# *BEDIENUNGSANLEITUNG*

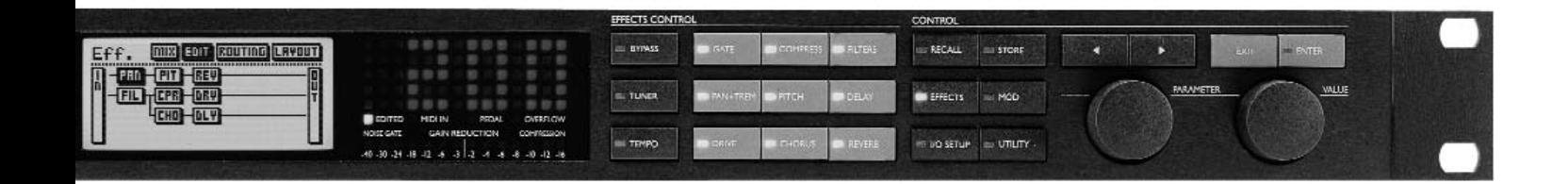

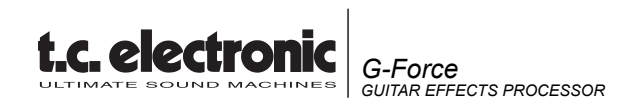

# **WICHTIGE SICHERHEITSHINWEISE**

Das Blitzsymbol in einem gleichschenkligen Dreieck weist den Anwender auf eine nicht isolierte und potenziell gefährliche Spannungsquelle im Gehäuse des Gerätes hin, die stark genug sein kann, um bei Anwendern einen Stromschlag auszulösen.

Ein Ausrufezeichen in einem gleichschenkligen Dreieck weist den Anwender auf wichtige Anweisungen zum Betrieb und Instandhaltung des Produkts in den begleitenden Unterlagen hin.

- 1 Lesen Sie die folgenden Hinweise.
- 2 Bewahren Sie diese Hinweise auf.
- 3 Beachten Sie die folgenden Warnungen.
- 4 Folgen Sie bitte allen Anweisungen.
- 5 Verwenden Sie dieses Gerät nicht in der Nähe von Wasser.
- 6 Reinigen Sie das Gerät nur mit einem trockenen Tuch.
- 7 Die zu Belüftung des Gerätes dienenden Öffnungen dürfen nicht blockiert werden. Folgen Sie bei der Montage den Vorgaben des **Herstellers**
- 8 Montieren Sie das Gerät nicht unmittelbar neben Hitzequellen wie Heizkörpern, Wärmespeichern, Öfen oder anderen Geräten (beispielsweise Leistungsverstärkern), die Hitze abstrahlen.
- 9 Modifizieren Sie nicht den Netzstecker dieses Gerätes. Ein polarisierter Stecker hat zwei Kontakte, von denen einer länger ist als der andere. Ein geerdeter Stecker hat zwei Kontakte sowie einen dritten Erdungsanschluss. Der längere Kontakt beziehungsweise der Erdungsanschluss dienen Ihrer Sicherheit. Wenn der Stecker an dem mit diesem Gerät gelieferten Kabel nicht zur Steckdose am Einsatzort passt, lassen Sie die entsprechende Steckdose durch einen Elektriker ersetzen.
- 10 Sichern Sie das Netzkabel gegen Einquetschen oder Abknicken, besonders am Netzstecker des Gerätes selbst.
- 11 Verwenden Sie nur das vom Hersteller benannte Zubehör für dieses Gerät.
- 12 Trennen Sie das Gerät vom Stromnetz, wenn ein Gewitter aufkommt oder Sie es für längere Zeit nicht benutzen wollen.
- 13 Alle Wartungsarbeiten müssen von hierfür qualifizierten Servicetechnikern durchgeführt werden. Eine Wartung ist erforderlich, wenn das Gerät selbst oder dessen Netzkabel beschädigt wurde, Flüssigkeiten oder Gegenstände in das Gerät gelangt sind, das Gerät Regen oder starker Feuchtigkeit ausgesetzt wurde, das Gerät nicht ordnungsgemäß arbeitet oder es heruntergefallen ist.

### **ACHTUNG!**

- Um die Gefahr eines Feuers oder eines elektrischen Schlages zu verringern, darf dieses Gerät nicht Regen oder erhöhter Feuchtigkeit ausgesetzt werden. Stellen Sie keine mit Flüssigkeiten gefüllten Gegenstände – wie beispielsweise Vasen – auf diesem Gerät ab.
- Das Gerät muss geerdet sein.
- Verwenden Sie grundsätzlich nur ein dreiadriges Stromkabel wie jenes, das mit dem Gerät geliefert wurde.
- Beachten Sie, dass für verschiedene Netzspannungen entsprechende Netzkabel und Anschlussstecker erforderlich sind.
- Überprüfen Sie die Netzspannung am Einsatzort des Gerätes und verwenden Sie ein geeignetes Kabel – siehe hierzu die folgende Tabelle:

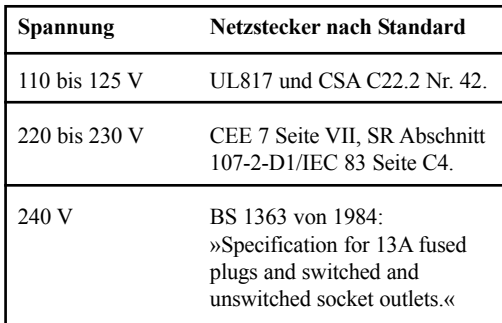

- Dieses Gerät ist mit einem einpoligen Netzschalter ausgestattet und ist daher nicht vollständig vom Stromnetz getrennt, wenn der Netzschalter sich in Aus-Position befindet. Um das Gerät vollständig vom Stromnetz zu trennen, müssen Sie den Hauptnetzstecker ziehen.
- Montieren Sie das Gerät nicht in einem vollständig geschlossenen Behälter.
- Öffnen Sie das Gerät nicht es besteht die Gefahr eines elektrischen Schlages!

### **Achtung!**

Änderungen an diesem Gerät, die im Rahmen dieser Anleitung nicht ausdrücklich zugelassen wurden, können das Erlöschen der Betriebserlaubnis für dieses Gerät zur Folge haben. Wenn die Batterie in diesem Gerät nicht sachgemäß ersetzt wird, besteht Explosionsgefahr. Ersetzen Sie die Batterie nur mit demselben oder einem vergleichbaren Batterietyp.

#### **Wartung**

- Es befinden sich keine vom Anwender zu wartenden Teile im Gerät.
- Alle Wartungsarbeiten müssen von hierfür qualifizierten Servicetechnikern durchgeführt werden.

# **HINWEIS / NOTE**

This equipment has been tested and found to comply with the limits for a Class B digital device, pursuant to part 15 of the FCC rules. These limits are designed to provide reasonable protection against harmful interference in a residential installations.

This equipment generates, uses and can radiate radio frequency energy and, if not installed and used in accordance with the instructions, may cause harmful interference to radio communications. However, there is no guarantee that interference will not occur in a particular installation. If this equipment does cause harmful interference to radio or television reception, which can be determined by turning the equipment off and on, the user is encouraged to try to correct the interference by one or more of the following measures:

- *Reorient or relocate the receiving antenna.*
- *Increase the separation between the equipment and receiver.*
- *Connect the equipment into an outlet on a circuit different from that to which the receiver is connected.*
- *Consult the dealer or an experienced radio/TV technician for help.*

The user may find the following booklet, prepared by the Federal Communications Commission, helpful:

*• "How to identify and Resolve Radio/TV interference Problems."*

This booklet is available from the US. Government Printing Office, Washington, DC 20402, Stock No. 004-000-0034-4.

#### **Caution:**

You are cautioned that any change or modifications not expressly approved in this manual could void your authority to operate this equipment.

#### **For the customers in Canada:**

This Class B digital apparatus meets all requirements of the Canadian Interference-Causing Equipment Regulations.

Cet appareil numérique de la classe B respecte toutes les exigences du Réglement sur le matériel brouilleur du Canada.

#### **Konformitätsbescheinigung**

TC Electronic A/S, Sindalsvej 34, 8240 Risskov, Dänemark, erklärt hiermit auf eigene Verantwortung, daß das folgende Produkt:

#### *G-Force Digital Signal Processor*

das von dieser Bescheinigung eingeschlossen und mit einer CE Kennzeichnung versehen ist, den folgenden Normen entspricht:

- EN 60065 Sicherheitsbestimmung für netzbetriebene elektronische Geräte und deren Zubehör für den Hausgebrauch und ähnliche allgemeine Anwendung.
- EN55103-1 Elektromagnetische Verträglichkeit Produktfamiliennorm für Audio-, Video- und audiovisuelle Einrichtungen sowie für Studio-Lichtsteuereinrichtungen für den professionellen Einsatz. Teil 1: Grenzwerte und Meßverfahren für Störaussendungen
- EN55103-2 Elektromagnetische Verträglichkeit Produktfamiliennorm für Audio-, Video- und audiovisuelle Einrichtungen sowie für Studio-Lichtsteuereinrichtungen für den professionellen Einsatz. Teil 2: Anforderungen an die Störfestigkeit

Unter Hinweis auf die Vorschriften in den folgenden Direktiven: 73/23/EEC, 89/336/EEC

*Issued in Risskov, May 23th 1997*

*Anders Fauerskov Geschäftsführer und Vorstandsmitglied*

# **INHALTSVERZEICHNIS**

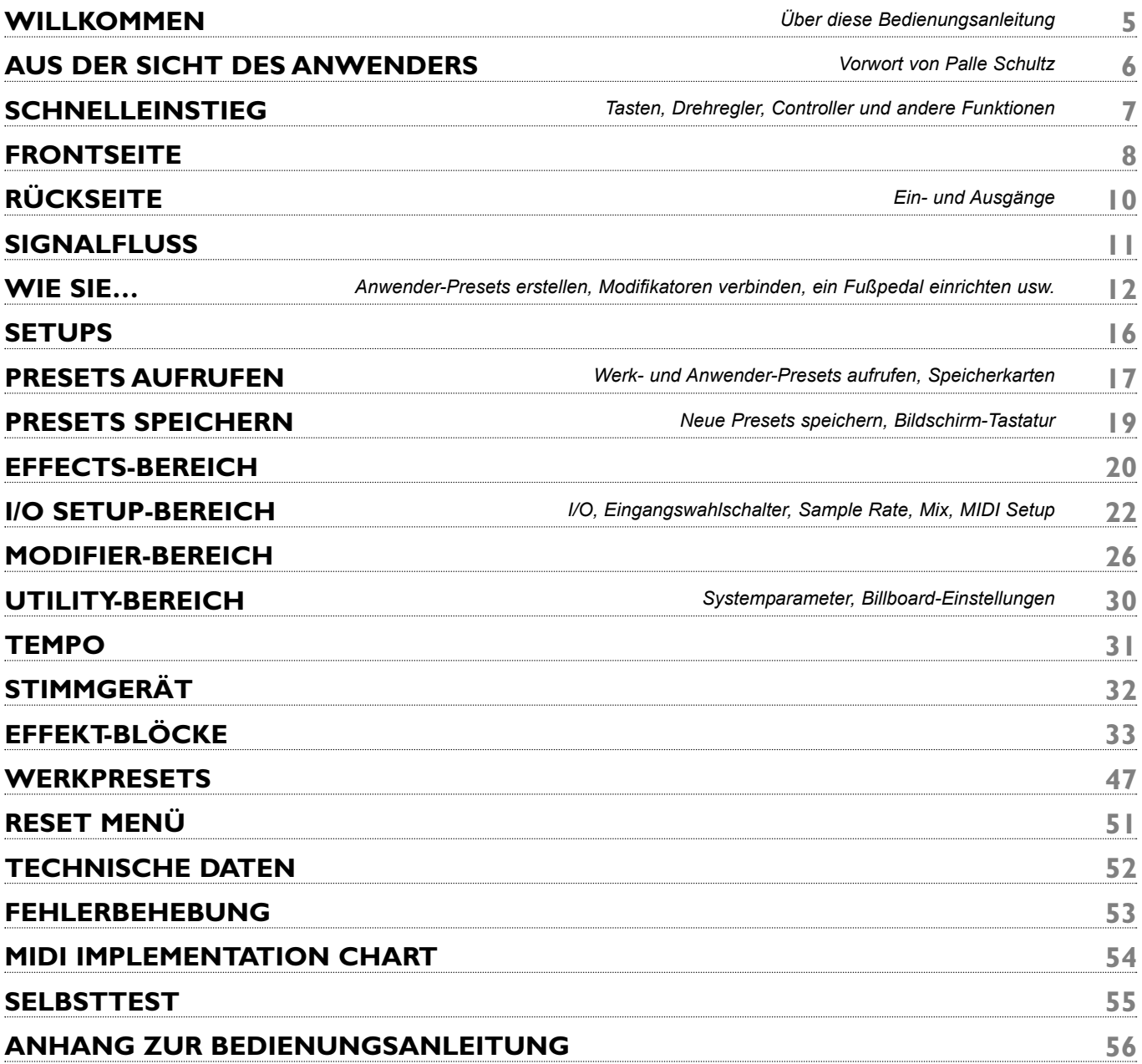

# **WILLKOMMEN**

# **Herzlichen Glückwunsch**

**…zum Erwerb Ihres neuen G-Force. Wir hoffen, daß Sie mit diesem System ebenso viel Freude haben werden wie wir bei seiner Entwicklung.**

Das G-Force wurde entwickelt, um den ultimativen Gitarrensound zu produzieren. Um dieses Ziel zu erreichen, haben wir das System mit acht Effekten ausgestattet, die ohne jede Einschränkung simultan genutzt werden können.

Sie können also alle acht Effekte des G-Force gleichzeitig nutzen, ohne daß die Klangqualität abnimmt. Sie können die Effekt-Blöcke in jede beliebige Reihenfolge schalten. Dabei können Sie durch den Einsatz der hochauflösenden 24-bit Wandler auf den Einsatz eines Line-Mischers verzichten und den Originalsound Ihrer Gitarre einfach durchschleifen. Darüber hinaus können Sie mit der Modifikatoren-Matrix zahlreiche Parameter des G-Force intern und extern beeinflußen.

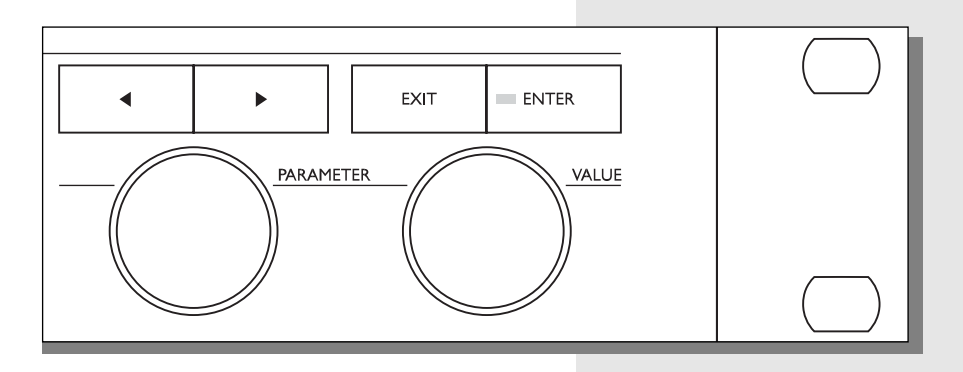

# **Über diese Anleitung**

Viele Menschen im Musikbusiness (und nicht nur dort…) haben eine Abneigung gegen das Lesen langer Bedienungsanleitungen – was wir gut verstehen. Wenn Sie also ohne weitere Lektüre einfach loslegen wollen, sollten Sie genau das tun. Wenn Sie dann später Fragen haben oder sich intensiver mit dem G-Force beschäftigen wollen, können Sie jederzeit das Handbuch heranziehen. Suchen Sie dann im Inhaltsverzeichnis den entsprechenden Abschnitt. Wenn Sie jedoch vor dem Experimentieren etwas über die Funktionsweise des G-Force erfahren wollen, können Sie in dieser Anleitung Schritt für Schritt alle Funktionen des Systems kennenlernen. Wenn Sie sich nur für bestimmte Funktionen interessieren, orientieren Sie sich bitte am Inhaltsverzeichnis.

# **AUS DER SICHT DES ANWENDERS**

*Vorwort von Palle Schultz, einem Gitarristen mit zehn Jahren Erfahrung*

### **Aus der Sicht des Anwenders**

Wenn Sie eines Tages Ihre Sammlung betagter Bodeneffektgeräte aufgeben und Ihr Geld in ein modernes Multi-Effektgerät investieren, müssen Sie damit rechnen, die Überschaubarkeit und Flexibilität der geliebten "Tretminen" zu verlieren. Sie werden sich mit kiloschweren Bedienungsanleitungen und Benutzerschnittstellen herumschlagen müssen, die einen Computerexperten ins Schwitzen bringen würden. Diese Aussichten halten viele Musiker davon ab, auf moderneres Equipment zu wechseln.

Ich habe mit einer ganzen Reihe von Effektgeräten gearbeitet, die alle ihre eigene Form von Benutzerunfreundlichkeit pflegten, und seit langem warte ich darauf, daß jemand ein Multi-Effektgerät entwickelt, mit dem sich ohne Einschränkung kreativ arbeiten läßt. Daß dieser "jemand" nun TC Electronic ist, garantiert die Qualität des gesamten Produkts.

Das G-Force ist ein sehr flexibles und leicht zu bedienendes Effektgerät. Es liegt an Ihnen, ob Sie es als einfache Kette von Effekten nutzen wollen – oder ob Sie sich auf die unbegrenzten Möglichkeiten zum Verknüpfen und Steuern der Funktionen einlassen wollen, wie sie kaum ein anderes Effektgerät bietet.

Nachdem ich einige Zeit mit dem G-Force gearbeitet habe, hat sich meine Arbeitsweise beim Erzeugen von Gitarreneffekten völlig geändert. Nachdem ich früher Standard-Effekte wie Delay, Chorus und Hall einfach hintereinander geschaltet habe, komme ich nun auf völlig neue, bisher ungehörte Ideen – wie zum Beispiel ein Tremolo, das erst bei hohen Noten einsetzt, während ich mit meinem Lautstärkepedal den Anteil eines verzerrten Echos regele.

Wenn Sie als alter "Knöpfchendreher" noch nicht mit digitalen Geräten wie dem G-Force gearbeitet haben und Sie mit Rollbalken, LC-Displays und technischen Ausdrücken wenig anfangen können, haben Sie sich für das richtige Produkt entschieden. Das G-Force von TC Electronic ist so leicht zu verstehen, daß eine Anleitung fast schon etwas lächerlich ist. Wenn Sie mit dem G-Force "spielen" und das Gefühl haben, ein bestimmter Parameter sei für eine Klangänderung zuständig, liegen Sie wahrscheinlich auch richtig.

Am besten lernen Sie dieses Gerät durch intensives Ausprobieren kennen, und gerade in den Grenzbereichen wird es interessant. Das Schöne dabei ist, daß Sie kaum etwas falsch machen können, und wenn Sie etwas wirklich "Jenseitiges" ausprobieren, kommt möglicherweise der coolste Effektsound heraus, den Sie je gehört haben. Und ein sehr angenehmer Nebeneffekt ist, daß Sie in Zukunft ein wesentlich leichteres Effektrack haben werden. Meines ist jedenfalls mit dem G-Force zu einem hübschen, kleinen Kraftwerk geworden.

*Palle Schultz*

# **SCHNELLEINSTIEG**

## **Allgemeine Hinweise zur Bedienung**

Grundsätzlich bedienen Sie das G-Force, indem Sie mit dem Parameter-Drehregler zwischen den Parametern des G-Force wechseln und diese dann mit dem Value-Drehregler ändern. In vielen Bereichen ist es möglich, mit den beiden Pfeiltasten – < und > – zwischen verschiedenen "Menüs" zu wechseln. So können Sie beispielsweise im Effects-Bereich zwischen den Menüs Mix, Edit, Routing und Layout wechseln. Durch Drücken der Enter-Taste führen Sie eine Funktion aus (zum Beispiel das Aufrufen eines Presets).

### **Presets aktivieren**

Drücken Sie die Recall-Taste, wenn sie nicht schon leuchtet. In der Anzeige muß der Preset-Bereich auf der rechten Seite ausgewählt (hervorgehoben) sein. Mit dem Value-Drehregler können Sie nun durch die Presets des G-Force "blättern". Drücken Sie die Enter-Taste, um ein ausgewähltes Preset zu aktivieren.

# **Schnellspeicherung**

Um ein Preset unter dem gerade angezeigten Namen zu speichern, drücken Sie die Store-Taste, um den Store-Bereich aufzurufen, und bestätigen Sie den Vorgang durch Drücken der Enter-Taste. Das Preset wird nun auf dem ersten freien Anwender-Speicherplatz unter dem angegebenen Namen gespeichert. Wenn Sie ein bereits vorhandenes Anwender-Preset bearbeitet haben und speichern, bietet das G-Force zunächst den vorherigen Speicherplatz für dieses Preset an.

### **Presets bearbeiten**

Drücken Sie die Effects-Taste und wählen Sie mit Hilfe der beiden Pfeiltasten < > das Edit-Menü aus. Drücken Sie zweimal kurz hintereinander auf die graue Bypass-Taste des Effekts, den Sie bearbeiten wollen. Dieses Verfahren wird auch als "Doppelklicken" bezeichnet. Jetzt können Sie die Einstellungen für diesen Effekt ändern.

# **Einrichten Ihres MIDI-Pedals**

Drücken Sie die I/O Setup-Taste und wählen Sie mit den beiden Pfeiltasten < > das MIDI-Menü aus. Stellen Sie mit dem Parameter Basic Channel den MIDI-Basiskanal des G-Force so ein, daß er dem Kanal entspricht, auf dem Ihr MIDI-Pedal sendet. Der Parameter "Program Change" muß aktiv sein (Einstellung "Enabled"), damit Programmwechselnachrichten empfangen werden können. Sie können jetzt mit Ihrem MIDI-Pedal zwischen den Presets des G-Force umschalten. Wenn Sie über MIDI zwischen Anwender-Presets umschalten wollen, wechseln Sie mit dem Parameter-Drehregler zum Parameter "Mapping Mode" und stellen ihn mit dem Value-Drehregler auf "Into User Bank" ein.

## **Einrichten eines Expression-pedals**

Schließen Sie das Pedal mit einem Mono-Gitarrenkabel an den "Extern Control In"-Eingang auf der Rückseite des G-Force an. Drücken Sie die I/O Setup-Taste und wählen Sie mit den Pfeiltasten < > das Control-Menü aus. Hier finden Sie eine Liste von Funktionen, die per Pedal gesteuert werden können. In diesem Fall wollen wir die Gesamtlautstärke steuern. Bewegen Sie dazu den Zeiger auf "Main Vol" und drücken Sie die Enter-Taste. In der Anzeige erscheint "Learning". Bewegen Sie das Pedal auf und ab. Das G-Force stellt sich jetzt automatisch auf Ihr Pedal ein.

Die Funktionen "Ext. 1" bis "Ext. 8" werden in der Modifikatoren-Matrix festgelegt.

# **Ein-und Ausgang**

Mit den "In"- und "Out"-Reglern in der oberen linken Ecke des Frontpanels stellen Sie die Lautstärke des G-Force ein. Wenn Sie das G-Force in mono betreiben, sollten Sie unter I/O Setup im Audio-Menü den Parameter "Input" auf "L-Only" einstellen. In diesem Menü werden auch Eingangsempfindlichkeit und Ausgangslautstärke angezeigt.

Wenn Sie das G-Force am Effektweg eines Line-Mischer betreiben, sollten Sie außerdem den Parameter "Killdry" aktivieren.

# **FRONTSEITE**

POWER t.c. electronic

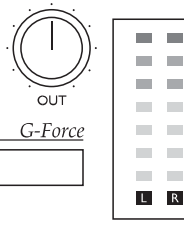

#### ----------------------医单元 --------.............. --------------EDITED MIDLIN PEDAL OVERFLOW NOISE GATE **GAIN REDUCTION** COMPRESSION -4 -8 -10 -24 -18 -12 -6 -3 -2 -4 -6 -8 -10 -12 -16

#### *EIN-/AUS-SCHALTER*

*Um das G-Force auszuschalten, drücken und halten Sie die Power-Taste für etwa drei Sekunden. Wenn Sie die Taste loslassen, wird das G-Force ausgeschaltet.*

#### *IN-/OUT-DREHREGLER*

*Mit dem In-Drehregler legen Sie die Eingangsempfindlichkeit fest. Sie sollte normalerweise zwischen -3 und -6 dB liegen. Mit dem Out-Drehregler legen Sie die Ausgangslautstärke fest.*

#### *KARTEN-STECKPLATZ*

*In diesem PCMCIA-Slot können Sie PC-Karten vom Typ 1 mit mindestens 64 KByte SRAM einsetzen, um Ihre Presets zu speichern.*

#### *ANZEIGEN*

 $\ddot{\mathbf{0}}$ 

 $-3$ 

 $-6$ 

 $-12$ 

 $-18$ 

 $-24$ 

 $-40$ 

 $\overline{AB}$ 

*Diese Pegelanzeigen zeigen die Eingangslautstärke für den linken und den rechten Kanal.*

*Durch einen Schaltkreis im Eingangsbereich optimiert das G-Force den Rauschabstand automatisch. Wenn der Bereich für die Eingangslautstärke nachgeregelt wird, erscheint eine entsprechende Anzeige, und Sie hören möglicherweise ein leises Klicken.*

#### *"BILLBOARD"*

*Das "Billboard" (die Laufschriftanzeige) des G-Force kann die Nummern und Namen von Presets, das Tempo sowie eine Laufschrift anzeigen, die Sie verändern können (dies wird* im Abschnitt "Billboard" des Kapitels "Utility-*Bereich" beschrieben). Auch das Stimmgerät und die Tempoanzeige nutzen das Billboard.*

*Unter dem Billboard erscheinen vier Anzeigen für Änderungen am aktuellen Preset (Edited), eingehende MIDI-Daten (MIDI In), eingehende Pedalwerte (Pedal) und interne Übersteuerung (Overflow).*

*Die beiden Pegelanzeigen unter dem Billboard zeigen bei der Verwendung von Compressor und Noise Gate die Pegelabsenkung beziehungsweise die Stimmung beim Verwenden des Stimmgerätes.*

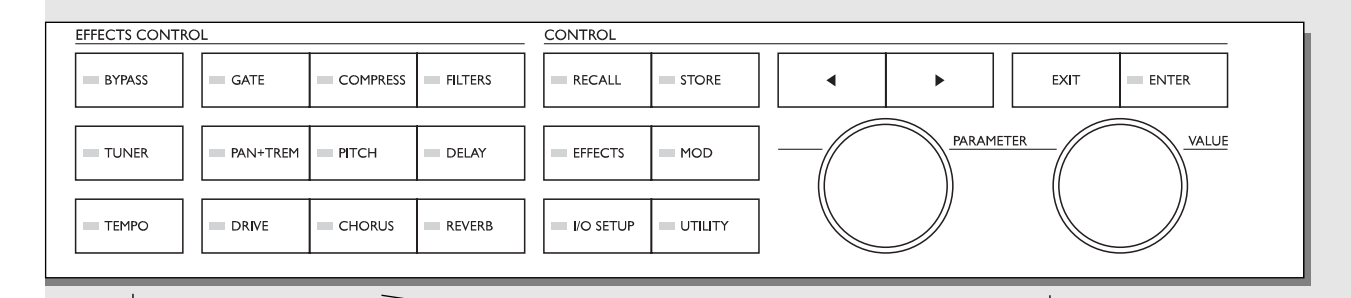

#### *HAUPT-BYPASS*

*Die Bypass-Taste in der oberen linken Ecke dient dazu, die Umgehungsschaltung für alle Effekte des G-Force zu aktivieren.*

*ANMERKUNG: Wenn die Killdry-Funktion im I/O Setup-Bereich aktiv ist, wird das G-Force durch Drücken dieser Taste vollständig stummgeschaltet.*

#### *TUNER*

*Drücken Sie diese Taste, um in den Stimmgerät-Modus zu schalten.*

#### *TEMPO*

*Über diese Taste können Sie das Tempo vorgeben. Es erscheint das Tempo-Pop up-Menü, das nach einigen Sekunden wieder verschwindet. Die Tempo-Taste blinkt im vorgegebenen Tempo.*

#### *BYPASS-TASTEN FÜR EINZELEFFEKTE*

*Diese neun Tasten können – unabhängig vom Display – jederzeit verwendet werden, um die Umgehungsschaltung für die acht Effekte und das Noisegate zu aktivieren. Wenn Sie sich im Effects-Bereich befinden, können Sie durch "Doppelklicken" einer Taste auf die Parameter zum Bearbeiten dieses Effekts zugreifen.*

#### *PFEILTASTEN*

*In vielen Bereichen können Sie mit den Pfeiltasten zwischen einzelnen "Menüs" wechseln; beispielsweise im Effects-Bereich zwischen den Menüs Mix, Edit, Routing und Layout.*

#### *PARAMETER-DREHREGLER*

*Verwenden Sie den Parameter-Drehregler, um die Position des Zeigers (also den hervorgehobenen Parameter) in der Anzeige zu ändern.*

#### *WERTE-DREHREGLER*

*Verwenden Sie diesen Drehregler, um den Wert des ausgewählten Parameters zu ändern.*

#### *Enter- und Exit-Tasten*

*Mit der Enter-Taste bestätigen Sie Funktionen oder greifen auf einen Block zu. Wenn Sie eine Eingabe bestätigen müssen, blinkt die Enter-Taste. Die Exit-Taste dient dazu, ein Menü zu verlassen oder eine Funktion abzubrechen.*

# **RÜCKSEITE**

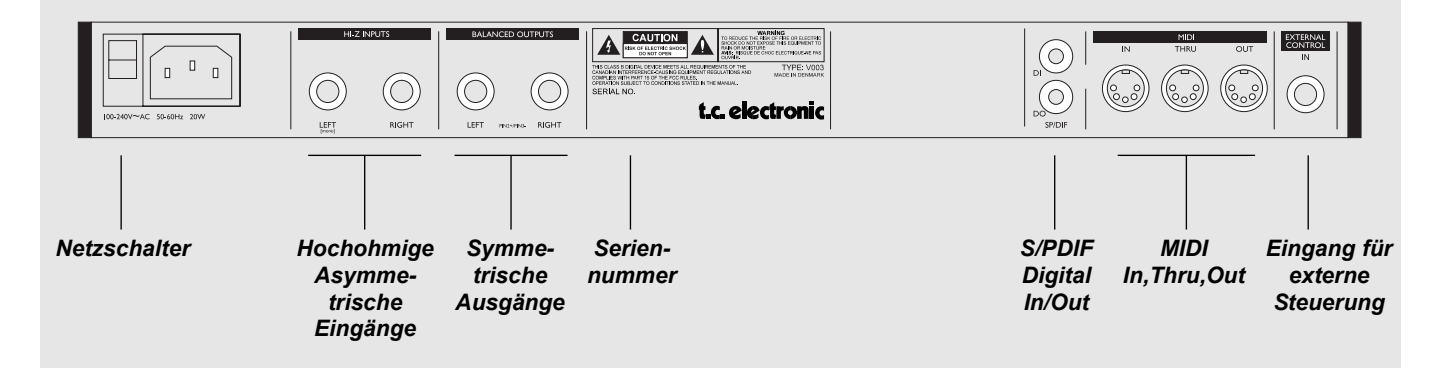

#### *ANMERKUNG:*

*Die Eingänge des G-Force sind asymmetrisch ausgeführt. Die Ausgänge sind symmetrisch. Wenn Sie die Ausgänge mit Stereokabeln an asymmetrische Geräte anschließen, müssen Sie Ring und Manschette am anderen Ende des Kabels zusammenführen.*

*Sie können das G-Force in jedem Fall über einfache Mono-Kabel mit anderen Geräten verbinden.*

*Der Eingang für externe Steuerung kann mit Druckschaltern, Wechselschaltern und Schwellpedalen verwendet werden.*

*Das Netzteil des G-Force kann in einem Spannungsbereich von 100 bis 240 Volt bei 50 bis 60Hz betrieben werden.*

# **SIGNALFLUß**

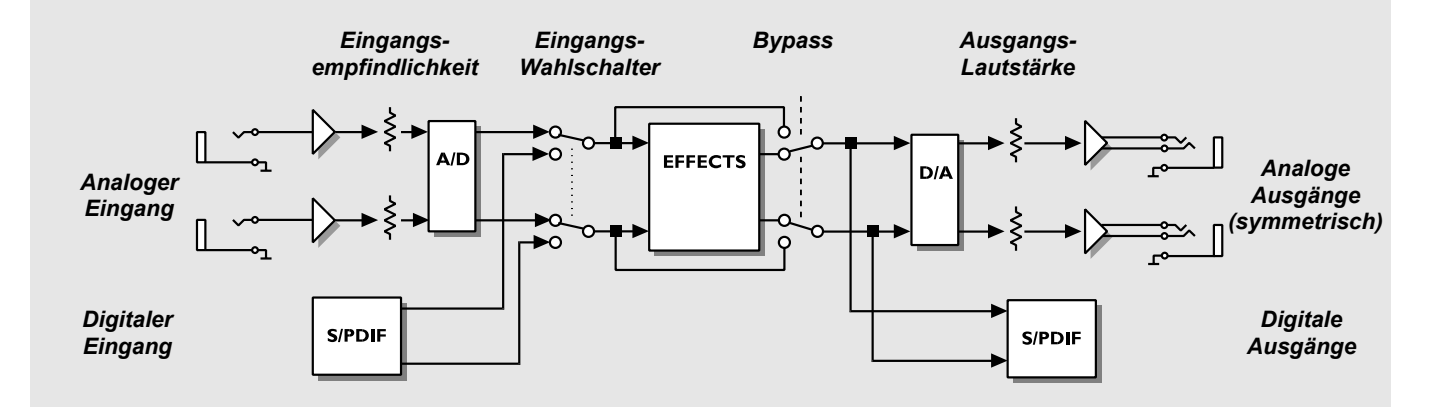

*Anmerkung zum Signalfluß:*

*Das Signal steht immer sowohl an den analogen als auch an den digitalen Ausgängen zur Verfügung.*

*Die Sample-Rate an den analogen und digitalen Eingängen des G-Force ist auf 44,1kHz beschränkt.*

*Durch einen Schaltkreis im Eingangsbereich optimiert das G-Force den Rauschabstand automatisch. Wenn der Bereich für die Eingangslautstärke nachgeregelt wird, erscheint eine entsprechende Anzeige, und Sie hören möglicherweise ein leises Klicken.*

### **...ein Anwender-Preset erstellen**

Hier lernen Sie Schritt für Schritt das Erstellen eigener Presets kennen.

Rufen Sie das Werks-Preset #225 ("Empty Routing") auf:

- Drücken Sie die Recall-Taste.
- Drehen Sie den Drehregler, bis Preset 225 angezeigt wird.
- Drücken Sie die Enter-Taste, um das Preset aufzurufen.

#### **Einrichten eines Effekts**

Es gibt zwei Möglichkeiten, einen Effekt einzurichten. Beginnen wir mit einem Halleffekt (Reverb).

- Drücken Sie die Effects-Taste.
- Wählen Sie mit den Pfeiltasten das Routing-Menü aus.
- Plazieren Sie den Zeiger (das hervorgehobene Feld) mit dem Parameter-Drehregler in der dritten Reihe der ersten Spalte.
- Doppelklicken Sie den grauen Reverb Bypass-Schalter, um den Effekt "einzusetzen".

Und eine zweite Methode:

- Drücken Sie die Effects-Taste.
- Wählen Sie mit den Pfeiltasten das Routing-Menü aus.
- Drehen Sie den Value-Drehregler, bis in der Anzeige "Rev" erscheint. Drücken Sie dann die Enter-Taste, um den Effekt einzufügen.

#### **Bearbeiten eines Effekts**

Es gibt zwei Möglichkeiten, den Bereich zur Effektbearbeitung anzeigen zu lassen. Dies ist der einfachste Weg:

- Drücken Sie die Effects-Taste.
- Wählen Sie mit den Pfeiltasten das Edit-Menü aus.
- Doppelklicken Sie den grauen Reverb Bypass-Schalter.
- Positionieren Sie mit dem Parameter-Drehregler den Zeiger und

ändern Sie mit dem Value-Drehregler die angezeigten Werte.

- Und das zweite Verfahren:
	- Drücken Sie die Effects-Taste.
	- Bewegen Sie den Zeiger mit dem Parameter-Drehregler auf den Reverb-Block.
	- Drücken Sie die Enter-Taste, um den Edit-Bereich aufzurufen.
	- Positionieren Sie mit dem Parameter-Drehregler den Zeiger und ändern Sie mit dem Value-Drehregler die angezeigten Werte.
	- Drücken Sie die Exit-Taste, um den Edit-Bereich wieder zu
- verlassen, oder doppelklicken Sie die Reverb Bypass-Taste noch einmal.

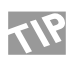

Wenn Sie einen weiteren Effekt bearbeiten wollen,

doppelklicken Sie einfach die Bypass-Taste dieses Effekts, und das G-Force wechselt automatisch zur Bearbeitung des neuen Effekts.

#### **Lautstärke eines Effekts einstellen**

Es gibt mehrere Möglichkeiten, die Lautstärke eines Presets einzustellen. Sie sollten jedoch in jedem Fall für das Preset, das später am lautesten sein soll, etwas Headroom reservieren. Eine Möglichkeit besteht darin, Ein- oder Ausgangslautstärke des letzten Blocks im Signalfluß abzusenken. Wenn Sie also mehrere Effekt-Blöcke im Routing-Menü parallel schalten, müssen Sie die deren Lautstärke entsprechend absenken, damit das Verhältnis zwischen den einzelnen Effekten erhalten bleibt.

Eine andere Möglichkeit besteht darin, den In-Wert im Effektbereich zu ändern. Dieser Regler für die Eingangslautstärke setzt nach dem Noisegate, aber vor allen anderen Komponenten ein. Dieser Parameter erscheint auch in der Modifier-Matrix und kann dementsprechend auch mit einem Pedal gesteuert werden.

**Wie Sie einen Effekt in den Signalfluß einfügen** Nun würden wir den Reverb- gerne durch einen Delay-Effekt ergänzen. Die Effekte können hintereinander oder parallel betrieben werden. Wir wählen dieses Mal eine Parallelschaltung. Wenn Sie sich im Routing-Menü befinden, gehen Sie dazu so vor:

- Setzen Sie den Zeiger mit dem Parameter-Drehregler in die zweite Reihe der ersten Spalte.
- Doppelklicken Sie den grauen Delay Bypass-Schalter, um an dieser Stelle das Delay einzusetzen.

Sie sollten sich nun über das Mischungsverhältnis Gedanken machen. Am besten setzen Sie den Parameter "Mix Level" bei allen Effekten außer einem auf 100% und verwenden dann die Parameter "In Level" und "Out Level", um die Lautstärke der einzelnen Effekte untereinander anzugleichen.

#### **Einen Unter-Algorithmus ändern**

Das eben eingesetzte Delay ist ein Stereo Delay, das auf dem linken und rechten Kanal die gleiche Verzögerung hat. Wir werden es nun in ein Delay mit unterschiedlicher Verzögerung auf beiden Kanälen ändern.

- Bewegen Sie den Zeiger mit dem Parameter-Drehregler zum Delay-Block.
- Drücken Sie die Enter-Taste, um den Delay-Effekt zu bearbeiten.
- Blättern Sie mit der <-Taste zur Auswahlseite mit den Unter-Algorithmen.
- Wählen Sie mit dem Parameter-Drehregler "Dual" und bestätigen Sie durch Drücken der Enter-Taste.

Jetzt haben Sie einen Delay-Algorithmus gewählt, bei dem linker und rechter Kanal auf verschiedene Verzögerungswerte gesetzt werden können.

**Alle Blöcke mit der Layout-Funktion verschieben** Plötzlich wird Ihnen klar, daß vor dem Delay und dem Reverb noch ein Compressor fehlt. Verschieben wir also die beiden Effekte nach rechts, um Platz zu schaffen:

- Drücken Sie die rechte Pfeiltaste, um zum Layout-Menü zu wechseln.
- Wählen Sie mit dem Value-Drehregler die Einstellung "Move R".
- Drehen Sie den Parameter-Drehregler gegen den Uhrzeigersinn,

# **WIE SIE…**

- bis die beiden Effekt-Blöcke hervorgehoben erscheinen.
- Drücken Sie die Enter-Taste, um die Effekte nach rechts zu verschieben.
- Drücken Sie die linke Pfeiltaste, um zum Routing-Menü zu wechseln.

Plazieren Sie den Zeiger in der zweiten Reihe der ersten Spalte und doppelklicken Sie den Compressor Bypass-Schalter.

Nun haben Sie einen Compressor vor Reverb und Delay geschaltet.

#### **Einen Block löschen oder ersetzen**

Wenn Sie einen Block aus dem Signalfluß entfernen oder durch einen anderen Effekt ersetzen wollen – zum Beispiel einen Chorus statt des Reverbs –, gehen Sie so vor:

- Drücken Sie die Effects-Taste.
- Drücken Sie die rechte Pfeiltaste, um zum Routing-Menü zu wechseln.
- Setzen Sie mit dem Parameter-Drehregler den Zeiger auf den Block, den Sie entfernen wollen.
- Drehen Sie den Value-Drehregler gegen den Uhrzeigersinn, bis der Block schwarz wird oder den Namen des gewünschten Effekts zeigt, und drücken Sie die Enter-Taste. Sie können auch den Bypass-Schalter des an dieser Stelle gewünschten Effekts doppelklicken.

Der gewählte Block wurde nun entweder entfernt oder durch einen anderen Effekt ersetzt.

#### **Das neue Preset speichern**

Nachdem wir Compressor, Reverb und Delay "zusammengebaut" haben, sollten wir das Ergebnis speichern. Sie können ein Preset unter seinem alten oder einem neuen Namen speichern. So geht es am schnellsten:

- Drücken Sie die Store-Taste
- Drehen Sie den Value-Drehregler, um einen Speicherplatz zu wählen (das G-Force schaltet zunächst zum ersten freien Benutzer-Preset).
- Drücken Sie die Enter-Taste, um das Preset mit seinem alten Namen zu speichern.

Wenn Sie das Preset unter einem neuen Namen speichern wollen, gehen Sie so vor:

- Wählen Sie in der eben beschriebenen Weise einen geeigneten Speicherplatz.
- Wechseln Sie mit dem Parameter-Drehregler in die Zeile, die den Namen anzeigt.
- Wählen Sie mit dem Value-Drehregler einen Buchstaben aus und drücken Sie die Enter-Taste, um ihn zu übernehmen.
- Wenn Sie fertig sind, wählen Sie mit dem Value-Drehregler "Done" und drücken die Enter-Taste, um das Preset zu speichern.

#### **Weiche Übergange beim Preset-Wechsel erzeugen**

Einen weichen Übergang beim Wechsel zwischen zwei Presets

erzeugen Sie, indem Sie in beiden Presets den gleichen Unter-Algorithmus und den richtigen Stummschaltungs-Modus verwenden. Beispiel: Wenn beim Wechsel von einem Preset zum nächsten der Delay-Effekt aus dem ersten Preset nachklingen soll, gehen Sie so vor:

- Rufen Sie das Edit-Menü für das Delay im ersten Preset auf.
- Wählen Sie für den Parameter "Mute Mode" die Einstellung "FX In".
- Speichern Sie dieses Preset als Preset 1.
- Verwenden Sie im nächsten Preset genau dieselben Delay- und Mute Mode-Einstellungen, aber schalten Sie dieses Mal den Delay-Block ab.
- Speichern Sie dieses Preset als Preset 2.

Beim direkten Wechsel von Preset 1 zu Preset 2 klingt das Delay nun aus.

### **Modifikatoren verbinden**

Das G-Force verfügt über eine Reihe interner Funktionen zur Klangmanipulation – die Modifikatoren –, die zusätzliche Möglichkeiten der Klanggestaltung bieten; beispielsweise Hüllkurven, Tonhöhenerkennung usw. Es folgt eine Reihe von Anwendungsbeispielen. Der Ausgangspunkt ist das eben erstellte Preset (wenn Sie das vorherige Beispiel nicht nachvollzogen haben, können Sie auch das Werk-Preset 21 verwenden).

**Ein Ducking Delay erzeugen** Zur Zeit hat das Delay einen statischen Pegel. Wäre es nicht interessanter, wenn das Delay nur in Ihren Spielpausen zu hören wäre? Versuchen wir's...

- Drücken Sie die Mod-Taste, um die Darstellung der Matrix aufzurufen.
- Bewegen Sie den Zeiger mit dem Value-Drehregler in der Matrix nach rechts, bis in der obersten Reihe "ENV" erscheint.
- Bewegen Sie den Zeiger mit dem Parameter-Drehregler in der Matrix nach unten, bis er auf dem Kreuzungspunkt von "ENV"-Spalte und dem "Out Level" des Delays steht.
- Drücken Sie die Enter-Taste, um beide Parameter miteinander zu verbinden.

Ab jetzt folgt das Delay der Lautstärke des Eingangssignals. Wenn Sie spielen, ist auch das Delay zu hören. Wir wollen allerdings genau das Gegenteil erreichen. Also...

- Setzen Sie den Zeiger auf den Kreuzungspunkt von "ENV"-Spalte und "Out Level" des Delays - wenn er nicht schon dort steht - und drücken Sie die Enter-Taste, um sich die Verknüpfung näher anzusehen.
- Verwenden Sie die drei Input-Parameter, um die hier dargestellte Kurve zu ändern. Wenn das Delay nicht hörbar sein soll, während Sie spielen, sollte der Parameter "Low Input" auf 100%. "High Input" dagegen auf 0% stehen. Experimentieren Sie mit diesen Parametern.

Durch Drücken der Exit-Taste schließen Sie die Darstellung der Verknüpfung wieder. Wenn Sie die Verknüpfung wieder entfernen wollen, drücken Sie die Exit-Taste noch einmal.

# **WIE SIE…**

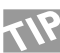

Wenn Sie alle Verknüpfungen wieder aus der Matrix entfernen wollen, drücken Sie die Exit-Taste zweimal. Es erscheint ein Pop up-Menü, in dem Sie durch Drücken der Enter-Taste entweder alle Verknüpfungen löschen ("Delete All Links") oder durch Drücken der Exit-Taste die Aktion abbrechen können.

#### **Mit den Modifikatoren ein Autopanning Delay erzeugen**

Wenn Sie ein Autopanning-Delay erzeugen wollen, können Sie natürlich den Pan/Tremolo-Block hinter das Delay schalten. Aber Sie können stattdessen auch einen der zusätzlichen LFOs (Niederfrequenz-Oszillatoren) aus der Modifikatoren-Matrix verwenden. So geht's:

- Drücken Sie die Mod-Taste, um die Matrix aufzurufen.
- Verbinden Sie den den ersten Ausgang von LFO1 mit den Parametern "1Pan" und "2Pan" des Delays, indem Sie an diesen Kreuzungspunkten die Enter-Taste drücken.
- Drücken Sie die rechte Pfeiltaste, um in das Modifier-Menü zu wechseln, setzen Sie den Zeiger auf LFO1 und drücken Sie die Enter-Taste, um die Einstellungen von LFO1 zu ändern.
- Stellen Sie Geschwindigkeit ("Speed"), Intensität ("Depth") und Wellenform ("Curve") von LFO 1 ein und hören Sie, wie sich das Panning ändert.

Im Moment wechseln die beiden Delays gleichzeitig nach links und rechts, aber es wäre natürlich schöner, wenn sie gegeneinander laufen würden.

- Drücken Sie die Exit-Taste, um die Bearbeitung von LFO1 zu beenden.
- Wechseln Sie mit der linken Pfeiltaste zurück zur Matrix.
- Blättern Sie mit den beiden Reglern zur Verknüpfung von LFO1 und "1Pan". Drücken Sie die Enter-Taste, um die Verknünfung zu öffnen.
- $-$  Ändern Sie "Low Input" auf 100% und "High Input" auf 0%. Die beiden Delays laufen jetzt gegeneinander.

# **Ein Fußpedal konfigurieren**

Sie können bis zu acht Pedale oder externe MIDI-Controller verwenden, um die Presets des G-Force in Echtzeit zu verändern.

#### **Anschließen**

Sie können ein Pedal entweder direkt an die "External Control"- Buchse auf der Rückseite des G-Force oder an ein geeignetes MIDI-Board anschließen.

#### **Pedaltyp wählen und kalibrieren**

Sie können verschiedene Arten von Pedalen am G-Force verwenden. Die entsprechende Einstellung nehmen Sie im Utility-Bereich mit dem Parameter "Pedal Type" vor. Wenn Sie ein Schwellpedal verwenden, ist die Einstellung "Alternating".

Wenn Sie Ihr Pedal an die "External control"-Buchse anschließen, muß das G-Force für diesen Pedaltyp kalibriert werden. Verwenden Sie hierfür den Utility-Bereich:

- Drücken Sie die Utility-Taste.

- Wählen Sie den Parameter "Pedal Calibration" und folgen Sie den Anweisungen im Display.
- Sie haben das Pedal jetzt kalibriert und können es verwenden.

#### **Das Pedal verwenden**

Grundsätzlich sollten Sie das Pedal mit einem der acht "virtuellen Steuerelemente" namens Ext1 bis Ext8 verbinden. Dazu dient das Control-Menü im I/O Setup-Bereich.

- Drücken Sie die I/O-Setup-Taste.
- Wechseln Sie mit der Pfeil rechts-Taste zum Control-Menü.
- Wählen Sie mit dem Parameter-Drehregler "Ext1" aus.
- Drücken Sie die Enter-Taste, um die "Lern"-Funktion zu aktivieren, und betätigen Sie das Pedal.

Das G-Force sollte das Pedal nun erkennen, egal, ob es direkt an den Klinken-Eingang an seiner Rückseite oder einen externen MIDI-Controller angeschlossen wurde.

Sie können mit dem Pedal auch die Gesamtlautstärke, den Gesamt-Bypass, das Stimmgerät, das Tempo oder einen der sieben anderen externen Controller steuern.

Nachdem Sie Ihr Pedal mit diesem "virtuellen Steuerelement" verbunden haben, werden wir es mit einem Parameter verknüpfen.

- Rufen Sie das Werk-Preset 17 ("Stereo Harmony C-maj") auf. Dieses Preset ergänzt Ihr Spiel durch eine Terz und eine Quinte, solange Sie in C-moll bleiben.
- Drücken Sie die Mod-Taste, um die Matrix zu öffnen.
- Bewegen Sie den Zeiger mit dem Value-Drehregler nach rechts, bis "Ext1" in der obersten Zeile der Anzeige erscheint.
- Bewegen Sie den Zeiger mit dem Parameter-Drehregler nach unten, bis sich der Zeiger am Kreuzungspunkt der Spalte "Ext1" und der Reihe "In Level" befindet.

- Drücken Sie die Enter-Taste, um beide Parameter zu verknüpfen. Das Pedal ist jetzt mit dem Eingangspegel des Pitch-Effekts verbunden, so daß Sie den Anteil dieses Effekts steuern können. Die für das Pedal gewählte Funktion wird als Bestandteil des Presets gespeichert.

Viele der Werk-Presets nutzen das Pedal für interessante Funktionen, wobei immer "Ext1" als Modifikator verwendet wird.

## **Einrichten eines MIDI-Boards**

Viele der auf dem Markt erhältlichen Boards können zum Wechseln der G-Force-Programme verwendet werden. So richten Sie Ihr MIDI-Board zur Verwendung mit dem G-Force ein:

- Verbinden Sie Ihr Board mit der MIDI IN-Buchse auf der Rückseite des G-Force.
- Drücken Sie die I/O Setup-Taste.
- Wählen Sie mit den Pfeiltasten das MIDI-Menü.
- Stellen Sie unter "Basic Channel" den Kanal ein, auf dem Ihr MIDI-Board sendet.

Sie können Ihr MIDI-Board jetzt verwenden, um zwischen den Werk-Presets des G-Force zu wechseln.

# **WIE SIE…**

#### **Per MIDI-Board zwischen Anwender-Presets wechseln**

So richten Sie das G-Force ein, um per MIDI-Board zwischen Ihren Anwender-Presets zu wechseln:

- Wechseln Sie wieder zum MIDI-Menü im I/O Setup-Bereich.
- Wählen Sie mit dem Parameter-Drehregler den Parameter ".Mapping mode" aus.
- Wählen Sie mit dem Value-Drehregler die Einstellung "Into User bank".
- Sie können nun mit Ihrem externen MIDI-Board zwischen den Anwender-Presets des G-Force wechseln. Voraussetzung ist natürlich, daß Sie Anwender-Presets gespeichert haben.

#### **Zusätzliche Funktionen des MIDI-Boards verwenden**

Viele MIDI-Boards stellen weitere Funktionen zur Verfügung. Das G-Force stellt eine Liste von Standardwerten zur Verfügung, die die Arbeit mit diesen Boards wesentlich erleichtern. Dies sind

- ART X-15 Ultrafoot
- Digital Music Corp. Ground Control
- Rocktron All Access
- Roland FC-200
- Custom Audio Electronics RS-10
- Wenn Sie eines dieser Boards verwenden, richten Sie es so ein:
- Wechseln Sie zum MIDI-Menü im I/O Setup-Bereich.
- Wählen Sie mit dem Parameter-Drehregler den Parameter .,Mode1" aus.
- Wählen Sie Ihr Board und drücken Sie die Enter-Taste.

Das G-Force ist nun für die Standardfunktionen des gewählten MIDI-Boards programmiert.

Wenn Ihr Board nicht zu dieser Liste gehört, können Sie auf die folgende Weise einige Zusatzfunktionen aktivieren:

- Wechseln Sie zum MIDI-Menü im I/O Setup-Bereich.
- Wählen Sie mit dem Zeiger die Funktion, die Sie steuern wollen.
- Drücken Sie die Enter-Taste, um die "Lern"-Funktion zu aktivieren, und betätigen Sie den Schalter an Ihrem MIDI-Board, den Sie für diese Funktion verwenden wollen.

Auf diese Weise können Sie alle im Control-Menü aufgeführten Funktionen ..anlernen".

### **Einen einzelnen Block aus einem vorhandenen Preset aufrufen**

Sie können mit dem G-Force einen einzelnen Block aus einem Preset aufrufen, um ihn in einem anderen Preset zu verwenden. Rufen Sie zum Beispiel Werk-Preset 23 ("Stereo Touchwah") auf. Wir werden nun den Filter-Block aus Werk-Preset 12 ("Mono Farout Phaser") in dieses Preset übernehmen.

- Drücken Sie die Recall-Taste.
- Bewegen Sie den Zeiger mit dem Parameter-Drehregler auf ..Select".
- Drehen Sie den Value-Drehregler, bis der Zeiger in der Matrix auf FIL" steht
- Bewegen Sie den Zeiger mit dem Parameter-Drehregler zurück auf ..Preset".
- Wählen Sie Preset 12 aus und drücken Sie die Enter-Taste, um den Filter-Block in den aktuellen Signalfluß zu kopieren.

Der Filter-Block aus Preset 12 ist nun Bestandteil von Preset 23.

Dieses "selektive" Aufrufen kann natürlich für Blocks aus Werk-, Anwender- und Karten-Presets verwendet werden.

# **SETUPS**

## **G-Force Setup**

**Das G-Force wurde für alle typischen Anwendungen im Gitarrenbereich entwickelt. Wir stellen hier eine Reihe verschiedener Einsatzmöglichkeiten vor.**

**Ihr Verstärker sollte abgeschaltet sein, wenn Sie das G-Force anschließen. Schalten Sie das G-Force dann vor dem Verstärker ein.**

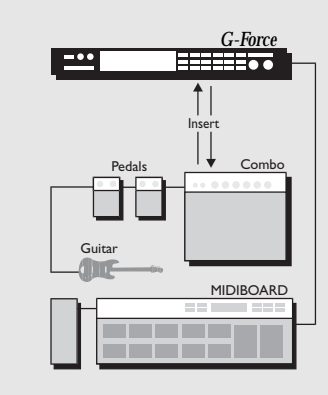

#### **Gitarren-Setup in mono**

In einem Setup mit einem Combo oder einem Mono-Verstärker verwenden Sie nur den linken Einund Ausgang. Außerdem müssen Sie im Audio-Menü des I/O Setup-Bereichs die Einstellung ...L only" wählen. Sie können das G-Force entweder im Effektweg einschleifen oder nach dem Vorverstärker einsetzen (also durchaus auch nach Ihrem Verzerrer).

#### **Gitarren-Setup in stereo**

In einem Setup mit mehreren Combos oder Stereo-Verstärkern können Sie die Stereo-Effekte des G-Force in vollem Umfang nutzen. Setzen Sie das G-Force im Effektweg oder nach dem Vorverstärker ein.

#### **Serieller Aufbau**

Diese Variante bringt das G-Force voll zur Geltung. Durch die hohe Qualität der 24 Bit-Wandler können Sie das G-Force ohne einen Line-Mixer einbinden.

"Seriell" bezieht sich nur auf die physikalische Verbindung. Intern können Sie die Effekte des G-Force parallel betreiben.

#### **Paralleler Aufbau**

Verwendung des G-Force in Verbindung mit einem Line-Mixer. Denken Sie daran, die Killdry-Funktion des G-Force zu aktivieren, damit kein Direktsignal zu hören ist.

#### **Anschlüsse**

Die Eingänge des G-Force sind asymmetrisch ausgeführt, die Ausgänge sind symmetrisch. Sie können also einfache Mono-Kabel verwenden, um das G-Force an asymmetrische Geräte anzuschließen, und Stereo-Kabel zum Anschluß an symmetrisch ausgeführte Geräte.

#### **Input/Output**

Mit dem In-Drehregler legen Sie die Eingangsempfindlichkeit fest. Sie sollte zwischen -3 und -6 dB liegen, um die Qualität der 24 Bit-Konverter optimal zu nutzen.

Mit dem Out-Drehregler legen Sie die Ausgangslautstärke fest. Zusätzlich steht ein über MIDI beziehungsweise Pedal steuerbarer Parameter "Output Level" im Edit-Menü des Effects-Bereichs zur Verfügung.

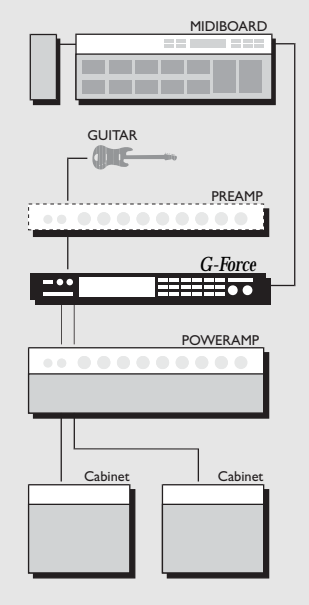

# **PRESETS AUFRUFEN**

## **Die Recall-Anzeige**

Die Recall-Anzeige des G-Force umfaßt drei Parameter: Select - Bank - Preset.

Ändern Sie mit dem Drehregler die Position des Zeigers. Ändern Sie die angezeigten Werte mit dem Value-Drehregler.

#### **Menü** "Select"

Dient zur Auswahl einzelner Blöcke, die in das aktuelle Preset kopiert werden sollen. Dieser Parameter sollte im normalen Betrieb – wenn Sie komplette Presets aufrufen wollen – auf "All" stehen.

#### Menü ..Bank"

Dient zur Auswahl der Speicherbank: ROM (Werk-Presets), User (Anwender-Presets) oder Card (nur bei Verfügbarkeit einer PC Card).

#### **Menü** "Preset"

Wechseln Sie mit dem Value-Drehregler zwischen den Presets.

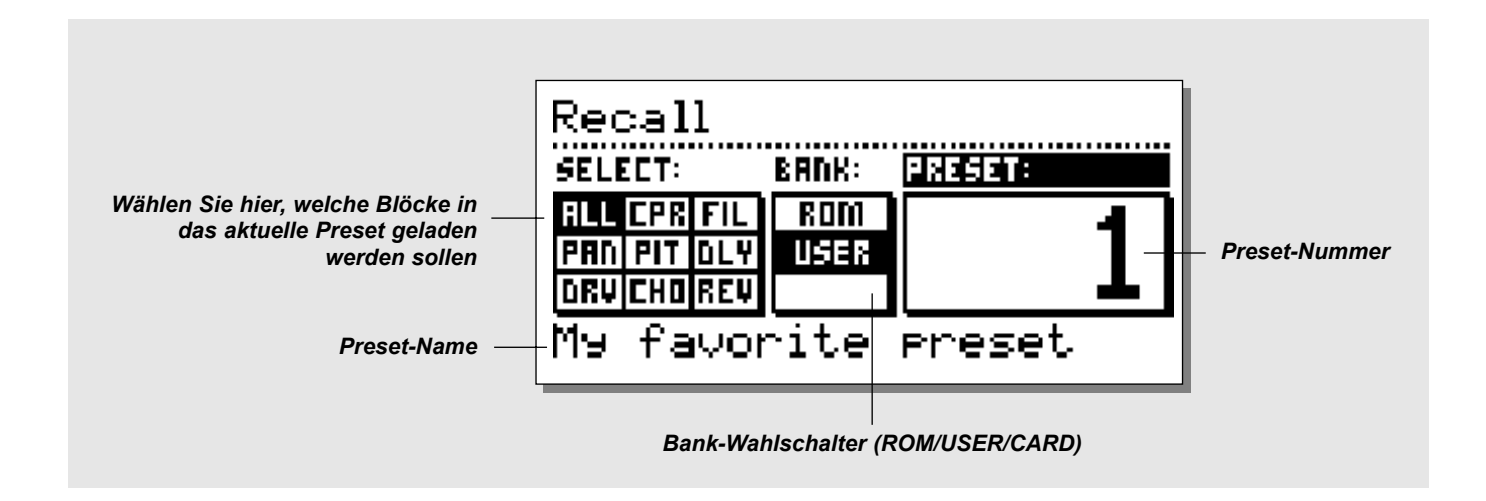

### **Presets aufrufen**

*Um ein Preset aufzurufen, "blättern" Sie einfach mit dem Value-Drehregler durch die Presets und drücken beim gewünschten Preset die Enter-Taste.*

#### Reverb- und Delay-Effekte beim Preset-Wechsel "weich" **ausklingen lassen**

Einen weichen Übergang beim Wechsel zwischen zwei Presets erzeugen Sie, indem Sie in beiden Presets den gleichen Unter-Algorithmus und den Stummschaltungs-Modus "Fx In" verwenden. Beispiel: Wenn beim Wechsel von einem Preset zum nächsten der Delay-Effekt aus dem ersten Preset nachklingen soll, muß in beiden Presets der gleiche Unter-Algorithmus für das Delay verwendet werden. Wählen Sie außerdem für den Parameter "Mute Mode" die Einstellung "FX In" und schalten Sie im zweiten Preset das Delay mit der Bypass-Funktion ab.

ANMERKUNG: Wenn sich Parameter wie Feedback oder Mix zwischen zwei Presets ändern, wird das Delay hierdurch möglicherweise "abgewürgt".

#### **Optimal zwischen Presets wechseln**

Da beim Wechsel zwischen zwei Presets drastische Pegelsprünge und Wechsel des Signalflußs möglich sind, kann es hierbei zu hörbaren Störungen kommen.

Um diese zu vermeiden, sollten sich die Schaltwege aufeinanderfolgender Effekte soweit wie möglich ähneln.

Beispiel: Wenn Sie von einem Preset mit Reverb- und Delay-Effekten auf eines wechseln, das nur den Reverb-Effekt umfaßt, sollte im zweiten Preset der Delay-Block nicht aus dem Signalfluß entfernt, sondern nur mit der Bypass-Funktion umgangen werden. Auf diese Weise ist auch gewährleistet, daß das Delay beim Umschalten weich ausklingt.

# **Einzelne Effekte aufrufen**

*Sie können einzelne Effekte (Blöcke) aus einem Preset in einem anderen verwenden. Wenn Sie also zum Beispiel ein neues Preset mit schönen Reverb- und Delay-Effekten durch den Chorus ergänzen wollen, den Sie letzte Woche programmiert haben, gehen Sie so vor:*

- Drücken Sie die Recall-Taste und bewegen Sie den Zeiger mit Parameter-Drehregler auf "Select".
- Wählen Sie jetzt mit dem Value-Drehregler "CHO" (Chorus) aus.
- Bewegen Sie den Zeiger zurück zum Parameter "Preset" und wählen Sie mit dem Value-Drehregler das gewünschte Preset. Falls es erforderlich ist, können Sie mit dem Bank-Parameter zwischen den verfügbaren Preset-Banken umschalten.

ANMERKUNG: Das G-Force zeigt jetzt nur noch Presets an, die den ausgewählten Effekt enthalten.

Durch Drücken der Enter-Taste wird der gewünschte Effekt ausgewählt. Das G-Force kopiert nun den einzelnen gewählten Effekt in das aktuelle Preset.

# **PRESETS SPEICHERN**

## **Ein neues Anwender-Preset speichern**

- **Drücken Sie die Store-Taste.**
- **Wählen Sie einen Speicherplatz für das Preset** *(das G-Force speichert bis zu 100 Anwender-Presets).*
- 
- **Bewegen Sie den Zeiger in die Namenszeile und geben Sie den Namen ein** (Wählen Sie mit dem Value-Drehregler Buchstaben oder Zahlen und bestätigen *S*ie diese mit der Enter-Taste).
- **Setzen Sie den Zeiger auf "DONE" und drücken Sie die Enter-Taste, um die Funktion abzuschließen.**

#### **Schnellspeicherung ohne Änderung des Namens**

Wenn Sie ein nachbearbeitetes Werk-Preset unter seinem alten Namen speichern wollen, drücken Sie einfach die Store- und dann die Enter-Taste. Das G-Force speichert das geänderte Preset dann automatisch auf dem ersten freien Anwender-Speicherplatz, den es findet.

Wenn Sie ein nachbearbeitetes Anwender-Preset unter dem selben Namen an der alten Position speichern wollen, drücken Sie die Store- und dann die Enter-Taste. Das G-Force schlägt als Speicherplatz den aktuellen Speicherplatz dieses Presets vor.

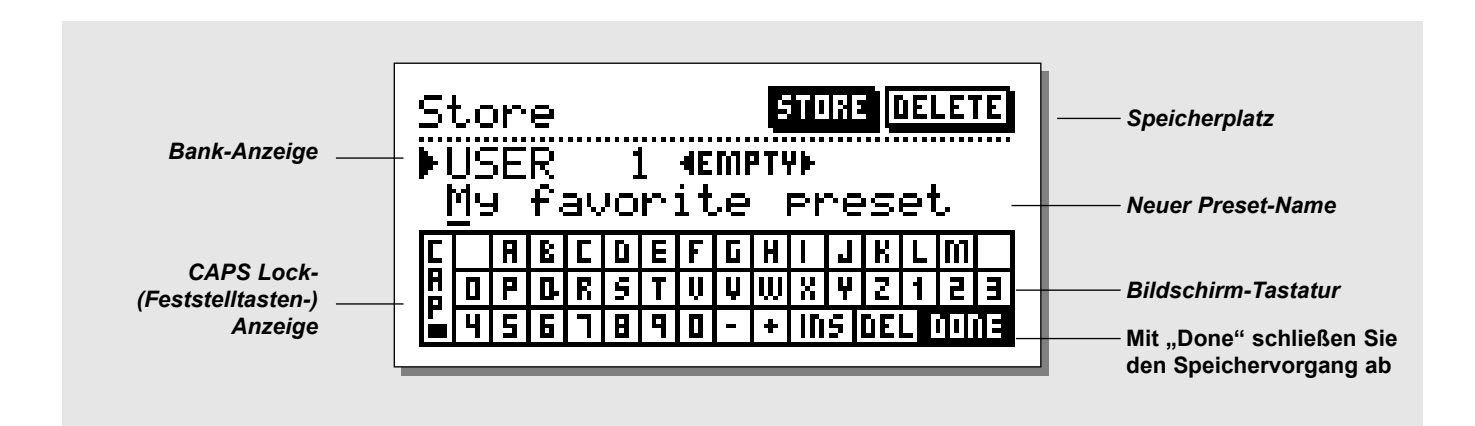

# **Bildschirm-Tastatur**

Wenn Sie den Namen des zu speichernden Presets ändern wollen, drehen Sie den Parameter-Drehregler. Sie können nun mit Hilfe der im Display gezeigten Tastatur den Namen eingeben. Mit dem Value-Drehregler wählen Sie ein Zeichen aus, durch Drücken der Enter-Taste setzen Sie es ein.

Wenn Sie den Zeiger auf CAP setzen und die Enter-Taste drücken, schalten Sie zwischen Groß- und Kleinschrift um.

Wenn Sie den Namen vollständig eingegeben haben, setzen Sie den Zeiger auf "DONE" und drücken die Enter-Taste.

Durch Drücken einer beliebigen Taste verlassen Sie diesen Bereich wieder.

# **Verwenden von Speicherkarten**

Wenn Sie einzelne Presets auf einer PC-Speicherkarte speichern wollen, blättern Sie mit dem Value-Drehregler bis zum Ende der 100 Anwender-Presets, danach folgen die Speicherplätze der PC-Karte.

#### **Unterstützte Speicherkarten**

S-RAM PCMCIA Karten Typ 1, mit mindestens 64Kbyte und maximal 2Mbyte S-RAM.

### **Presets löschen**

Setzen Sie den Zeiger mit den Pfeiltasten auf "DELETE". Wählen Sie mit dem Drehregler das Preset aus, das Sie löschen wollen, und drücken Sie die Enter-Taste.

# **EFFECTS-BEREICH**

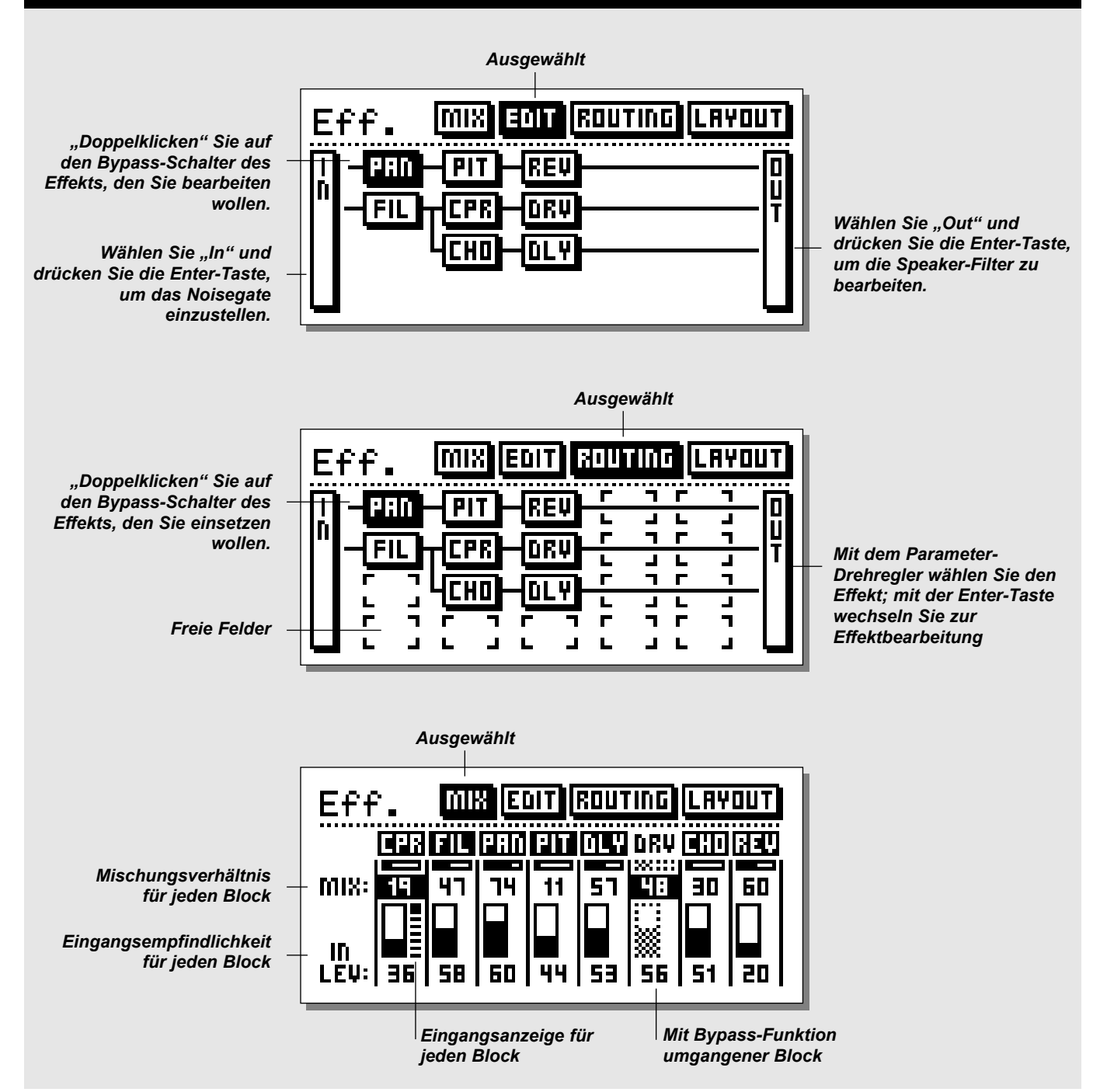

# **EFFECTS-BEREICH**

**Wenn Sie einen der acht Effekte bearbeiten wollen, drücken Sie die Effects-Taste. Im oberen Teil der Effects-Anzeige können Sie mit den Pfeiltasten < > zwischen den Menüs Mix, Edit, Routing und Layout wechseln. Wenn ein Effekt durch die Bypass-Funktion umgangen wird, erscheint der entsprechende Block im Display ohne Grundlinie.**

### **Einen Effekt bearbeiten**

Drücken Sie die Effects-Taste und wählen Sie mit den Pfeiltasten < > das Edit-Menü. Um den Effekt zu bearbeiten, können Sie entweder die graue Bypass-Taste des Effekts doppelklicken, oder Sie setzen den Zeiger auf den Block mit diesem Effekt und drücken dann die Enter-Taste.

Sie können auch die Felder "In" und "Out" auswählen. Im In-Bereich befindet sich zum Beispiel das Noisegate.

Bei der Bearbeitung von Effekten verwenden Sie den Parameter-Drehregler, um zwischen den Parametern des Effekts umzuschalten und den Werteregler, um deren Werte zu ändern.

Drücken Sie die Exit-Taste oder doppelklicken Sie die Bypass-Taste des Effekts, um die Bearbeitung zu beenden.

Wenn Sie einen weiteren Effekt bearbeiten wollen,

doppelklicken Sie einfach die Bypass-Taste dieses Effekts, und das G-Force wechselt automatisch zur Bearbeitung des neuen Effekts.

**Den Unter-Algorithmus eines Effektblocks ändern** Für jeden Effektblock stehen verschiedene Variationen – die Unter-Algorithmen – zur Verfügung. Beim Chorus sind dies beispielsweise Classic Chorus, Advanced Chorus, Classic Flanger und Advanced Flanger. Um eine Variation auszuwählen, rufen Sie den Effekt zur Bearbeitung auf und blättern dann mit den Pfeiltasten < > bis zur Seite mit den verfügbaren Unter-Algorithmen (in der linken oberen Ecke), Wählen Sie mit dem Parameter-Drehregler den gewünschten Effekt aus und drücken Sie zur Bestätigung die Enter-Taste.

### **Signalfluß ändern**

Wenn Sie den Signalfluß oder die Anordnung der Effekt-Blöcke ändern wollen, wechseln Sie mit den Pfeiltasten zum Routing-Menü. Setzen Sie mit dem Parameter-Drehregler den Zeiger an die Stelle, wo der Effektblock erscheinen soll, und doppelklicken Sie die graue Bypass-Taste des einzusetzenden Effekts. Sie können stattdessen auch mit dem Value-Drehregler durch die verfügbaren Effekte blättern und beim gewünschten Effekt dann die Enter-Taste drücken. Wenn Sie das Signal an einer bestimmten Stelle einfach weiterführen wollen, ohne einen Effekt einzusetzen, wählen Sie das Verbindungssymbol (die durchgezogene Linie). Die Matrix hat insgesamt 4 x 8 Felder, und Sie können jeden Effekt an jeder Stelle einsetzen. Es ist nicht möglich, einen Effekt mehrfach zu verwenden.

#### **Effekte direkt aus dem Routing-Menü bearbeiten**

Wenn Sie einen Effekt direkt aus dem Routing-Menü heraus zur Bearbeitung öffnen wollen, setzen Sie den Zeiger auf diesen Effekt und drücken die Enter-Taste.

Mit dem Parameter-Drehregler wählen Sie Parameter aus, und mit dem Value-Drehregler ändern sie ihre Werte. Durch Drücken der Exit-Taste beenden Sie die Bearbeitung.

#### **Mischungsverhältnisse ändern**

Im Mix-Menü können Sie das Mischungsverhältnis und die Eingangslautstärke für jeden Effekt in einem Preset einstellen. Wenn ein Effekt durch die Bypass-Funktion umgangen wird, erscheint er an dieser Stelle grau (punktiert), Sie können jedoch trotzdem den Mixund In-Wert für diesen Effekt ändern. Eine kleine Pegelanzeige zeigt die Eingangslautstärke für jeden Block. Wenn zwei Signale zusammengeführt werden, kann es hier gelegentlich zu Clipping kommen. In diesem Fall sollten Sie die Lautstärke des vorangehenden Blocks absenken.

Mit dem Parameter-Drehregler wechseln Sie zwischen den Effekten, und mit dem Value-Drehregler ändern sie die Mixer-Werte.Mit der Exit-Taste umgehen Sie den ausgewählten Effekt; mit der Enter-Taste aktivieren Sie ihn wieder.

#### **Layout**

Als Ergänzung zu den Funktionen des Routing-Menüs stehen Ihnen mehrere Werkzeuge zur "Gestaltung" des Signalflußs zur Verfügung. Die entsprechenden Funktionen im Layout-Menü erleichtern verschiedene Aktionen erheblich. Die Funktionen ähneln denen eines Spreadsheet-Programms.

Im Layout-Menü wird der Signalfluß verkleinert dargestellt. Mit dem Value-Drehregler können Sie die Position des Zeigers in dieser Darstellung ändern. Mit dem Parameter-Drehregler wählen Sie dann die gewünschte Funktion.

#### **Spaltenbezogene Funktionen**

Move L - Verschiebt die aktuelle Spalte nach links. Move R - Verschiebt die aktuelle Spalte nach rechts. Insert - Fügt eine neue Spalte ein. Delete - Löscht die aktuelle Spalte.

#### **Reihenbezogene Funktionen**

Move U - Verschiebt die aktuelle Reihe nach oben Move D - Verschiebt die aktuelle Reihe nach unten. Insert - Fügt eine neue Reihe ein. Delete - Löscht die aktuelle Reihe.

Mit der Enter-Taste führen Sie die gewählte Funktion aus.

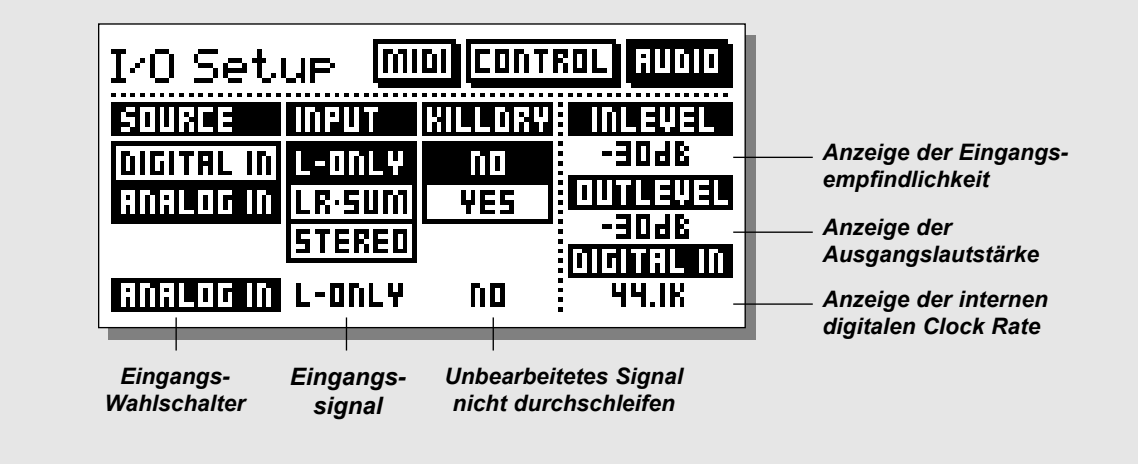

Im I/O Setup-Bereich richten Sie alle Verbindungen des G-Force zur "Außenwelt" ein - MIDI, Pedal, digitale und analoge **Audio-Verbindungen.**

**Mit den Pfeiltasten schalten Sie zwischen den Menüs MIDI, Control und Audio um. Alle Einstellungen in diesem Bereich gelten übergreifend für alle Presets.**

## **Audio**

#### **Um die Audio-Eingänge und -Ausgänge einzurichten, drücken Sie die I/O Setup-Taste und wählen mit den Pfeiltasten < > das Audio-Menü.**

**Parameter "Source"**<br>Hier können Sie zwischen dem digitalen und dem analogen Eingang des G-Force wählen. Beide Eingänge arbeiten mit 44.1kHz Samplerate.

#### **Parameter "Input"**

Sie können zwischen den Einstellungen Linker Eingang ("L-Only"), Summe von linkem und rechtem Eingang ("LR-sum") und beiden Eingängen ("stereo") wählen. Wenn Sie nur einen Eingang des G-Force verwenden, sollten Sie die Einstellung "L-Only" wählen. Wenn Sie das G-Force mit zwei Mono-Signalen speisen, wählen Sie die Einstellung "LR-sum", um beide Eingänge zusammenzufassen. Parameter **Killdry**"

#### Die Killdry-Funktion schaltet das Durchschleifen des unbearbeiteten ("trockenen") Signals ab. Diese Funktion ist besonders beim Parallelbetrieb nützlich.

ANMERKUNG: Wenn die Killdry-Funktion aktiv ist, schaltet der Haupt-Bypass-Schalter das G-Force vollständig stumm.

Durch den Mix-Parameter bleibt das Lautstärkeverhältnis aller Effekt-Blöcke erhalten.

#### **In Level, Out Level, Digital In**

Dies sind Anzeigen, die nicht direkt verändert werden können. Sie zeigen die Eingangsempfindlichkeit (einzustellen mit dem In-Drehregler), die Ausgangslautstärke (einzustellen mit dem Out-Drehregler) sowie die Samplerate des digitalen Eingangs (nur, wenn dieser verwendet wird).

ANMERKUNG: Durch einen Schaltkreis im Eingangsbereich optimiert das G-Force den Rauschabstand automatisch. Wenn der Bereich für die Eingangslautstärke nachgeregelt wird, hören Sie möglicherweise ein leises Klicken.

### **MIDI**

#### **In diesem Bereich legen Sie die globalen MIDI-Parameter des G-Force fest, wie Programmwechsel-Nachrichten, MIDI-Zuordnungen etc.**

#### **Parameter ..Basic Channel"**

Der MIDI-Basiskanal des G-Force. Auf diesem Kanal sollten Sie Programmwechsel-Nachrichten an das G-Force senden, um zwischen Ihren Presets umzuschalten.

ANMERKUNG: Die Modifikatoren des G-Force werden an anderer Stelle konfiguriert und können auf andere MIDI-Kanäle verweisen.

### **Parameter ..Program change**"

Mit diesem Parameter legen Sie fest, wie das G-Force auf eingehende Programmwechsel-Nachrichten reagieren soll. Es gibt drei Optionen:

"Disabled" - Das G-Force ignoriert eingehende Programmwechsel-Nachrichten.

"Preset Recall" - Das G-Force empfängt Programmwechsel-Nachrichten auf dem gewählten "Basic Channel".

"+ Partial Recall" - Auch bei dieser Einstellung empfängt das G-Force Programmwechsel-Nachrichten auf dem gewählten "Basic Channel". Zusätzlich kann jeder Effektblock über einen eigenen Kanal angesprochen werden, um gezielt einzelne Effekte innerhalb eines Presets zu ändern. Die Kanäle folgen aufsteigend dem "Basic Channel". Wenn Sie als "Basic Channel" zum Beispiel "1" gewählt haben, empfängt der Compressor auf Kanal 2, der Filter auf Kanal 3, Pan auf 4 usw.

#### Parameter "Bank Selection"

Diese erweiterte MIDI-Funktion erlaubt das Umschalten zwischen mehreren "Bänken", um das Ansprechen von mehr als 128 Speicherplätzen zu ermöglichen. Mit "Bank Selection" legen Sie fest, ob das G-Force auf diese Nachricht reagieren soll. Wenn Ihr MIDI-Steuergerät oder -Pedal diese Funktion unterstützt, sollten Sie die Einstellung "Fine" oder "Coarse" wählen.

In der Bedienungsanleitung des entsprechenden Geräts können Sie nachlesen, welche Einstellung erforderlich ist.

#### Parameter "Bank size"

Mit diesem Parameter legen Sie fest, wie das G-Force sich verhalten soll, wenn Programmwechsel-Nachrichten über Nummer 128 eingehen. In den meisten Fällen ist 128 die richtige Einstellung, aber manchmal – zum Beispiel bei Verwendung des Roland FC-200 – ist es auch 100.

Die in der Programmwechsel-Nachricht enthaltene Banknummer wird mit diesem Wert multipliziert und zur Programmnummer hinzugefügt. Die geeigneten Einstellungen finden Sie in der Anleitung des

verwendeten Geräts.

#### Parameter "Sysex device ID" Die Sysex ID des G-Force.

#### **Parameter "Program change offset"**

Mit diesem Parameter können Sie eingehende Programmwechsel-Nachrichten "verschieben". Wenn dieser Parameter zum Beispiel auf "+1" eingestellt ist und ein Programmwechsel mit der Nummer 123 eingeht, wird er auf 124 erhöht.

Die Presets des G-Force beginnen mit der Nummer 1.

#### **Parameter "Mapping Mode"**

Legt fest, wie Programmwechsel-Nachrichten auf die Bänke des G-Force angewendet werden sollen. Sie können damit Programmwechsel auf die Werk-Presets ("ROM"), die Anwender-Presets ("User") oder die PC Card ("Card") umlenken oder sogar eine eigene Zuordnung erstellen ("Custom").

#### Parameter "Custom Map"

In diesem Funktionsbereich können Sie mit den Parametern "Map Program Change No." und "Into Preset" festlegen, wie jede einzelne MIDI-Programmwechsel-Nachricht im G-Force verarbeitet werden soll.

#### Parameter ..Map Program change no."

Mit diesem Parameter wählen Sie die Programmwechsel-Nachricht aus, die Sie neu zuordnen wollen.

#### **Parameter ..Into Preset"**

Mit diesem Parameter legen Sie fest, welchem Preset die mit "Map Prg. Change No." ausgewählte Nachricht zugeordnet werden soll.

#### **Funktion "Reset Custom Map"**

Wählen Sie diese Funktion aus und drücken Sie die Enter-Taste, um die Custom-Map wieder in einen neutralen Zustand zu versetzen.

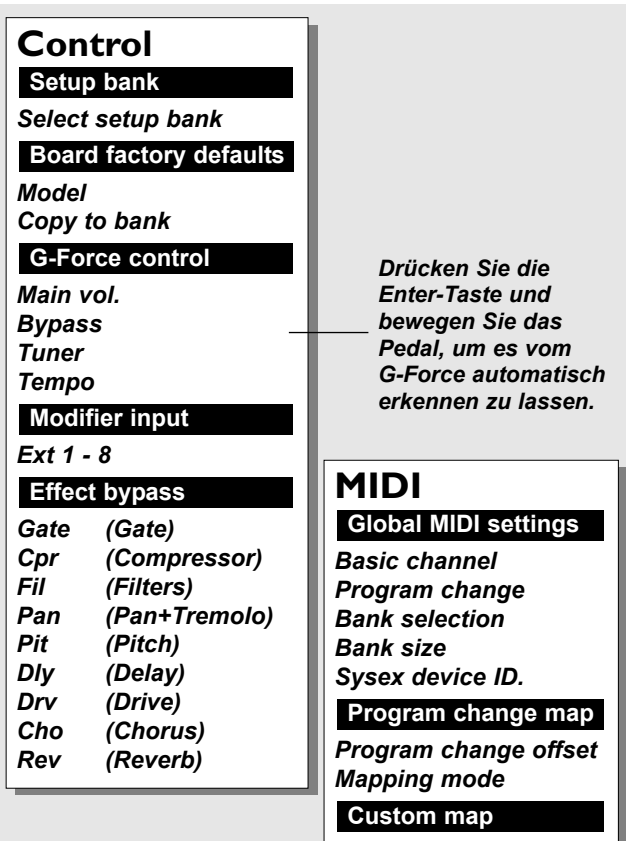

*Map program ch. no. Into Preset Reset Custom Map*

### **Externe Steuerung**

Es gibt zwei Möglichkeiten, ein Steuerpedal an das G-Force anzuschließen. Zum einen können Sie das Pedal direkt an die "External Control"-Buchse auf der Rückseite des G-Force anschließen. Zum anderen können Sie es an die entsprechende Buchse Ihres MIDI-Boards oder Fußpedals anschließen.

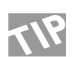

Um das Einrichten eines externen Pedals zu erleichtern, haben wir das G-Force mit einer Lernfunktion ausgestattet. Setzen Sie den Zeiger auf den Namen der zu steuernden Funktion, lösen Sie durch Drücken der Enter-Taste den Lernvorgang aus und bewegen Sie das Pedal. Das G-Force reagiert nun auf das Pedal; unabhängig davon, ob es direkt an die Pedal-Buchse oder ein externes MIDI-Board angeschlossen ist.

Bei jedem der folgenden Parameter können Sie festlegen, durch welchen Eingang er gesteuert werden soll. In der ersten Spalte stellen Sie die Quelle ein, in der zweiten die Art der Steuerung. Folgende Funktionen stehen zur Verfügung:

#### Spalte 1

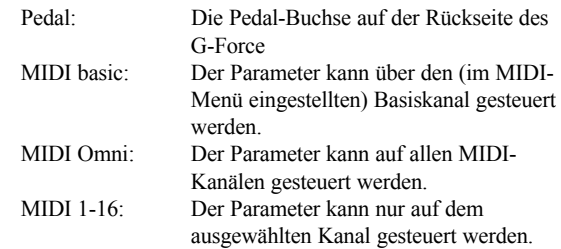

Spalte 2 (diese Spalte steht nur zur Verfügung, wenn Sie in Spalte 1 eine der MIDI-Optionen gewählt haben).

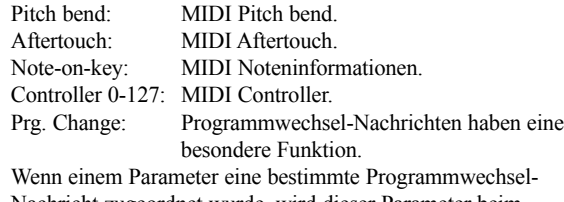

Nachricht zugeordnet wurde, wird dieser Parameter beim Empfang dieser Nachricht an- oder abgeschaltet.

ANMERKUNG: Wenn Sie auf diese Weise eine Programmwechsel-Nachricht verwenden, um auf dem eingestellten MIDI-Basiskanal einen Parameter zu ändern, kann er nicht mehr verwendet werden, um das entsprechende Preset des G-Force zu aktivieren.

### **Funktion "Setup Bank"**

Das G-Force hat vier interne Speicherbänke für vier verschiedene Setups. Mit dem Value-Drehregler können Sie eine Bank zwischen 1 und 4 auswählen. Änderungen in einer Bank werden automatisch gespeichert und stehen beim erneuten Aktivieren dieser Bank wieder zur Verfügung.

Jede Bank umfaßt die Einstellungen für alle Parameter des Control-Menüs.

#### **Funktion "Board Factory Defaults"**

Sie können im Control-Menü eine Reihe von Standard-Einstellungen für bestimmte MIDI-Boards abrufen. Wählen Sie Ihr Board mit dem Value-Drehregler aus und drücken Sie die Enter-Taste, um die entsprechenden Einstellungen zu laden. In dieser Liste erscheinen nur Boards mit MIDI-Schaltern oder Reglern.

ANMERKUNG: Damit werden alle Einstellungen im Control-Menü mit den Vorgaben für dieses Board überschrieben.

#### **Allgemeine Steuerung**

Main Vol. - Steuert die Gesamtlautstärke am Ausgang des G-Force. Tempo - Sie können per MIDI-Board oder Pedal das Tempo vorgeben. Bypass - Globale Bypass-Funktion Tuner - Zum Aktivieren des Stimmgeräts.

### $Steuerelemente$  "Ext.1" bis "Ext.8"

Die acht "virtuellen Steuerelemente" Ext. 1 bis Ext.8 können wiederum zur Steuerung verschiedener Parameter in den Effektalgorithmen des G-Force verwendet werden. Ihre Funktionen werden in der Modifikatoren-Matrix festgelegt. Diese Parameter sollten über Pedale gesteuert werden.

#### **Effect Bypass**

Auch die Bypass-Funktion für die neun Effekte kann extern aktiviert werden. Sie können also einzelne Effekte gezielt an- und abschalten. Einige Fußpedale auf dem Markt verfügen für genau diesen Zweck über geeignete MIDI-Schalter.

Wenn Sie kein Board mit entsprechenden Funktionen verwenden, können Sie auch normale Programmwechsel-Nachrichten hierfür verwenden. So können Sie beispielsweise mit einer Programmwechsel-Nachricht Nummer 10 auf MIDI-Kanal 5 den Pan-Effekt umgehen.

## **Wie die Modifikatoren miteinander verbunden werden**

**In diesem Kapitel wird das Zusammenwirken interner und externer Steuerfunktionen (Controller) erklärt.**

Das G-Force hat eine Reihe externer Steuereingänge; hierzu gehören MIDI-Controller, MIDI-Programmwechsel-Nachrichten, die Klinkenbuchse für den externen Controller etc. Diese Eingänge müssen mit den acht "virtuellen Steuerelementen" verknüpft werden. Diese Steuerelemente wiederum können über die Modifikatoren-Matrix mit einer Vielzahl von Effekt-Parametern verknüpft werden. Wesentlich ist dabei, daß die Steuerelemente und ihre Verknüpfungen als Bestandteil der Presets gespeichert werden. Sie können also einfach dadurch, daß Sie zwischen Presets wechseln, ein und dasselbe Pedal für völlig verschiedene Effekt-Parameter verwenden. Der Status der folgenden Parameter wird nicht als Bestandteil von Presets gespeichert: Gesamtlautstärke, Bypass, Tempo und Stimmgerät.

Außerdem stehen im G-Force noch verschiedene interne Modifikatoren zur Verfügung; zusätzliche LFOs, ADRs, Envelope Follower usw. Auch diese Modifikatoren stehen in der Matrix zur Verfügung und können mit denselben Parametern verknüpft werden wie Ext. 1 bis Ext. 8.

ANMERKUNG: Der Ausgangswert eines Parameters, der mit einem Modifikator verknüpft wurde, entspricht dem bei der Bearbeitung im Display gezeigten Wert. Wenn Sie zum Beispiel die Lautstärke des Reverbs mit einem Pedal verknüpfen und die Lautstärke in der Anzeige mit 15% angezeigt wird, ist dies auch der Ausgangswert, wenn Sie den Effekt später aufrufen, und wenn Sie das Pedal bewegen, setzt die Veränderung genau bei 15% ein.

# **Fußpedal einrichten**

Beispiel: Sie wollen ein Fußpedal mit dem Eingangspegel des Delay-Blocks koppeln:

Schließen Sie das Pedal an die ..External Control"-Buchse des G-Force an und aktivieren Sie ein Preset, das einen Delay-Effekt enthält. Drücken Sie die I/O Setup-Taste und wechseln Sie zum Control-Menü. Blättern Sie mit dem Parameter-Drehregler bis zum Unterbereich "Modifier Input". Setzen Sie den Zeiger auf Ext. 1. Wählen Sie mit dem Value-Drehregler die Einstellung "Pedal".

Damit haben Sie Ihr Fußpedal mit einem der acht "Steuerelemente" verknüpft. Nun müssen wir diesen Eingang wiederum mit einem Effekt-Parameter verknüpfen. Drücken Sie die Mod-Taste und wechseln Sie zur Matrix-Darstellung. Blättern Sie mit dem Value-Drehregler nach rechts, bis der Zeiger in der Ext. 1-Spalte (Ihr Pedal) steht. Blättern Sie mit dem Parameter-Drehregler nach unten, bis der Parameter ..In Level" des Delays erscheint, und verknüpfen Sie beide durch Drücken der Enter-Taste.

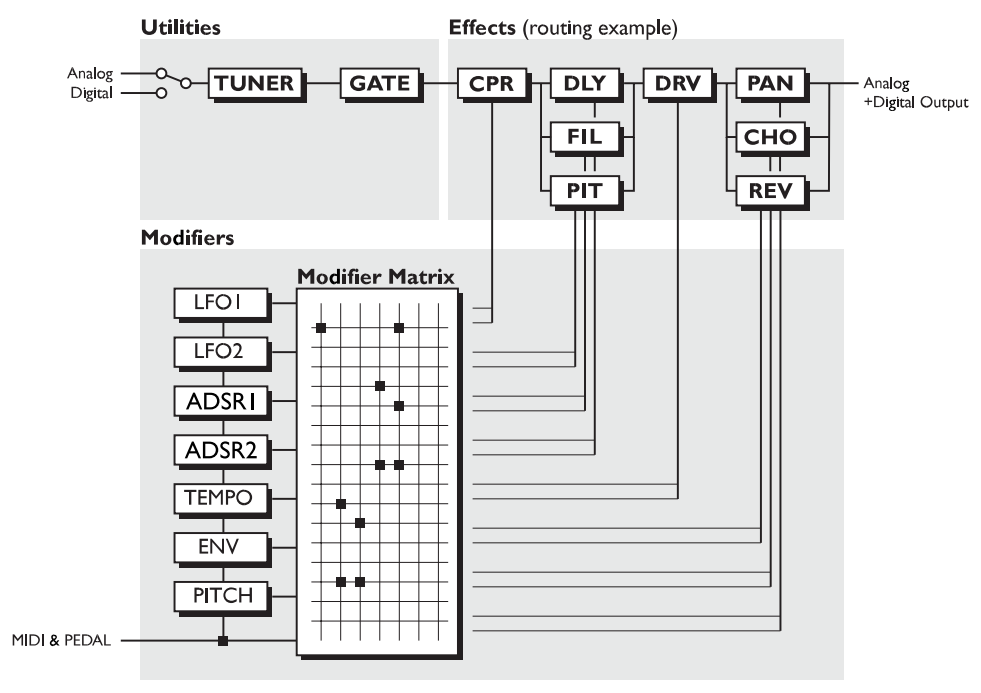

ANMERKUNG: Wenn der Parameter sich nicht wie gewünscht verändern läßt, kalibrieren Sie das Pedal (siehe Utility-Bereich)

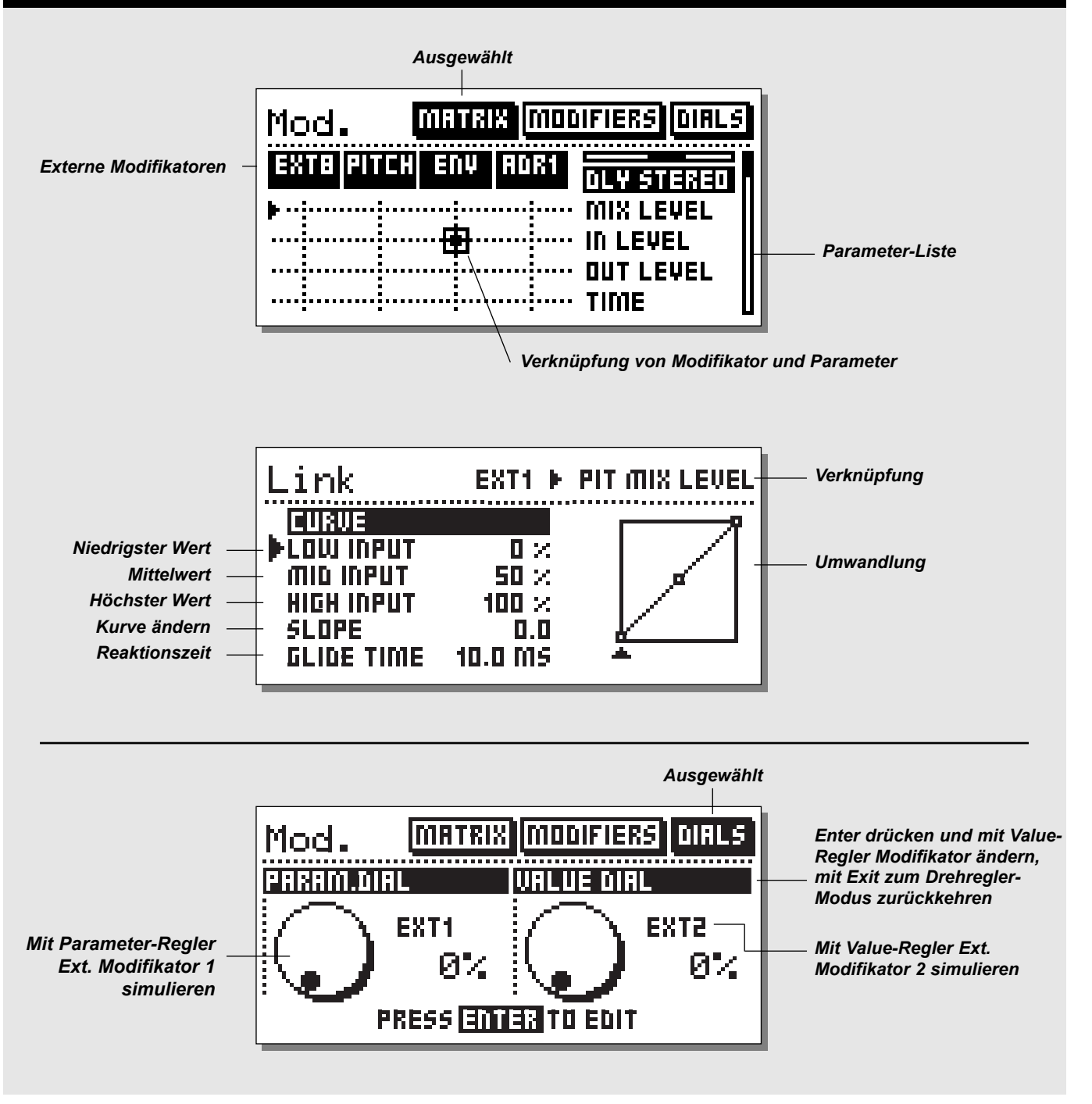

### **Matrix**

**In der Matrix verknüpfen Sie die externen Pedale (die Sie vorher im I/O-Bereich konfiguriert haben) oder die internen Modifikatoren mit den zu steuernden Parametern.**

In der Matrix bewegen Sie den Zeiger mit dem Parameter-Drehregler in vertikaler und mit dem Value-Drehregler in horizontaler Richtung. Mit der Enter-Taste stellen Sie eine Verknüpfung her; mit Exit entfernen Sie sie wieder.

Am oberen Rand der Matrix sehen Sie eine Reihe von Modifikatoren (zusätzliche LFOs, ADSRs, ENV und Ihre externen "Steuerelemente"). Auf der rechten Seite sehen Sie eine Liste der Parameter des aktuellen Presets. Ein Effekt muß also zunächst Bestandteil des Presets sein, bevor er in der Matrix erscheint. ANMERKUNG: Nicht alle Parameter in allen Effekten sind verfügbar.

Um einen Modifikator mit einem Parameter zu verknüpfen, setzen Sie den Zeiger an die Stelle, wo beide Achsen sich treffen, und drücken die Enter-Taste.

Ein Beispiel: Sie wollen mit dem LFO 1 die Geschwindigkeit des Tremolos modulieren (dazu muß der Tremolo-Effekt in diesem Preset natürlich aktiv sein). Bewegen Sie den Zeiger mit dem Value-Drehregler nach rechts, bis er direkt unter "LFO1" steht. Nun drehen Sie den Parameter-Drehregler, bis der Zeiger am Kreuzungspunkt von LFO1 und dem "Speed"-Parameter des Tremolos erscheint. Drücken Sie die Enter-Taste. Ein kleiner Punkt zeigt an, daß LFO und Tremolo jetzt verknüpft sind.

# **Verknüpfung**

Wenn Sie zwei Achsen miteinander verbunden haben, können Sie eine "Umwandlung" durchführen. Setzen Sie den Zeiger auf den Kreuzpunkt und drücken Sie die Enter-Taste. Es erscheint die Verknüpfungs-Anzeige.

In dieser Anzeige können Sie das Verhältnis zwischen dem Modifikator und dem beeinflußten Parameter ändern; Sie sind nicht auf eine einfache 1:1-Umsetzung beschränkt.

#### **Parameter "Low Input"**

Hier geben Sie den Mindestwert für den Modifikator vor, zum Beispiel die niedrigste Position des Fußpedals.

#### Parameter ..Mid Input"

Hier geben Sie den Mittelwert für den Modifikator vor, zum Beispiel die Mittelstellung des Fußpedals.

#### **Parameter ..High Input"**

Hier geben Sie schließlich den Maximalwert für den Modifikator vor, zum Beispiel die höchste Position des Fußpedals.

ANMERKUNG: Diese Parameter gelten in gleicher Weise für die anderen Modulationsquellen. Bei (Env)elope zum Beispiel definiert "Low Input" das niedrigste Eingangssignal und "High Input" das lauteste.

#### **Parameter "Slope"**

Mit dem Slope-Parameter ändern Sie die Form der Kurve, die das Verhältnis von Modulationsquelle und -ziel zeigt. Ändern Sie den Wert, um es auszuprobieren.

#### Parameter "Glide Time"

Mit diesem Parameter legen Sie die Zeit fest, die es mindestens dauert, bis ein Parameter vom niedrigsten zum höchsten Wert (oder umgekehrt) geändert wird. Wenn Sie diesen Wert sehr hoch setzen, wird der verknüpfte Parameter auch bei blitzschnellen Bewegungen des Fußpedals nur langsam "nachziehen".

Drücken Sie die Exit-Taste, um die Verknüpfungs-Anzeige wieder zu schließen.

Jeder Modifikator kann mehrere Parameter beeinflußen, aber jeder Parameter kann nur durch einen Modifikator beeinflußt werden. In der Matrix können maximal 20 Verknüpfungen vorgenommen werden.

#### **Standardwerte für Parameter**

Der Ausgangswert eines Parameters, der mit einem Modifikator verknüpft wurde, entspricht dem bei der Bearbeitung im Display gezeigten Wert. Wenn Sie zum Beispiel die Lautstärke des Reverbs mit einem Pedal verknüpfen und die Lautstärke in der Anzeige mit 15% angezeigt wird, ist dies auch der Ausgangswert, wenn Sie den Effekt später aufrufen, und wenn Sie das Pedal bewegen, setzt die Veränderung gemau bei 15% ein.

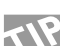

Wenn Sie alle Verknüpfungen wieder aus der Matrix entfernen wollen, drücken Sie die Exit-Taste zweimal. Es erscheint ein Pop up-Menü, in dem Sie durch Drücken der Enter-Taste entweder alle Verknüpfungen löschen ("Delete All Links") oder durch Drücken der Exit-Taste die Aktion abbrechen können.

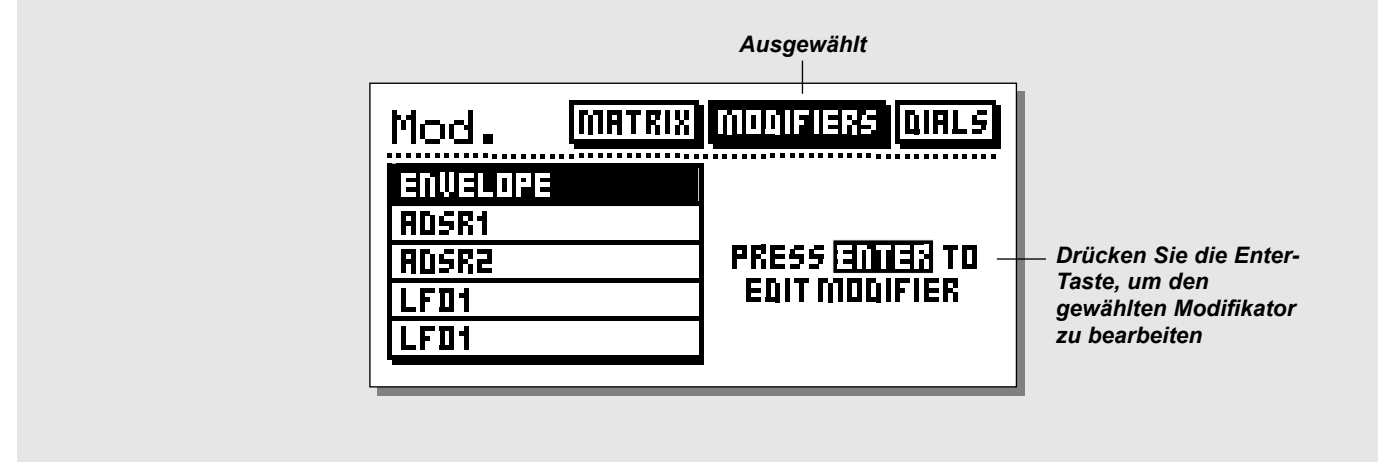

## **Modifikatoren**

**In diesem Menü stellen Sie die Parameter der internen Modifikatoren ein. Mit dem Parameter-Drehregler wählen Sie einen Modifikator aus, und durch Drücken der Enter-Taste öffnen Sie ihn zur Bearbeitung.**

Mit der Enter-Taste öffnen Sie den ausgewählten Modifikator zur Bearbeitung. Es folgt eine Beschreibung der Parameter der Modifikatoren.

## **Envelope Follower**

Der Envelope Follower wird bei Effekten verwendet, die der Lautstärke des Eingangssignals folgen sollen; wie beispielsweise Touch-Wah oder dynamisches Delay. Der Envelope Follower folgt der Dynamik des Eingangssignals; Sie können jedoch mit den Parametern "Attack" (Anstiegszeit) und "Release" (Freigabezeit) die Reaktionszeit einstellen.

> Attack - Die Zeit, bis der Envelope Follower auf das Eingangssignal reagiert.

Release - Die Zeit, die der Envelope Follower nach Verstummen des Eingangssignals "ausklingt".

# **ADSR 1&2**

ADSRs dienen zur Wiedergabe kurzer Abfolgen, die durch ein Audiosignal ausgelöst werden. Sie legen die Parameter für diese Abfolge fest und den Schwellwert, durch den sie ausgelöst wird. Parameter "Attack"

Dies ist die Anstiegszeit vom niedrigsten bis zum höchsten Pegel.

### **Parameter ..Decay"**

Die Zeit, bis der Pegel vom höchsten Wert zum Sustain-Pegel abgefallen ist.

#### Parameter "Sustain"

Die Zeit, die der Pegel auf dem Sustain-Wert verbleibt. **Parameter "Sustain Level"** 

Der Pegel, der für die eingestellte Sustain-Dauer gehalten wird. **Parameter "Release"** 

Die Zeit, bis der Pegel vom Sustainpegel auf Null zurückgefallen ist. Die Ausklingphase setzt ein, wenn die Sustain-Phase beendet ist (je nach gewähltem Trigger-Modus – siehe den folgenden Parameter).

#### Parameter Mode<sup>"</sup>

Mit diesem Parameter legen Sie fest, wie der ADSR-Modifikator auf eingehende Signale reagiert. Die ADSR-Abfolge kann grundsätzlich nur erneut ausgelöst werden, wenn das Signal unter den eingestellten Schwellwert (Threshold) fällt und dann wieder ansteigt.

- Once Die ADSR-Kurve wird einmal durchlaufen und steht dann erneut zur Verfügung. Das Eingangssignal muß erst unter den eingestellten Threshold fallen, bis die Kurve erneut ausgelöst werden kann.
- Once-Retrig Die ADSR-Kurve wird bis zum Ende durchlaufen, kann aber währenddessen neu ausgelöst werden. Loop - Die ADSR-Kurve wird wiederholt, solange das
	- Eingangssignal über dem Threshold-Wert bleibt.

Loop-Retrig - Die ADSR-Kurve wird wiederholt, solange das Eingangssignal über dem Threshold-Wert bleibt, kann aber währenddessen neu ausgelöst werden.

- Sustain Die Kurve bleibt auf dem Sustain-Pegel, solange das Eingangssignal über dem Threshold-Wert bleibt.
- Sust-Retrig Die Kurve bleibt auf dem Sustain-Pegel, solange das Eingangssignal über dem Threshold-Wert bleibt, kann aber neu ausgelöst werden.

### Parameter ..Threshold"

Wenn das Eingangssignal über diesen Pegel steigt, wird die ADSR-

Kurve ausgelöst.

### **LFO 1&2**

Die LFOs ("Niederfrequenz-Oszillatoren") können für verschiedene Zwecke verwendet werden. Sie können einen LFO zum Beispiel mit einem Balance-Parameter verknüpfen, um einen zusätzlichen Panning-Effekt zu erzielen, oder Sie modulieren mit dem LFO einen Filter, um ein Auto-Wah zu erzeugen.

LFO1 und LFO2 haben zwei Ausgänge, die phasenverschoben dann für verschiedene Funktionen genutzt werden können.

- Speed Die Geschwindigkeit (Frequenz) des LFOs.
- Depth Die Intensität des Effekts.
- Tempo Setzt die LFO-Geschwindigkeit in ein Verhältnis zum per Tempo-Taste vorgegebenen Tempo. Die verfügbaren Unterteilungen sind 1/1, 1/2, 1/4, 1/4T 1/8, 1/8T,  $1/16$ ,  $1/16$ ,  $1/32$ ,  $1/32$ T oder "Ignored". (" $1/4$ " entspricht BPM – "Beats per minute"). Curve - Die Wellenform. Wählen Sie zwischen Rechteck ("Square"), Sinus ("Sine) und Dreieck ("Triangle").

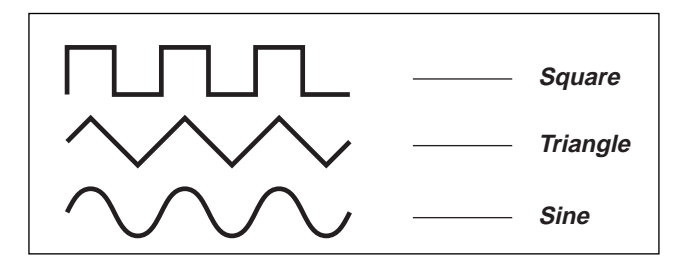

Pulsewidth - Bestimmt das Seitenverhältnis des oberen und unteren Teils der gewählten Wellenform. Bei einer Pulsbreite von 75% nimmt der obere Teil der Schwingung 75% der Zeit ein.

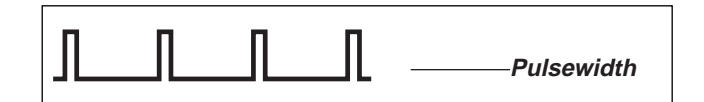

Out2 phase - Durch eine Phasenverschiebung können Sie die LFO-Wellenform am zweiten LFO-Ausgang verzögert einsetzen lassen. Beispiel: Wenn Sie "Out2 phase" auf 180 Grad einstellen, sind die beiden Ausgänge komplett phasenverdreht.

# **Dials-Menü**

Drücken Sie die Mod-Taste und wechseln Sie mit den Pfeiltasten < > zum Dial-Menü (siehe Abbildung auf Seite 26). Sie können nun mit den beiden Drehreglern die acht "virtuellen Steuerelemente" Ext.1 bis Ext.8 simulieren. Durch Drehen können Sie auch ohne angeschlossene Pedale feststellen, ob die Verknüpfung in der Matrix die gewünschte Wirkung hat.

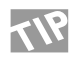

Um zu überprüfen, ob Ihr Pedal korrekt funktioniert, bewegen Sie es, während dieses Menü angezeigt wird. Es muß möglich sein, den dargestellten Regler von 0% bis 100% zu bewegen.

Drücken Sie die Enter-Taste, um die Zuordnung der Drehregler zu ändern. Mit dem Parameter-Drehregler wechseln Sie zwischen den beiden Reglern in der Anzeige, und mit dem Value-Drehregler ändern Sie die Zuordnung. Drücken Sie die Exit-Taste, wenn Sie die gewünschten Parameter ausgewählt haben.

# **UTILITY-BEREICH**

#### *Im Utility-Bereich können Sie mit den Pfeiltasten zwischen den beiden Menüs Config. und Billboard umschalten.*

## **Config.**

Im Config-Menü können Sie verschiedene globale Parameter des G-Force ändern, wie zum Beispiel Speicherschutz, Backup der Anwender-Presets usw.

**Parameter "Viewing Angle"**<br>Hier stellen Sie den Kontrast für das LC-Display ein.

Parameter "Pedal Type" Wählen Sie den Pedaltyp "momentary" oder "alternating". Bei einem Schwellpedal verwenden Sie "alternating".

#### **Funktion ..Pedal Calibration"**

Drücken Sie die Enter-Taste, um mit der Kalibrierung der "External Control Input"-Buchse auf der Rückseite des G-Force zu beginnen,

und folgen Sie den Anweisungen auf dem Bildschirm.

**Parameter "Protect"**<br>Schaltet den Speicherschutz an oder aus.

#### **Parameter ..Protect Low Limit"**

Legt die Untergrenze des geschützten Speicherbereichs fest. Das hier gewählte Preset gehört mit zum geschützten Bereich.

#### **Parameter "Protect High Limit"**

Legt die Obergrenze des geschützten Speicherbereichs fest. Das hier gewählte Preset gehört mit zum geschützten Bereich.

#### **Funktionsgruppe "User Bank Backup"**

Mit diesen Funktionen können Sie die Anwender-Presets aus dem Arbeitsspeicher auf PC Cards oder MIDI-Recorder sichern. Sie benötigen eine PC Card Typ 1 mit mindestens 64 KB speicher.

#### **Funktion .. User Bank to Card"**

Stecken Sie eine PC Card in den Speicherschacht und drücken Sie

zweimal die Enter-Taste. Alle Anwender-Presets werden auf der

PC Card gesichert.

### **Funktion ..Card to User bank"**

Stecken Sie eine PC Card mit Anwender-Presets in den Speicherschacht und drücken Sie zweimal die Enter-Taste. Alle Anwender-Presets von der Karte werden in den Speicher des G-Force geladen.

*WARNUNG: Bei dieser Aktion werden ALLE Anwender-Presets im Speicher des G-Force gelöscht.*

**Funktion .. User bank to MIDI"** Verbinden Sie die MIDI OUT-

# **Utility**

*Display viewing angle* **User Interaction**

*Jump back to Recall*

#### **Environment**

*Pedal calibration Pedal type*

#### **User bank protect**

*Protect Protect Lo-limit Protect Hi-limit*

#### **User bank backup**

*User bank to Card Card to User bank User bank to MIDI MIDI to User Bank*

Buchse des G-Force mit einem Sequencer oder einem anderen MIDI-Recorder. Drücken Sie zweimal die Enter-Taste, um einen MIDI Bulk dump aller Anwender-Presets auszulösen.

#### **Funktion .. MIDI to User bank"**

Verbinden Sie das externe MIDI-Gerät mit der MIDI IN-Buchse des G-Force und drücken Sie zweimal die Enter-Taste. Das G-Force kann jetzt einen MIDI Bulk dump mit Anwender-Presets empfangen. *WARNUNG: Bei dieser Aktion werden ALLE Anwender-Presets im Speicher des G-Force gelöscht*.

### **Billboard**

*Im Billboard-Menü können Sie eine Reihe von Einstellungen für die grafische Anzeige des G-Force (das "Billboard") vornehmen.*

**Parameter "Speed"**<br>Die Laufgeschwindigkeit für das Billboard.

#### **Parameter ..Preset change"**

Legen Sie hier fest, was das Billboard bei einem Preset-Wechsel anzeigt. Sie können zwischen wiederholtem Durchlauf ("Run") von Namen und Nummer oder (einmaligem) Einblenden von Name und/oder Nummer wählen.

#### Parameter "Always show Tuner"

Wenn dieser Parameter aktiv ist, erscheint im Billboard immer die Anzeige des Stimmgeräts.

ANMERKUNG: Dieser Parameter kann auch im Tuner-Bereich eingestellt werden.

#### **Parameter ..Run Message"**

Das G-Force enthält einen Text, der permanent gezeigt oder wie ein "Bildschirmschoner" verwendet werden kann. Hier legen Sie fest, wie oft dieser Text erscheinen soll.

#### **Funktion ..Edit Message"**

Hier können Sie diesen Text ändern. Mit "Done" und der Enter-Taste schließen Sie die Eingabe ab.

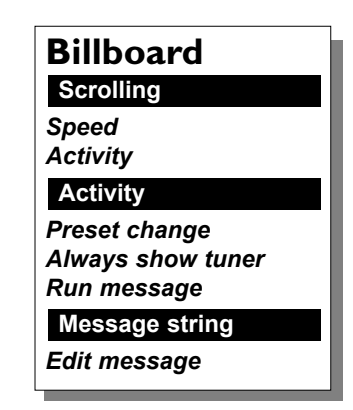

# **TEMPO**

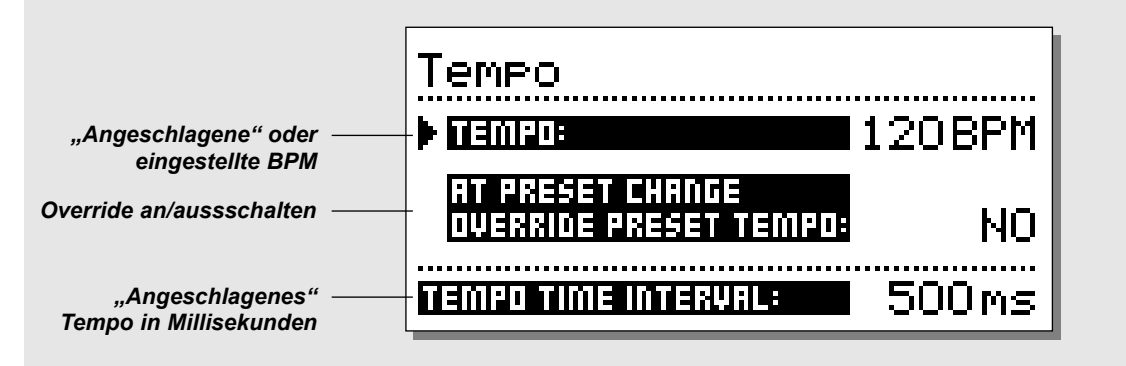

### **Tempo**

**Sie geben das globale Tempo durch rhythmisches Drücken ("Anschlagen") der Tempo-Taste vor. Dieses globale Tempo kann als Temporichtwert in allen Presets verwendet werden. Alle Delay-Algorithmen und alle Geschwindigkeits-basierten Algorithmen können auf diese Vorgabe zugreifen.**

#### **Tempo mit der Tempo-Taste vorgeben**

Alle Delay- und geschwindigkeitsbezogenen Parameter sind mit dem Tempo-Bereich verknüpft. Ein per Tempo-Taste vorgegebenes Tempo kann also in allen Presets mit diesen Parametern berücksichtigt werden. Um Ihnen eine musikalisch sinnvolle Anpassung zu ermöglichen, haben all diese Algorithmen eine Unterteilungs-Funktion. Sie müssen lediglich mit dem "Subdivision"-Parameter einstellen, wie Sie das Tempo unterteilen wollen. Beispiel: Ein Delay soll in Achteltriolen erfolgen. Öffnen Sie den Delay-Effekt zur Bearbeitung und wählen Sie die Tempo-Einstellung "1/8 T". Wenn Sie jetzt per Tempo-Taste oder Fußschalter das Tempo (in BPM) vorgeben, wiederholt das Delay alle gespielten Noten automatisch in Achteltriolen. Das gleiche gilt für alle Algorithmen mit zeitbezogenen Funktionen.

Folgende Algorithmen können das globale Tempo einbeziehen: Delay Chorus Flanger Phaser Tremolo Panner *und die Modifikatoren* LFO 1 LFO 2

#### **Die Tempo-Anzeige**

Sobald Sie mit der Tempo-Taste ein Tempo vorgeben, erscheint die Tempo-Anzeige, und das Billboard blinkt im aktuellen Tempo. Beide Anzeigen verschwinden nach einigen Sekunden wieder.

In der Tempo-Anzeige werden die vorgegebenen BPM (Beats per minute; Zählzeiten pro Minute) angezeigt. Sie können den Zeiger auch auf den Tempo-Parameter setzen und mit dem Value-Drehregler das gewünschte Tempo einstellen.

Das höchste Tempo ist 300 BPM.

Das langsamste Tempo ist 20 BPM.

#### **Parameter .. Override preset tempo"**

Legt fest, ob das Tempo bei Presetwechseln sofort angepaßt werden soll, oder ob das neue Preset auf die nächste Tempovorgabe warten soll.

Beispiel: Sie verwenden ein Preset mit einem Delay auf die Viertel, und Sie haben dem G-Force ein Tempo von 120 BPM vorgegeben – das globale Tempo ist also 500 ms. Jetzt schalten Sie auf ein anderes Preset um, bei dem das Delay in Achteltriolen erfolgen soll. Soll dieses neue Preset sofort das aktuelle Tempo von 120 BPM übernehmen oder auf Ihre nächste Tempovorgabe warten?

Wenn Sie die Einstellung "Yes" wählen, wird bei einem Preset-Wechsel das vorgegebene Tempo sofort "weiterverwendet".

#### **Tempo via Fußschalter oder MIDI vorgeben**

Sie können das Tempo auch über einen externen Fußschalter oder einen MIDI-Schalter vorgeben. Diese Einstellung nehmen Sie im Control-Menü des I/O Setup-Bereichs vor.

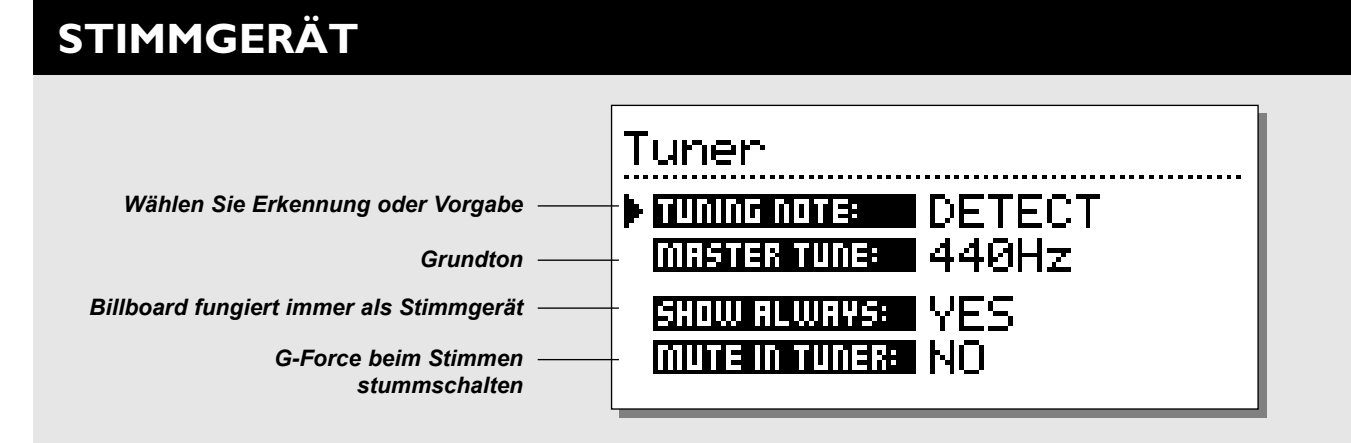

### **Die Stimmgerät-Anzeige**

**Wenn Sie die Tuner-Taste drücken, erscheint die Stimmgerät-Anzeige. Hier können Sie vier Parameter einstellen. Außerdem aktiviert das Drücken der Tuner-Taste die Stimmhilfen im Billboard und darunter.**

#### Parameter "Tuning Note"

Mit diesem Parameter können Sie entweder den automatischen Erkennungsmodus aktivieren oder manuell die Note auswählen, nach der gestimmt werden soll. Wenn Sie die Einstellung "Detect" wählen, erkennt das G-Force automatisch, welche Saite Sie stimmen wollen. Im Billboard erscheint dann ein Pfeil nach unten oder oben, um anzuzeigen, daß Sie zu tief oder zu hoch liegen. Gleichzeitig zeigen die beiden Pegelbegrenzungs-Anzeigen unter dem Billboard, wie stark die Verstimmung ist. Wenn die beiden mittleren Leuchtdioden leuchten, ist Ihr Instrument gestimmt.

#### **Parameter .. Master tune"**

Mit diesem Parameter kalibrieren Sie das Stimmgerät. ANMERKUNG: Dieser Parameter steuert auch die Tonhöhenerkennung, so daß sich die Höhe der vom Pitch-Effekt erzeugten Stimmen entsprechend ändert.

Parameter "Show always"<br>Wenn dieser Parameter aktiv ist, zeigt das Billboard immer das Stimmgerät. So können Sie jederzeit feststellen, ob Ihr Instrument noch gestimmt ist. Dieser Parameter erscheint auch noch einmal im Utility-Bereich.

#### Parameter "Mute in Tuner"

Mit diesem Parameter können Sie bei aktiviertem Stimmgerät das G-Force abschalten. Sie können Ihre Gitarre also auf der Bühne stimmen, ohne daß etwas zu hören ist. Die Stummschaltung ist nur aktiv, solange das Stimmgerät angezeigt wird.

#### **Stimmgerät per Pedal/MIDI aktivieren**

Sie können das Stimmgerät auch über einen externen Fußschalter oder einen MIDI-Schalter aktivieren. Diese Einstellung nehmen Sie im Control-Menü des I/O Setup-Bereichs vor.

### **Algorithmen**

**In diesem Kapitel werden die Parameter aller acht Effekt-Blöcke sowie der In- und Out-Bereiche beschrieben.**

#### **Stummschaltungs-Modus**

In den acht Effekt-Blöcken stehen verschiedene Modi zum Stummschalten zur Verfügung. Der entsprechende Parameter findet sich immer am Ende der Parameterliste.

Sie können auf diese Weise für jeden Block festlegen, was beim Drücken der zugehörigen Bypass-Taste geschehen soll. Es folgt eine Beschreibung der fünf verfügbaren Modi:

- Mix 0%: Das Effektsignal wird abgeschaltet, und das unbearbeitete Signal erhält einen Pegel von 100%.
- FX Out: Das Effektsignal wird abgeschaltet, die Lautstärke des unbearbeiteten Signals wird entsprechend der "Mix"-Einstellung beibehalten.
- Output : Effekt und unbearbeitetes Signal werden abgeschaltet.
- FX In : Der Eingang des Effekt-Blocks wird abgeschaltet, das anliegende Direktsignal bleibt erhalten. So kann ein Effekt nach dem Abschalten noch ausklingen. Wenn Sie also mit der Bypass-Taste das Delay abschalten oder auf ein anderes Preset mit denselben Einstellungen wechseln, verklingt das Echo der zuletzt gespielten Noten, anstatt abgerissen zu werden. Dieser Modus ist nur für die Effekte Delay, Reverb und Pitch verfügbar.
- Input: Der Eingang des Effekt-Blocks und das Direktsignal werden abgeschaltet. Entspricht "FX In", aber hier wird auch das Direktsignal abgeschaltet. Dieser Modus ist nur für die Effekte Delay, Reverb und Pitch verfügbar.

ANMERKUNG: In den Betriebsarten "Input" und "Output" läuft nach dem Aktivieren der Bypass-Funktion kein Signal mehr durch den Block.

# **Gate**

Die Funktion des Gates ist es grundsätzlich, ein Signal um einen – von Ihnen in dB einstellbaren Wert – abzusenken, wenn das Eingangssignal unter einem – ebenfalls von Ihnen einzustellenden – Schwellwert ("Threshold") sinkt.

Beispiel: Sie stellen den Threshold auf -25dB und die Maximale Dämpfung auf 30dB. Solange ein Signal anliegt, hat das Gate keine Funktion, aber wenn das Eingangssignal (entsprechend der Pegelanzeige) unter -25 dB sinkt, setzt die Dämpfung bis um maximal 30 dB ein. Die Geschwindigkeit, mit der die Dämpfung einsetzt, legen Sie mit dem Parameter "Rel(ease) Rate" fest. Das Noisegate gehört zum "In"-Bereich des G-Force. Die Pegelabsenkung wird mit den Leuchtdioden unter dem Billboard angezeigt.

Das Noisegate (einschließlich des "Level"-Parameters) wird bei

einer Stummschaltung mit dem Haupt-Bypass-Schalter nicht erfaßt. Das Noisegate bleibt also auch dann aktiv, wenn Sie alle Effekte des G-Force umgehen.

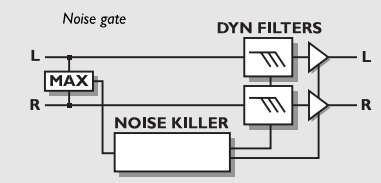

#### *NOISEGATE*

#### **Parameter "Mode"**

Sie können zwischen "Hard" und "Soft" wählen. "Hard" dämpft das Signal praktisch sofort, wenn das Eingangssignal unter den Threshold-Wert fällt, während "Soft" weich einsetzt, ohne ausklingende Noten abzureißen.

#### **Parameter ..Threshold"**

Wenn das Eingangssignal unter den Threshold-Wert fällt, wird das Noisegate aktiviert.

#### Parameter "Max. Damping"

Die maximale Dämpfung des Signals durch das Noisegate, angegeben in dB. Wenn dieser Parameter auf 0 dB eingestellt ist, erfolgt keine Dämpfung. Die Dämpfung wird durch die linke der beiden LED-Ketten unter dem Billboard angezeigt.

#### Parameter "Release Rate"

Dieser Parameter legt fest, wie schnell die Dämpfung durch das Noisegate einsetzt. Bei einem Wert von 100dB pro Sekunde schließt das Noisegate zum Beispiel sehr schnell.

#### Parameter ..Level"

Mit diesem Parameter steuern Sie die Eingangslautstärke für die verschiedenen Presets. Wenn Sie diesen Wert in der Regel auf -6 dB setzen, behalten Sie noch einen Spielraum für Ihre Solo-Sounds. Dieser Parameter erscheint auch in der Modifikatoren-Matrix und kann daher auch per Pedal oder MIDI gesteuert werden.

## **Compressor**

Der Compressor dient dazu, die Dynamik des Eingangssignal zu verringern und damit einen gleichmäßigeren Lautstärkeverlauf zu erzielen. Wenn das Eingangssignal den vorgegebenen Threshold-Wert überschreitet, beginnt der Compressor, das Signal entsprechend dem "Ratio"-Parameter zu komprimieren. Dieser Parameter legt fest, wie stark die Kompression ist. Bei einem Ratio-Wert von 2:1 wird für je 2 dB über dem festgelegten Threshold nur 1 dB an den Ausgang weitergegeben. Wenn das Signal unter den Threshold-Wert fällt, wird der Compressor prinzipiell abgeschaltet. Mit dem Release-Parameter können Sie die Abschaltung jedoch verzögern. Er bestimmt, wie lange das Signal nach Unterschreiten des Threshold-Wertes noch komprimiert werden soll.

Beispiel: Ein Eingangssignal, das den Threshold um 16dB überschreitet, wird bei einem Ratio-Wert von 8:1 um 14dB gedämpft (dies wird auch in der Anzeige unter dem Billboard sichtbar). Der Release-Wert beträgt 28 dB/Sekunde. Wenn das Signal unter den Threshold fällt, dauert es 0,5 Sekunden, bis der Compressor abgeschaltet wird.

Der Compressor des G-Force steht in einer einfachen und einer erweiterten Form zur Verfügung. Er arbeitet mit einem automatischen Pegelausgleich. Das heißt: Der Compressor gleicht den Lautstärkeverlust aus, indem die Ausgangslautstärke erhöht wird. Je stärker die Kompression, um so lauter das Ausgangssignal.

Die Ansteigszeit wird abhängig von der Dynamik des Eingangssignals angepaßt.

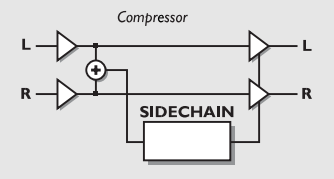

#### *COMPRESSOR*

#### **Parameter "Threshold"**

Wenn das Eingangssignal den eingestellten Threshold überschreitet, wird der Compressor aktiviert. Je höher also der Threshold, um so seltener setzt der Compressor ein.

#### **Parameter .. Ratio"**

Dieser Parameter legt fest, wie stark die Kompression ist. Beispiel: Bei einem Ratio-Wert von 2:1 wird für je 2 dB über dem festgelegten Threshold nur 1 dB an den Ausgang weitergegeben.

#### Parameter "Knee Mode"

(nur bei Algorithmus ..Advanced")

Dieser Parameter legt fest, wie die Kompression einsetzt. Im "Soft Knee"-Modus wird das eingestellte Kompressionsverhältnis durch Annäherung erreicht, während bei "Hard Knee" direkt von unkomprimiert zum gewählten Kompressionsverhältnis umgeschaltet wird.

#### **Parameter ..Release"**

(nur bei erweiterter Compressor-Funktion)

Legt fest, wie schnell die Kompression nach Unterschreiten des Threshold-Wertes abgeschaltet wird. Wenn der Compressor das Signal um 14dB dämpft und Release auf 28dB/Sekunde eingestellt ist, dauert es eine halbe Sekunde, bis der Compressor sich wieder abschaltet.

#### **Parameter ..In Level"**

Steuert die Eingangslautstärke für diesen Block.

**Parameter ..Out Level"** 

Steuert die Ausgangslautstärke des Compressors.

### **Filter**

Der Filter-Block umfaßt fünf verschiedene Algorithmen: Parametrischer Equalizer, Wah Wah, Formant, Resonanz und Phaser. Sie ermöglichen fünf völlig verschiedene Effektkategorien: von subtil bis ..abgedreht".

## **Parametrischer Equalizer**

Der parametrische Equalizer umfaßt zwei Kuhschwanzfilter (Nummer 1 und 5) und drei Glockenfilter (Numer 2, 3 und 4). Das untere Kuhschwanzfilter beeinflußt den gesamten Bereich unter einer bestimmten Eckfrequenz. Das obere Kuhschwanzfilter beeinflußt dementsprechend den gesamten Frequenzbereich über einer der Eckfrequenz. Ein Glockenfilter schließlich erfaßt einen bestimmten Bereich um die angegebene Mittenfrequenz. Wie breit der beeinflußte Frequenzbereich ist, legt der Parameter BW (Bandwidth) fest.

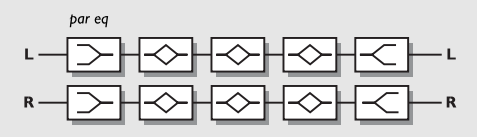

### *PARAMETRIC Eq*

#### Parameter ..Freq"

Legt die Einsatzfrequenz für das gewählte Filter fest. Parameter ..Slope"/"BW" (Bandwidth)

"Slope" legt die Flankensteilheit des Kuhschwanzfilters fest. "BW" legt die Bandbreite des Glockenfilters fest.

#### Parameter "Gain"

Legt die Anhebung oder Absenkung für den Filterbereich fest. Alle Filter können bis zu +/-12dB arbeiten.

**Parameter ..In Level"** 

Steuert die Eingangslautstärke für diesen Block.

#### **Parameter .. Out Level**"

Steuert die Ausgangslautstärke für diesen Block.

**Parameter "Mute Mode"**<br>Die verschiedenen Betriebsarten werden am Anfang dieses Kapitels vorgestellt.

### **Resonanz**

Der Resonanzfilter umfaßt einen Hoch- und einen Tiefpaßfilter, die durch den gesamten Frequenzbereich bewegt werden können. Wenn die Resonanz (der Q-Faktor) erhöht wird, werden die Frequenzen an der Einsatzfrequenz des Filters stark überhöht. Diese Eigenschaft macht den charakteristischen Klang des Resonanzfilters aus.

ANMERKUNG: Durch die starke Frequenzanhebung kann der interne Maximalpegel überschritten werden, so daß es zu Verzerrungen kommt. Regeln Sie die Eingangsempfindlichkeit des Blocks herunter, um dies zu vermeiden.

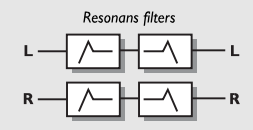

#### *RESONANZ*

#### Parameter ..Order"

Dieser Parameter verändert die Flankensteilheit des Resonanzfilters. Filter zweiter Ordnung (Einstellung "2nd Order") haben eine Flankensteilheit von 12dB/Oktave, während es bei Filtern vierter Ordnung (Einstellung ..4th Order") 24dB/Octave sind. Die Resonanz (die "Selbstoszillation") des Filters ist bei Filtern vierter Ordnung stärker.

### **Parameter "Locut Freq"**

Legt die Grenzfrequenz des unteren Filters fest.

Parameter "Hicut Freq"

Legt die Grenzfrequenz des oberen Filters fest. **Parameter "Lo Resonance"** Legt die Resonanz des unteren Filters fest.

**Parameter ..Hi Resonance"** Legt die Resonanz des oberen Filters fest.

Versuchen Sie einmal, die beiden "Freq"-Parameter mit einem LFO oder einem Fußpedal zu steuern.

#### **Parameter "Mix"**

Das Mischungsverhältnis zwischen Originalsignal und bearbeitetem Signal.

Parameter ..In Level" Steuert die Eingangslautstärke für diesen Block.

**Parameter "Out Level"** 

Steuert die Ausgangslautstärke für diesen Block.

#### Parameter "Mute Mode"

Die verschiedenen Betriebsarten werden am Anfang dieses Kapitels vorgestellt.

### **Wah Wah**

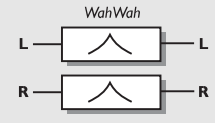

#### *WAH WAH*

#### Parameter "Freq"

Die Frequenz des Wah Wahs. Wenn Sie diesen Parameter mit einem LFO, Envelope Follower oder Fußpedal steuern, erhalten Sie ein Autowah, Touchwah oder manuell steuerbares Wah.

#### **Parameter ..Instrument Mode"**

Wählen Sie zwischen Betriebsarten für Gitarre und Bass. **Parameter ..Mix"** 

Das Mischungsverhältnis zwischen Originalsignal und bearbeitetem Signal.

Parameter "In Level" Steuert die Eingangslautstärke für diesen Block. **Parameter .. Out Level**" Steuert die Ausgangslautstärke für diesen Block. **Parameter "Mute mode"**<br>Die verschiedenen Betriebsarten werden am Anfang dieses Kapitels vorgestellt.

### **Formantfilter**

Die Formantfilter sind etwas Besonderes. Denken Sie hier an ein Pedal, das nicht nach "Wah Wah" klingt, sondern zum Beispiel "Auoii-Auoiii"… Formanten sind für einen Klang charakteristische Frequenzbereiche; beispielsweise bilden Mundhöhle, Brustkorb und Kopf natürliche Formantfilter, die den Klangcharakter der menschlichen Stimme formen. Beim G-Force können Sie drei Koordinaten – "Start", "Thru" und "End" – in einem Frequenzbereich bestimmen und den Klang dann entlang der resultierenden Kurve bewegen.

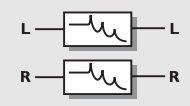

#### *FORMANTKURVE*

**Parameter ..Start"** Der Anfangspunkt der Formantkurve.

Parameter "Thru" Der mittlere Punkt der Formantkurve. Parameter "End" Der Endpunkt der Formantkurve.

Parameter "Resonance" Legt die Resonanz des Formantfilters fest.

Parameter ..Age/Sex" Ändert die Charakteristik der Formantkurve. Experimentieren Sie mit diesem Parameter.

#### Parameter "Sweep"

Mit diesem Parameter bewegen Sie das Signal entlang der Formantkurve. Sie sollten ihn mit einem Pedal oder einem anderen Modifikator verknüpfen.

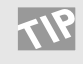

Verbinden Sie den "Sweep"-Parameter mit einem LFO,

Envelope Follower oder Fußpedal, um den Klang in Echtzeit zu verändern.

#### **Parameter .. Mix"**

Das Mischungsverhältnis zwischen Originalsignal und bearbeitetem Signal.

#### Parameter "In Level"

Steuert die Eingangslautstärke für diesen Block. Parameter "Out Level" Steuert die Ausgangslautstärke für diesen Block.

#### Parameter "Mute Mode"

Die verschiedenen Betriebsarten werden am Anfang dieses Kapitels vorgestellt.

# **Phaser**

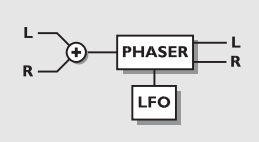

Phaser

### *PHASER*

### Parameter "Speed"

Steuert die Geschwindigkeit des Phasers. Parameter "Tempo"

Legt das Verhältnis des Effekt-Tempos zum globalen Tempo fest. Bei der Einstellung "1/4T" erfolgt der Effekt in Vierteltriolen (bezogen auf das vorgegebene Tempo). "1/4" entspricht dem vorgegebenen Tempo (in BPM).

Wenn Sie die Einstellung "Ignored" wählen, wird für das Tempo der im Preset vorgegebene Wert verwendet; das globale Tempo wird ignoriert.

#### Parameter "Depth"

Legt die Intensität des Phaser-Effekts fest.

#### Parameter ..Order"

Die Zahl der Filter, die für den Phaser verwendet werden. Die drei Einstellungen " $4^{\circ}$ , " $8^{\circ}$  und " $12^{\circ}$  klingen sehr verschieden – proberien Sie es aus.

#### Parameter "Feedback Level"

Steuert die Rückkopplung des Phasers. Wenn dieser Parameter einen negativen Wert hat, wird die Phase der Rückkopplung gedreht.

#### **Parameter "Instrument Mode"**

Wählen Sie zwischen Betriebsarten für Gitarre und Bass.

#### **Parameter ..Mix"**

Das Mischungsverhältnis zwischen Originalsignal und bearbeitetem Signal.

### **Parameter ..In Level"**

Steuert die Eingangslautstärke für diesen Block. Parameter ..Out Level"

Steuert die Ausgangslautstärke für diesen Block.

**Parameter "Mute Mode"**<br>Die verschiedenen Betriebsarten werden am Anfang dieses Kapitels vorgestellt.

## **Pan+Trem-Block**

Ein Panning-Effekt besteht grundsätzlich im ständigen Wechseln der Lautstärke zwischen linkem und rechtem Kanal. Beide Lautstärkewerte werden mit einem LFO verkoppelt und abwechselnd erhöht bzw vermindert. Auch ein Tremolo ist eine

rhythmische Änderung der Lautstärke, wobei die Änderung auf beiden Kanälen jedoch identisch ist.

Der Panning-Effekt erzeugt einen Surround-Effekt, der subjektiv weiterreicht als das normale Stereo-Klangbild.

Der Tremolo-Effekt des G-Force bietet Möglichkeiten, die über das bei Bodeneffektgeräten Übliche hinausgehen.

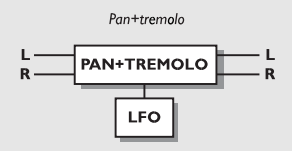

### *TREMOLO / PAN*

### **Tremolo**

Parameter "Speed"

Legt die Geschwindigkeit des Tremolos fest.

#### **Parameter ..Tempo**"

Legt das Verhältnis des Effekt-Tempos zum globalen Tempo fest. Bei der Einstellung "1/4T" erfolgt der Effekt in Vierteltriolen (bezogen auf das vorgegebene Tempo). "1/4" entspricht dem vorgegebenen Tempo (in BPM).

Wenn Sie die Einstellung "Ignored" wählen, wird für das Tempo der im Preset vorgegebene Wert verwendet; das globale Tempo wird ignoriert.

### **Parameter ..Depth"**

Legt die Intensität des Tremolo-Effekts fest.

#### **Parameter ..Curve"**

(nur bei Algorithmus "Advanced Tremolo")

Die Wellenform. Wählen Sie zwischen Rechteck ("Square"), Sinus ("Sine") und Dreieck ("Triangle"). Für ein Tremolo wird normalerweise ein Dreieck verwendet.

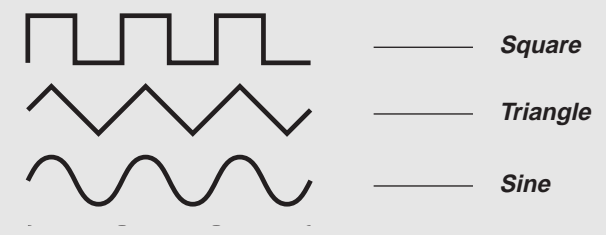

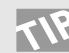

Mit einer Rechteck und einem Depth-Wert von 100% können Sie "Löcher" in den Klang schneiden.

### Parameter "Pulsewidth"

(nur bei Algorithmus "Advanced Tremolo")

Bestimmt das Seitenverhältnis des oberen und unteren Teils der gewählten Wellenform. Bei einer Pulsbreite von 75% nimmt der obere Teil der Schwingung 75% der Zeit ein.

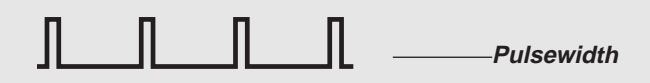

#### **Parameter ..LFO Phase"**

(nur bei Algorithmus "Advanced Tremolo") Eine Phasenverschiebung des LFO läßt die modulierende Wellenform an einem Ausgang verzögert einsetzen. Wenn Sie zum Beispiel eine Phase von 180 Grad einstellen, sind die beiden Ausgänge komplett phasenverdreht.

#### **Parameter "Mix"**

Das Mischungsverhältnis zwischen Originalsignal und bearbeitetem Signal.

Parameter "In Level"

Steuert die Eingangslautstärke für diesen Block.

#### Parameter "Out Level" Steuert die Ausgangslautstärke für diesen Block.

**Parameter ..Mute Mode"** 

Die verschiedenen Betriebsarten werden am Anfang dieses Kapitels vorgestellt.

# **Panning**

#### Parameter<sup>5</sup>,Speed"

Legt die Geschwindigkeit des Panning-Effekts fest. Im "Simple Panner"-Modus wandert das Signal immer vollständig von links nach rechts und zurück.

#### **Parameter ..Tempo"**

Legt das Verhältnis des Effekt-Tempos zum globalen Tempo fest. Bei der Einstellung "1/4T" erfolgt der Effekt in Vierteltriolen (bezogen auf das vorgegebene Tempo). "1/4" entspricht dem vorgegebenen Tempo (in BPM).

Wenn Sie die Einstellung "Ignored" wählen, wird für das Tempo der im Preset vorgegebene Wert verwendet; das globale Tempo wird ignoriert.

#### Parameter "Curve"

(nur bei Algorithmus "Surround Panner") Die Wellenform. Wählen Sie zwischen Rechteck ("Square"), Sinus ("Sine") und Dreieck ("Triangle"). Für den Panning-Effekt wird normalerweise eine Sinuswelle verwendet.

#### Parameter "Pulsewidth"

(nur bei Algorithmus "Surround Panner")

Bestimmt das Seitenverhältnis des oberen und unteren Teils der gewählten Wellenform. Bei einer Pulsbreite von 75% nimmt der obere Teil der Schwingung 75% der Zeit ein (siehe auch die Abbildung im Abschnitt über Tremolo).

### Parameter ..LFO Phase"

(nur bei Algorithmus "Surround Panner") Eine Phasenverschiebung des LFO läßt die modulierende Wellenform an einem Ausgang verzögert einsetzen. Wenn Sie zum Beispiel eine Phase von 180 Grad einstellen, sind die beiden Ausgänge komplett phasenverdreht.

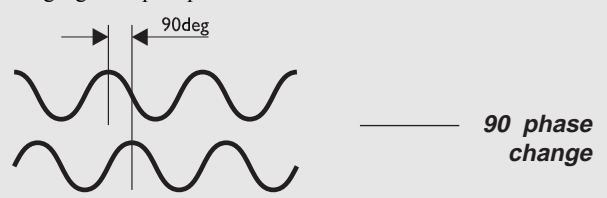

#### *LFO PHASE*

#### **Parameter ..Pan Center"**

Mit diesem Parameter können Sie das Zentrum des Effekts verschieben.

ANMERKUNG: Wenn Sie das Zentrum des Panning-Effekts stark verschieben, können Sie – bei einem hohen "Depth"-Wert – den Effekt außerhalb des normalen Stereoklangbildes positionieren.

#### Parameter .. Width"

(nur bei Algorithmus "Surround Panner") Steuert die Breite des Stereo-Effekts. Wenn Sie diesen Wert höher als 100% wählen, verbreitert sich die empfundene Breite des Stereoklangbildes. Versuchen Sie's!

#### **Parameter .. Mix**"

Das Mischungsverhältnis zwischen Originalsignal und bearbeitetem Signal.

#### **Parameter ..In Level**"

Steuert die Eingangslautstärke für diesen Block. Parameter "Out Level"

Steuert die Ausgangslautstärke für diesen Block.

#### Parameter "Mute Mode"

Die verschiedenen Betriebsarten werden am Anfang dieses Kapitels vorgestellt.

### **Der Pitch-Block**

Der Pitch-Block stellt zwei verschiedene Arten von Effekten zur Änderung der Tonhöhe zur Verfügung: "Fixed" und "Intelligent". Der Unterschied zwischen beiden Typen ist, daß das "intelligente" Pitch-Modul innerhalb einer bestimmten Tonart und Tonleiter bleiben kann, während im "Fixed"-Modus die addierte oder subtrahierte Tonhöhe immer identisch ist.

Der "Detune"-Algorithmus wird für kleinere Tonhöhenverschiebungen verwendet, um den Sound zu "doppeln".

Um eine optimale Tonhöhenerkennung zu gewährleisten, sollte der Pitch-Block so nah wie möglich am Eingang positioniert werden. Im "Intelligent"-Modus muß das Instrument außerdem so exakt wie möglich gestimmt sein. Verwenden Sie dazu das eingebaute Stimmgerät des G-Force.

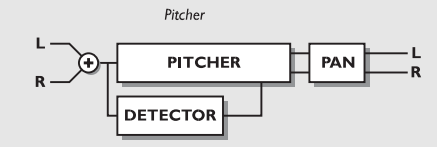

#### *INTELLIGENTES PITCH-MODUL*

#### Parameter "Key"

Mit diesem Parameter teilen Sie dem G-Force mit, in welcher Tonart Sie spielen. Diese Angabe ist sehr wichtig, da hierauf die zusätzlich erzeugten Stimmen beruhen.

#### **Parameter "Scale"**

Legt die Tonleiter für das Intelligente Pitch-Modul fest, so daß die vom G-Force erzeugten Stimmen immer dieser Tonleiter folgen. Dies sollte die Tonleiter sein, in der Sie tatsächlich spielen,

ansonsten könnte es zu unerwünschten Voicings kommen.

#### Parameter "Mode"

Wählen Sie den Modus des Intelligent Pitch-Moduls. Stepped: Das Modul bleibt immer innerhalb der gewählten Tonart und Tonleiter – unabhängig davon,was Sie spielen. Smooth: Das Modul folgt dem eingehenden Signal. Wenn Sie also eine Saite ziehen, folgen die vom G-Force erzeugten Stimmen.

#### Parameter ..Voice" 1 - 2

Legt das Intervall fest, in dem das Pitch-Modul Ihrem Spiel folgen soll (bezogen auf die vorgegebene Tonart und -leiter). Beispiel: Die vom Pitch-Modul erzeugte Stimme soll immer auf der dritten Stufe in C-Dur folgen. Stellen Sie hierzu den Parameter "Key" auf "C" und den Parameter "Scale" auf "Ionian Major". Was immer Sie jetzt in C-Dur spielen, wird das G-Force um zwei Stufen nach oben transponieren. Wenn Sie also ein C spielen, erzeugt das G-Force ein E.

Die Tonhöhenverschiebung umfaßt maximal eine Oktave.

#### **Parameter ..Detune Voice" 1 – 2**

Legt die Verstimmung der beiden vom Pitch-Modul erzeugten Stimmen fest. Wenn Sie diesen Parameter mit einem LFO modulieren, können Sie den zusätzlichen Stimmen ein Vibrato hinzufügen.

Parameter "Delay" 1 - 2

Legt die Verzögerung der zusätzlichen Stimmen fest. Die maximale Verzögerung beträgt 400 ms.

**Parameter "Pan Position" 1 – 2** Legt die Stereo-Position der beiden zusätzlichen Stimmen fest.

Parameter "Level" 1 - 2 Legt die Lautstärke der beiden zusätzlichen Stimmen fest.

**Parameter .. Mix**" Das Mischungsverhältnis zwischen Originalsignal und bearbeitetem Signal.

#### **Parameter .. In Level"** Steuert die Eingangslautstärke für diesen Block. Parameter "Out Level"

Steuert die Ausgangslautstärke für diesen Block.

**Parameter "Mute Mode"**<br>Die verschiedenen Betriebsarten werden am Anfang dieses Kapitels vorgestellt.

#### **Parameter ..Custom Scale"**

Sie können auch Ihre eigene Tonleiter definieren, indem Sie die Zahl der Töne, den Grundton und die Intervalle angeben.

#### Parameter ..Notes used"

Mit diesem Parameter geben Sie an, wie viele Töne Ihre Tonleiter umfaßt. Sie können Tonleitern mit 4 bis 8 Tönen definieren.

#### **Parameter "Tonic"**

Legt den Grundton Ihrer Tonleiter fest.

#### Parameter ..Note" 2 - 8

Mit diesem Parameter können Sie für die vorher festgelegte Zahl von Stufen das Intervall zum Grundton definieren. Die Tonleiter muß innerhalb einer Oktave definiert werden.

## **Fixed 1 & 2 Voice Pitch**

**Parameter .. Voice**"  $1 - 2$ Legt die Tonhöhenverschiebung für beide Stimmen fest. Die

maximale Verschiebung beträgt +/- 12 Halbtöne.

Parameter ..Delay" 1 - 2 Legt die Verzögerung der zusätzlichen Stimmen fest. Die maximale Verzögerung beträgt 400 ms.

Parameter ..Level" 1 - 2 Legt die Lautstärke der beiden zusätzlichen Stimmen fest. **Parameter ..Pan Position" 1 - 2** 

Legt die Stereo-Position der beiden zusätzlichen Stimmen fest. Parameter "Feedback" 1 - 2

Legt das Feedback für die zusätzlichen Stimmen fest. Mit diesem Parameter können Sie außergewöhnliche Effekte erzeugen, da das Signal bei der Wiederholung immer wieder transponiert wird.

**Parameter .. Mix"** Das Mischungsverhältnis zwischen Originalsignal und bearbeitetem Signal.

Parameter "In Level" Steuert die Eingangslautstärke für diesen Block.

Parameter "Out Level" Steuert die Ausgangslautstärke für diesen Block.

**Parameter ..Mute mode"** Die verschiedenen Betriebsarten werden am Anfang dieses Kapitels vorgestellt.

### **Detune**

**Parameter ..Voice" 1 – 2** Legt die Tonhöhenverschiebung für beide Stimmen fest. Die maximale Verschiebung beträgt +/- 50 Cent. Parameter ..Delay" 1 - 2 Legt die Verzögerung der zusätzlichen Stimmen fest. Die maximale Verzögerung beträgt 400 ms. **Parameter ..Pan Position" 1 – 2** Legt die Stereo-Position der beiden zusätzlichen Stimmen fest.

Parameter "Level" 1 - 2 Legt die Lautstärke der beiden zusätzlichen Stimmen fest.

#### **Parameter "Mix"**

Das Mischungsverhältnis zwischen Originalsignal und bearbeitetem Signal.

**Parameter ..In Level"** 

Steuert die Eingangslautstärke für diesen Block. **Parameter .. Out Level"** 

Steuert die Ausgangslautstärke für diesen Block.

**Parameter "Mute mode"**<br>Die verschiedenen Betriebsarten werden am Anfang dieses Kapitels vorgestellt.

# **Delay**

Der Delay-Block bietet fünf verschiedene Algorithmen: Stereo, Dual, Dual Two-tap, One-tap und Quad-tap.

Das Abreißen des Signals beim Wechseln zwischen zwei Presets verhindern Sie, indem Sie den gleichen Algorithmus sowie den Stummschaltungs-Modus "Fx In" verwenden und den Delay-Block im zweiten Block per Bypass-Funktion umgehen.

Beispiel: Wenn ein Delay-Effekt beim Wechsel zu einem zweiten Preset weich ausklingen soll, muß in beiden Presets der gleiche Delay-Algorithmus verwendet werden. Außerdem muß in beiden Presets für das Delay unter "Mute Mode" die Einstellung "Fx In" gewählt und der Delay-Block im zweiten Preset per Bypass-

Funktion umgangen werden.

Wenn Sie Parameter wie "Feedback" oder "Mix" zwischen zwei Presets ändern, wird der ausklingende Delay-Effekt möglicherweise "abgewürgt".

# **Stereo Delay**

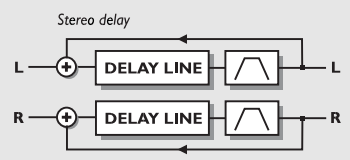

### *STEREO DELAY*

#### Parameter ..Time"

Legt die Verzögerung für linken und rechten Kanal fest. Die maximale Verzögerung beträgt 740 ms.

#### Parameter "Tempo"

Legt das Verhältnis des Effekt-Tempos zum globalen Tempo fest. Bei der Einstellung "1/4T" erfolgt der Effekt in Vierteltriolen (bezogen auf das vorgegebene Tempo). "1/4" entspricht dem vorgegebenen Tempo (in BPM).

Wenn Sie die Einstellung "Ignored" wählen, wird für das Tempo der im Preset vorgegebene Wert verwendet; das globale Tempo wird ignoriert.

#### Parameter ..Feedback"

Legt das Feedback für den linken und rechten Kanal fest.

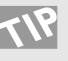

Bei einem Feedback-Wert von 100% wiederholt das G-Force das Delay-Signal immer wieder. Um diesen Effekt auszuprobieren, sollten Sie ein Fußpedal anschließen und die Presets 174 und 175 ausprobieren.

#### Parameter "Lowcut"

Schneidet alle Frequenzen unterhalb der angegebenen Frequenz ab. Die Flankensteilheit des Filters beträgt 12dB/Oktave.

#### **Parameter ..Highcut"**

Schneidet alle Frequenzen über der angegebenen Frequenz ab. Wenn Ihnen das Echo also zu höhenreich ist, können Sie es auf diese Weise "dämpfen". Die Flankensteilheit des Filters beträgt 12dB/Oktave.

#### Parameter ..Mix"

Das Mischungsverhältnis zwischen Originalsignal und bearbeitetem Signal.

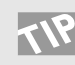

Verbinden Sie den Mix-Parameter mit dem Envelope Follower in der Modifikatoren-Matrix, um dynamische Delays zu erzeugen.

#### **Parameter ..In Level**"

Steuert die Eingangslautstärke für diesen Block. Parameter ..Out Level"

Steuert die Ausgangslautstärke für diesen Block.

**Parameter "Mute Mode"**<br>Die verschiedenen Betriebsarten werden am Anfang dieses Kapitels vorgestellt.

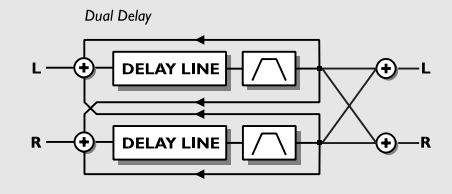

#### *DUAL DELAY*

#### **Parameter ..Time 1"**

Legt die Verzögerungszeit für das erste Delay fest. Die maximale Verzögerung beträgt 740 ms.

#### **Parameter ..Time 2"**

Legt die Verzögerungszeit für das zweite Delay fest. Die maximale Verzögerung beträgt 740 ms.

#### Parameter "Tempo" 1 – 2

Legt das Verhältnis des Effekt-Tempos zum globalen Tempo fest.

Bei der Einstellung "1/4T" erfolgt der Effekt in Vierteltriolen (bezogen auf das vorgegebene Tempo). ..1/4" entspricht dem vorgegebenen Tempo (in BPM).

Wenn Sie die Einstellung "Ignored" wählen, wird für das Tempo der im Preset vorgegebene Wert verwendet; das globale Tempo wird ignoriert.

#### Parameter "Feedback 1 to 1"/"Feedback 2 to 2"

Das Feedback von Delay 1 zu 1 und von Delay 2 zu 2. ANMERKUNG: Die Summe aller vier Feedback-Werte beträgt maximal 100%.

#### Parameter "Feedback 1 to 2"/"Feedback 2 to 1" Das Feedback von Delay 1 zu 2 und von Delay 2 zu 1.

Parameter "Levels"

Legt die Lautstärke beider Delays fest.

**Parameter "Pan" 1 – 2** Legt die Stereoposition beider Delays fest.

Wenn Sie einen oder beide "Pan"-Parameter durch einen LFO steuern, haben Sie einen zusätzlichen Panning-Effekt.

#### **Parameter ...Lowcut**" 1 – 2

Schneidet alle Frequenzen unterhalb der angegebenen Frequenz ab. Die Flankensteilheit des Filters beträgt 12dB/Oktave.

#### **Parameter ..Highcut" 1 – 2**

Schneidet alle Frequenzen über der angegebenen Frequenz ab. Wenn Ihnen das Echo also zu höhenreich ist, können Sie es auf diese Weise "dämpfen". Die Flankensteilheit des Filters beträgt 12dB/Oktave.

#### **Parameter .. Mix"**

Das Mischungsverhältnis zwischen Originalsignal und bearbeitetem Signal.

#### **Parameter ..In Level"**

Steuert die Eingangslautstärke für diesen Block.

#### Parameter "Out Level"

Steuert die Ausgangslautstärke für diesen Block.

#### Parameter "Mute mode"

Die verschiedenen Betriebsarten werden am Anfang dieses Kapitels vorgestellt.

> Dual 2tap delay **DELAY LINE** PAN. **LEVELS** DELAY LIN

*DUAL TWO TAP DELAY*

# **Dual Two Tap Delay**

Das "Dual Two Tap Delay" kann auf beiden Kanälen je zwei Echo-Effekte erzeugen. Die Eingangslautstärke beider Kanäle wird separat geregelt; Sie können diesen Block also wie zwei völlig getrennte Delays verwenden.

#### **Delay-Parameter für Kanäle 1 und 2:**

Parameter "Time"  $1 - 2$ 

Legt die Verzögerung für die beiden Delays fest. Die maximale Verzögerung pro Delay liegt bei 1480 ms.

#### Parameter ..Tempo"

Legt das Verhältnis des Effekt-Tempos zum globalen Tempo fest. Bei der Einstellung "1/4T" erfolgt der Effekt in Vierteltriolen (bezogen auf das vorgegebene Tempo). "1/4" entspricht dem vorgegebenen Tempo (in BPM).

Wenn Sie die Einstellung "Ignored" wählen, wird für das Tempo der im Preset vorgegebene Wert verwendet; das globale Tempo wird ignoriert.

#### Parameter ..Feedback" 1 - 2 Das Feedback für die beiden Delays.

ANMERKUNG: Die Summe beider Feedback-Werte kann maximal 100% betragen.

Parameter "Levels" 1 – 2 Die Lautstärke der beiden Delays.

**Parameter .. Pan position" 1 – 2** Die Stereoposition der beiden Delays.

#### Parameter "Lowcut" 1 - 2

Schneidet alle Frequenzen unterhalb der angegebenen Frequenz ab. Die Flankensteilheit des Filters beträgt 12dB/Oktave.

#### **Parameter ..Highcut" 1 – 2**

Schneidet alle Frequenzen über der angegebenen Frequenz ab. Wenn Ihnen das Echo also zu höhenreich ist, können Sie es auf diese Weise "dämpfen". Die Flankensteilheit des Filters beträgt 12dB/Oktave.

#### **Parameter ..Line Level '1 - 2**

Legt die Eingangslautstärke beider Kanäle fest. Sie können also einen Kanal unabhängig vom anderen leiser oder lauter stellen. Dieser Wert wird prozentual zum "In"-Wert des Algorithmus angegeben.

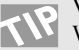

Verwenden Sie diese Parameter, um bei einem Preset-Wechsel zum Beispiel ein kurzes Slapback-Delay auf Kanal 1 in ein langsameres Delay auf Kanal 2 übergehen zu lassen. Setzen Sie im ersten Preset den Parameter "Line Level" bei Kanal 1 auf 100& und bei Kanal 2 auf 0%. Beim zweiten Preset machen Sie es genau umgekehrt. Beim Wechsel werden die Presets jetzt weich ineinander übergehen.

#### **Parameter "Mix"**

Das Mischungsverhältnis zwischen Originalsignal und bearbeitetem Signal.

Parameter ..In Level" Steuert die Eingangslautstärke für diesen Block.

**Parameter .. Out Level"** Steuert die Ausgangslautstärke für diesen Block.

**Parameter .. Mute mode"** Die verschiedenen Betriebsarten werden am Anfang dieses Kapitels vorgestellt.

# **One Tap Delay**

Parameter ..Time" Legt die Verzögerung fest. Die maximale Verzögerung liegt bei 1480 ms.

#### Parameter "Tempo"

Legt das Verhältnis des Effekt-Tempos zum globalen Tempo fest. Bei der Einstellung "1/4T" erfolgt der Effekt in Vierteltriolen (bezogen auf das vorgegebene Tempo).  $\frac{1}{4}$  entspricht dem vorgegebenen Tempo (in BPM).

Wenn Sie die Einstellung "Ignored" wählen, wird für das Tempo der im Preset vorgegebene Wert verwendet; das globale Tempo wird ignoriert.

Parameter "Feedback"

Legt das Feedback fest.

**Parameter ..Pan Position"** Legt die Stereoposition des Delays fest.

#### Parameter "Lowcut"

Schneidet alle Frequenzen unterhalb der angegebenen Frequenz ab. Die Flankensteilheit des Filters beträgt 12dB/Oktave.

#### **Parameter "Highcut"**

Schneidet alle Frequenzen über der angegebenen Frequenz ab. Wenn Ihnen das Echo also zu höhenreich ist, können Sie es auf diese Weise "dämpfen". Die Flankensteilheit des Filters beträgt 12dB/Oktave.

### **Parameter "Mix"**

Das Mischungsverhältnis zwischen Originalsignal und bearbeitetem Signal.

### Parameter ..In Level"

Steuert die Eingangslautstärke für diesen Block.

#### Parameter "Out Level"

Steuert die Ausgangslautstärke für diesen Block.

#### **Parameter ..Mute mode"**

Die verschiedenen Betriebsarten werden am Anfang dieses Kapitels vorgestellt.

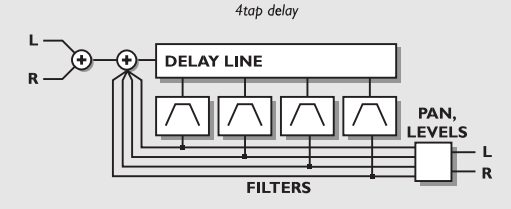

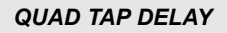

# **Quad Tap Delay**

Parameter "Tap" 1 – 4 Legt die Verzögerung für die vier Echos fest. Die maximale

Verzögerung pro Delay beträgt 1480 ms.

Parameter ..Tempo" 1 - 4

Legt das Verhältnis des Effekt-Tempos zum globalen Tempo fest. Bei der Einstellung "1/4T" erfolgt der Effekt in Vierteltriolen (bezogen auf das vorgegebene Tempo). "1/4" entspricht dem vorgegebenen Tempo (in BPM).

Wenn Sie die Einstellung "Ignored" wählen, wird für das Tempo der im Preset vorgegebene Wert verwendet; das globale Tempo wird ignoriert.

#### Parameter ..Feedback" 1 - 4

Legt das Feedback für die vier Delays fest. ANMERKUNG: Die Summe aller vier Feedback-Werte beträgt maximal 100%.

Parameter ..Levels" 1 - 4 Legt die Lautstärke der vier Delays fest.

**Parameter "Pan position" 1 – 4** Legt die Stereo-Position der vier Delays fest.

Parameter ..Lowcut" 1 - 4 Schneidet alle Frequenzen unterhalb der angegebenen Frequenz ab. Die Flankensteilheit des Filters beträgt 12dB/Oktave.

### **Parameter "Highcut" 1 – 4**

Schneidet alle Frequenzen über der angegebenen Frequenz ab. Wenn Ihnen das Echo also zu höhenreich ist, können Sie es auf diese Weise "dämpfen". Die Flankensteilheit des Filters beträgt 12dB/Oktave.

**Parameter "Mix"** Das Mischungsverhältnis zwischen Originalsignal und

bearbeitetem Signal. Parameter "In Level"

Steuert die Eingangslautstärke für diesen Block.

Parameter "Out Level" Steuert die Ausgangslautstärke für diesen Block.

Parameter "Mute mode"

Die verschiedenen Betriebsarten werden am Anfang dieses Kapitels vorgestellt.

# **Drive**

#### **Der Drive-Block**

Dieser Effektblock ist ein nachgeschalteter Verzerrer. Er kann für Effekte wie das Verzerren von Delay, Flanger oder Phaser verwendet werden – oder ganz einfach, um den Gesamtklang etwas "aufzurauhen".

#### **Parameter ..Drive"**

Dieser Parameter simuliert die Eingangsübersteuerung eines konventionellen Verzerrers. Die erhöhte Eingangsempfindlichkeit wird am Ausgang automatisch kompensiert, um eine – ungewollte – interne Übersteuerung des G-Force zu vermeiden.

#### Parameter ..Brightness"

Mit diesem Parameter beeinflußen Sie den Anteil hoher

Frequenzen im verzerrten Signal. Bei einer Einstellung von ..100%" erfolgt keine Dämpfung hoher Frequenzen.

#### Parameter ..Body"

Mit diesem Parameter beeinflußen Sie den Anteil tiefer Frequenzen im verzerrten Signal. Bei starker Verzerrung werden tiefe Frequenzen überbetont, was oft unerwünscht ist. Bei vielen klassischen Bodeneffekten wird dasselbe Problem durch die Kombination des Gain-Reglers mit einem Filter erreicht.

#### **Parameter "Smasher"**

Dieser Parameter verändert die Charakteristik der Verzerrung durch die Betonung geradzahliger Obertöne. Experimentieren Sie mit diesem Parameter.

#### **Parameter "Out Drive"**

Dieser Parameter simuliert den Effekt, den die Übersteuerung der Endstufe eines Verstärkers haben würde.

#### **Parameter .. Mix**"

Das Mischungsverhältnis zwischen Originalsignal und bearbeitetem Signal.

#### Parameter ..In Level" Steuert die Eingangslautstärke für diesen Block.

**Parameter ..Out Level"** Steuert die Ausgangslautstärke für diesen Block.

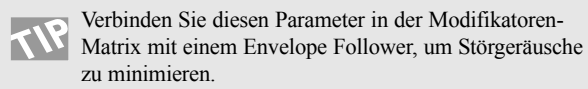

#### **Parameter .. Mute Mode"**

Die verschiedenen Betriebsarten werden am Anfang dieses Kapitels vorgestellt.

### **Der Chorus/Flanger-Block**

**Der Chorus-Block beruht auf dem TC 2290 Dynamic Delay und dem 1210 Chorus/Flanger.**

## **Der Chorus/Flanger-Block**

Ein Chorus/Flanger ist letzten Endes ein sehr kurzes Echo, das durch einen LFO moduliert wird. Der Unterschied zwischen Chorus und Flanging besteht in der Rückkopplungs-Schaltung (Feedback) des Flangers. Dieser Parameter ist für den klassischen, mittigen Flanger-Sound verantwortlich. Durch die Modulation der Verzögerung ergeben sich geringfügige Verschiebungen der Tonhöhe. Zusammen mit dem Originalklang ergeben diese Tonhöhenschwankungen den bekannten, schwebenden Chorus-Effekt, während das modulierte Signal alleine als Tonhöhenmodulation – Vibrato – hörbar wird.

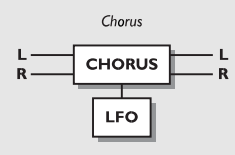

#### *CHORUS/FLANGER*

### **Classic Chorus-Algorithmus**

Der "Classic Chorus" setzt Geschwindigkeit und Intensität des Chorus-Effekts in ein Verhältnis, das als "Golden Ratio" bezeichnet wird. Diese Funktion ist ein "Erbe" des TC 2290.

#### **Parameter ..Speed"**

Die Geschwindigkeit des Chorus-Effekts, oft auch als "Rate" bezeichnet.

#### **Parameter ..Tempo"**

Legt das Verhältnis des Effekt-Tempos zum globalen Tempo fest. Bei der Einstellung "1/4T" erfolgt der Effekt in Vierteltriolen (bezogen auf das vorgegebene Tempo). "1/4" entspricht dem vorgegebenen Tempo (in BPM).

Wenn Sie die Einstellung "Ignored" wählen, wird für das Tempo der im Preset vorgegebene Wert verwendet; das globale Tempo wird ignoriert.

Parameter "Depth" Die Intensität des Chorus-Effekts, oft auch als "Intensity" bezeichnet.

#### **Parameter ..Mix**" Das Mischungsverhältnis zwischen Originalsignal und

bearbeitetem Signal. Parameter "In Level"

Steuert die Eingangslautstärke für diesen Block.

#### Parameter ..Mute mode"

Die verschiedenen Betriebsarten werden am Anfang dieses Kapitels vorgestellt.

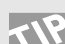

Um ein Vibrato zu erzeugen, setzen Sie den "Mix"-Parameter auf  $100\%$ , "Depth" auf  $5 - 10\%$  und "Speed" auf  $1 - 2$  Hz.

# **Advanced Chorus-Algorithmus**

Beim ...Advanced Chorus" kommen weitere Parameter – wie Phase und Wellenform des modulierenden LFOs – hinzu.

**Parameter ..Speed"** Die Geschwindigkeit des Chorus-Effekts, oft auch als "Rate" bezeichnet.

#### Parameter "Tempo"

Legt das Verhältnis des Effekt-Tempos zum globalen Tempo fest. Bei der Einstellung "1/4T" erfolgt der Effekt in Vierteltriolen (bezogen auf das vorgegebene Tempo). "1/4" entspricht dem vorgegebenen Tempo (in BPM).

Wenn Sie die Einstellung "Ignored" wählen, wird für das Tempo

der im Preset vorgegebene Wert verwendet; das globale Tempo wird ignoriert.

#### Parameter "Depth"

Die Intensität des Chorus-Effekts, oft auch als "Intensity" bezeichnet.

#### **Parameter "Delay"**

Wie bereits weiter vorne erklärt wurde, sind Chorus und Flanger grundsätzlich Delay-Effekte, die durch einen LFO moduliert werden. Mit diesem Parameter ändern Sie die Verzögerung, die dem Effekt zugrundeliegt. Bei einem typischen Chorus-Effekt werden Delay-Werte im Bereich von 10 ms verwendet.

**Parameter "Golden Ratio"**<br>Aktiviert die bereits erwähnte Verknüpfung von Geschwindigkeit und Intensität des Effekts ("Golden Ratio"). Wenn Sie sehr ungewöhnliche Chorus-Sounds erzeugen wollen, sollten Sie diesen Parameter abschalten.

#### **Parameter ..Phase Reversed"**

Kehrt die Phase des Effektsignals im rechten Kanal um. Die subjektiv empfundene Breite des Stereo-Effekts wird dadurch viel größer.

#### **Parameter ..LFO Curve"**

Die Wellenform des modulierenden LFOs. Wählen Sie zwischen Sinus ("Sine") und Dreieck ("Triangle"). Für einen Choruseffekt wird normalerweise eine

Sinusschwingung verwendet.

#### **Parameter "LFO Phase"**

Eine Phasenverschiebung des LFO läßt die modulierende Wellenform an einem Ausgang verzögert einsetzen. Wenn Sie zum Beispiel eine Phase von 180 Grad einstellen, sind die beiden Ausgänge komplett phasenverdreht.

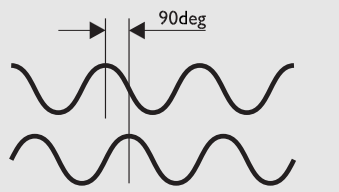

**90 phase change**

#### *LFO PHASE*

#### **Parameter .. Mix**"

Das Mischungsverhältnis zwischen Originalsignal und bearbeitetem Signal.

#### Parameter "In Level" Steuert die Eingangslautstärke für diesen Block.

Parameter "Mute mode" Die verschiedenen Betriebsarten werden am Anfang dieses Kapitels vorgestellt.

### **Classic Flanger**

Der "Classic Flanger" setzt Geschwindigkeit und Intensität des

Effekts in ein Verhältnis, das als "Golden Ratio" bezeichnet wird. Diese Funktion ist ein "Erbe" des TC 2290.

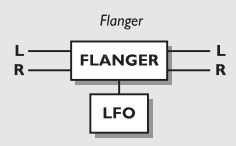

#### *CLASSIC FLANGER*

#### **Parameter "Speed"**

Die Geschwindigkeit des Effekts, oft auch als "Rate" bezeichnet. Parameter "Tempo"

Legt das Verhältnis des Effekt-Tempos zum globalen Tempo fest. Bei der Einstellung "1/4T" erfolgt der Effekt in Vierteltriolen (bezogen auf das vorgegebene Tempo). "1/4" entspricht dem vorgegebenen Tempo (in BPM).

Wenn Sie die Einstellung "Ignored" wählen, wird für das Tempo der im Preset vorgegebene Wert verwendet; das globale Tempo wird ignoriert.

#### **Parameter ..Depth"**

Die Intensität des Effekts, oft auch als "Intensity" bezeichnet. Parameter ..Feedback"

Legt das Feedback für den Flanger fest.

Beachten Sie, daß dieser Wert negativ sein kann. Das Feedback kann also phasenverkehrt sein.

#### **Parameter ..Mix**"

Das Mischungsverhältnis zwischen Originalsignal und bearbeitetem Signal.

**Parameter ..In Level"** 

Steuert die Eingangslautstärke für diesen Block.

#### Parameter "Mute mode"

Die verschiedenen Betriebsarten werden am Anfang dieses Kapitels vorgestellt.

### **Advanced Flanger**

Beim "Advanced Flanger" kommen weitere Parameter – wie Cross Feedback, Phase und Wellenform des modulierenden LFOs – hinzu.

#### **Parameter "Speed"**

Die Geschwindigkeit des Effekts, oft auch als "Rate" bezeichnet. Parameter "Tempo"

Legt das Verhältnis des Effekt-Tempos zum globalen Tempo fest. Bei der Einstellung "1/4T" erfolgt der Effekt in Vierteltriolen (bezogen auf das vorgegebene Tempo). "1/4" entspricht dem vorgegebenen Tempo (in BPM).

Wenn Sie die Einstellung "Ignored" wählen, wird für das Tempo der im Preset vorgegebene Wert verwendet; das globale Tempo wird ignoriert.

#### **Parameter ..Depth"**

Die Intensität des Effekts, oft auch als "Intensity" bezeichnet.

### **Parameter ..Delay"**

Wie bereits weiter vorne erklärt wurde, sind Chorus und Flanger grundsätzlich Delay-Effekte, die durch einen LFO moduliert werden. Mit diesem Parameter ändern Sie die Verzögerung, die dem Effekt zugrundeliegt. Bei einem typischen Flanger-Effekt werden Delay-Werte im Bereich von 5 ms verwendet.

#### Parameter ..Feedback"

Legt das Feedback für den Flanger fest.

Beachten Sie, daß dieser Wert negativ sein kann. Das Feedback kann also phasenverkehrt sein.

**Parameter "Golden Ratio"**<br>Aktiviert die Verknüpfung von Geschwindigkeit und Intensität des Effekts ("Golden Ratio"). Wenn Sie sehr ungewöhnliche Flanging-Effekte erzeugen wollen, sollten Sie diesen Parameter abschalten.

#### **Parameter ..Phase Reversed"**

Kehrt die Phase des Effektsignals im rechten Kanal um. Die subjektiv empfundene Breite des Stereo-Effekts wird dadurch viel größer.

#### **Parameter "Cross Feedback"**

Legt die Rückkopplung zwischen beiden Kanälen fest. Dieser Wert kann negativ sein, so daß das rückgekoppelte Signal phasenverkehrt ist.

#### **Parameter ..LFO Curve"**

Die Wellenform des modulierenden LFOs. Wählen Sie zwischen Sinus ("Sine") und Dreieck ("Triangle").

Für einen Flanger wird normalerweise eine Sinusschwingung verwendet.

#### Parameter "LFO Phase"

Eine Phasenverschiebung des LFO läßt die modulierende Wellenform an einem Ausgang verzögert einsetzen. Wenn Sie zum Beispiel eine Phase von 180 Grad einstellen, sind die beiden Ausgänge komplett phasenverdreht.

**Parameter .. Mix"** 

Das Mischungsverhältnis zwischen Originalsignal und bearbeitetem Signal.

#### Parameter "In Level"

Steuert die Eingangslautstärke für diesen Block. Parameter "Mute mode"

Die verschiedenen Betriebsarten werden am Anfang dieses Kapitels vorgestellt.

## **Der Reverb-Block**

Das Reverb des G-Force basiert auf den TC-Geräten M5000 und M2000 und wurde für die Verwendung mit Gitarren optimiert.

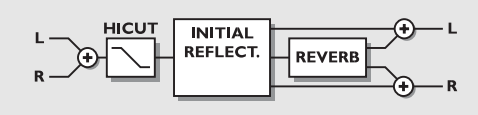

#### *REVERB*

Das Reverb des G-Force kann eine Vielzahl von Reverb-Effekten erzeugen, die auch die für jeden Raum charakteristischen frühen Reflektionen umfassen. Auf diese Weise sind außergewöhnliche Halleffekte möglich, wie sie bislang Besitzern eines TC M5000 vorbehalten waren.

Wenn Sie mit dem Reverb-Block des G-Force arbeiten, sollten Sie zwei Aspekte getrennt betrachten:

- 1. Frühe Raumreflexionen
- 2. Ausklingphase

Die frühen Reflexionen umfassen – abhängig von der Raumgröße – die ersten 50 bis 200ms des Reverbs. Sie definieren die Größe und Form des simulierten Raums und sind damit wesentlich für die vom Hörer empfundene Breite und Tiefe dieses Raums.

Die Ausklingphase (Decay) ist der anschließende, längere Teil des Halls. Sie "verlängert" den Klang und schafft einen zusätzlichen Eindruck räumlicher Tiefe.

Durch die Nachbildung früher Reflexionen kann das G-Force auch ohne überlange Hallzeiten – die das Klangbild oft sehr verschwommen wirken lassen – einen sehr dichten und überzeugenden Raumklang liefern.

Um das Potential der frühen Reflexionen kennenzulernen, sollten Sie den Parameter "Decay Level" zunächst herabsetzen und den Parameter "Room Level" erhöhen. Wählen Sie dann mit den Parametern "Room Size" und "Room Shape" eine geeignete Raumgröße und -form.

Mit dem Parameter "Color" – im Bereich "Room Parameters" – wählen Sie dann eine passende Raumcharakteristik.

Sie hören nun ein kurzes, räumliches Echo, das ein wenig an "Gated Reverb"-Effekte erinnert. Fügen Sie nun die Ausklingphase zu, indem Sie den Parameter "Decay Level" wieder erhöhen und mit "Decay Time" die gewünschte Ausklingdauer festlegen.

Sie werden feststellen, daß sie auch mit einer relativ kurzen und leisen Ausklingphase einen überzeugenden – also gleichermaßen "breiten" und "tiefen" – Raumklang erzielen können.

Wenn Sie nur die frühen Reflexionen in hoher Lautstärke hören und eine der Raumgrößen "XL", "Grand" oder "Huge" wählen,

kommt es möglicherweise zu einem "Slapback"-Effekt. Wenn Sie jedoch eine Ausklingphase in der richtigen Dauer und Lautstärke hinzufügen, erhält der Klang bald die gewünschte Räumlichkeit.

#### **Parameter ..Room Type"**

Square Ein typischer rechteckiger Raum mit den entsprechenden Reflexionen.

Round Ein weniger klar definierter Raum mit sehr lebendigen Reflexionen.

Curved Eine "weiche", weniger klar definierte Gruppe früher Reflexionen.

Parameter "Room Size"<br>Definiert die Größe des Raums, der durch die frühen Reflexionen simuliert wird.

Dieser Parameter verändert automatisch die Parameter "Pre Delay" (die Zeit bis zum Beginn der frühen Reflexionen) und

"Decay Start" (die Zeit bis zum Beginn der Ausklingphase).

"Pre Delay" und "Decay Start" können jedoch unabhängig von dieser Vorgabe justiert werden.

Einstellungen: Box - Tiny - Small - Medium - Large - XL - Grand - Huge

Die Einstellungen "Box", "Tiny", "Grand" und "Huge" bilden extrem kleine und große Räume nach.

#### **Parameter ..Reverb Level"**

Steuert die Lautstärke der frühen Reflexionen und der Ausklingphase. Insofern ist dies die Gesamtlautstärke des Effekts.

Die Lautstärke der frühen Reflexionen und der Ausklingphase können mit den Parametern "Room Level" und "Decay"

unabhängig voneinander geregelt werden.

#### Parameter ..High Color"

Legt den Höhenanteil der Ausklingphase fest. Wenn der Parameter "Color" im "Room"-Bereich auf "Auto" eingestellt wurde, steuert dieser Parameter auch den Höhenanteil der frühen Reflexionen.

Einstellungen: Wool - Warm - Real - Clear - Bright - Crisp - **Glass** 

#### Parameter "High Factor"

Reduziert oder verstärkt die mit "High Color" gewählten Charakteristika. Der Parameter kann zwischen -25 und 25 eingestellt werden.

#### Parameter ..Low Color"

Definiert den Anteil tiefer Frequenzen an der Ausklingphase. Einstellungen: Thick - Fat - Round - Natural - Light - Tight - Thin - No bass.

#### **Parameter ..Low Factor"**

Reduziert oder verstärkt die mit "Low Color" gewählten Charakteristika. Der Parameter kann zwischen -25 und 25 eingestellt werden.

Parameter "Room Level"

Bestimmt die Lautstärke der frühen Reflexionen. Dieser Parameter wird wiederum gesteuert durch den Parameter "Reverb Level" (siehe dort).

Hier können Sie festlegen, wie stark die frühen Reflexionen den Gesamteindruck des Effekts bestimmen.

#### Parameter "Color"

Legt die Klangfarbe der frühen Reflexionen fest. Bei der Einstellung "Auto" wird dieser Parameter automatisch durch den Parameter "High color" bestimmt.

Mögliche Einstellungen: Auto - Wool - Warm - Real - Clear - Bright - Crisp - Glass.

#### Parameter "Color factor"

Reduziert oder verstärkt die mit "Color" gewählten Charakteristika. Der Parameter kann zwischen -50 und 50 eingestellt werden.

#### **Parameter ..Predelay"**

Legt die Zeit bis zum Eintreffen der ersten frühen Reflexionen fest. Beim Ändern des "Room Size"-Parameters wird dieser Parameter automatisch angepaßt. Der Parameter kann zwischen - 50 und 50 eingestellt werden.

#### Parameter "Decay Level"

Bestimmt die Lautstärke der Ausklingphase. Dieser Parameter wird wiederum gesteuert durch den Parameter "Reverb Level" (siehe dort).

Hier können Sie festlegen, wie stark die Ausklingphase den Gesamteindruck des Effekts bestimmt.

#### **Parameter ..Diffuse"**

Ermöglicht die "Dichte" der Ausklingphase zu verändern. Beim Ändern des Parameters "Decay Time" wird dieser Wert automatisch geändert. Auf diese Weise können Sie unerwünschtes "Zischen" in der Ausklingphase auf ein absolutes Minimum reduzieren.

#### Parameter "Decay Start"

Legt die Zeit bis zum Beginn der Ausklingphase fest. Beim Ändern des "Room Size"-Parameters wird dieser Parameter automatisch angepaßt. Der Parameter kann zwischen -50 und 50 eingestellt werden.

#### **Parameter .. Mix"**

Das Mischungsverhältnis zwischen Originalsignal und bearbeitetem Signal.

#### **Parameter ..In Level**"

Steuert die Eingangslautstärke für diesen Block.

**Parameter .. Out Level**" Steuert die Ausgangslautstärke für diesen Block.

#### **Parameter ..Mute mode"**

Die verschiedenen Betriebsarten werden am Anfang dieses Kapitels vorgestellt.

### **Simple Reverb-Algorithmus**

Das "Simple Reverb" basiert auf dem gleichen Algorithmus wie das "Advanced Reverb", aber die Zahl der Parameter wurde auf 5 reduziert. So können Sie den Halleffekt schnell und unkompliziert

einstellen.

#### Parameter ..Type"

Definiert den Reverb-Typ. Dies umfaßt automatische Einstellungen für Predelay, frühe Reflexionen und Decay (diese Parameter werden im vorangegangenen Abschnitt über den "Advanced Reverb"-Algorithmus erklärt).

Verfügbare Typen: "Room", "Club", "Hall", "Church", "Cathedral", "Grand Hall", "Fast Decay", "Slow Decay", "Plate", "Spring".

#### **Parameter ..Decav time"**

Legt die Länge der Ausklingphase in einem Bereich von 0,01 bis 20 Sekunden fest.

#### **Parameter "Predelay"**

Legt die Zeit bis zum Eintreffen der ersten frühen Reflexionen fest. Beim Ändern des "Type"-Parameters wird dieser Parameter automatisch angepaßt. Der Parameter kann zwischen -50 und 50 eingestellt werden.

#### Parameter "Reverb Level"

Steuert die Lautstärke der frühen Reflexionen und der Ausklingphase. Insofern ist dies die Gesamtlautstärke des Effekts.

#### Parameter ..Color"

Legt die Klangfarbe der frühen Reflexionen fest.

Bei der Einstellung "Auto" wird dieser Parameter automatisch

durch den Parameter "High color" bestimmt.

Mögliche Einstellungen: Auto - Wool - Warm - Real - Clear - Bright - Crisp - Glass.

#### **Parameter .. Mix**"

Das Mischungsverhältnis zwischen Originalsignal und bearbeitetem Signal.

#### Parameter "In Level"

Steuert die Eingangslautstärke für diesen Block.

#### **Parameter .. Out Level"**

Steuert die Ausgangslautstärke für diesen Block.

#### Parameter ..Mute mode"

Die verschiedenen Betriebsarten werden am Anfang dieses Kapitels vorgestellt.

## **Output**

Dieser Bereich umfaßt die Steuerung der Gesamtlautstärke und Parameter für die "Speaker Filter" des G-Force. Die Einstellungen in diesem Bereich gelten für alle Presets, werden also nicht als Bestandteil des Presets gespeichert.

#### Parameter ..Level"

Zusätzlich zum Out-Drehregler auf der Frontseite des G-Force finden Sie hier einen "Level"-Parameter, der per Pedal oder MIDI gesteuert werden kann (den entsprechenden Parameter "Main Volume" finden Sie im Control-Menü des I/O Setup-Bereichs). Dieser Parameter wird nicht als Bestandteil eines Presets gespeichert.

#### **Speaker Filter**

Die "Speaker Filter" dämpfen hohe und tiefe Frequenzen so, wie

ein normaler Gitarrenverstärker es tun würde. Auf diese Weise können Sie das G-Force auch ohne Ihren Endverstärker (in Ihrem Home-Studio oder mit einem Kopfhörer) einsetzen.

#### **Parameter "Filters"**

Schaltet die "Speaker Filter" an oder aus.

**Parameter "Locut"** 

Dieser Parameter kann auf 40 oder 80Hz eingestellt werden.

#### **Parameter "Hicut"**

Dieser Parameter kann auf 2,5kHz, 3kHz, 3,5kHz, 4kHz, 4,5kHz oder 5kHz eingestellt werden.

# **225 Werkpresets:**

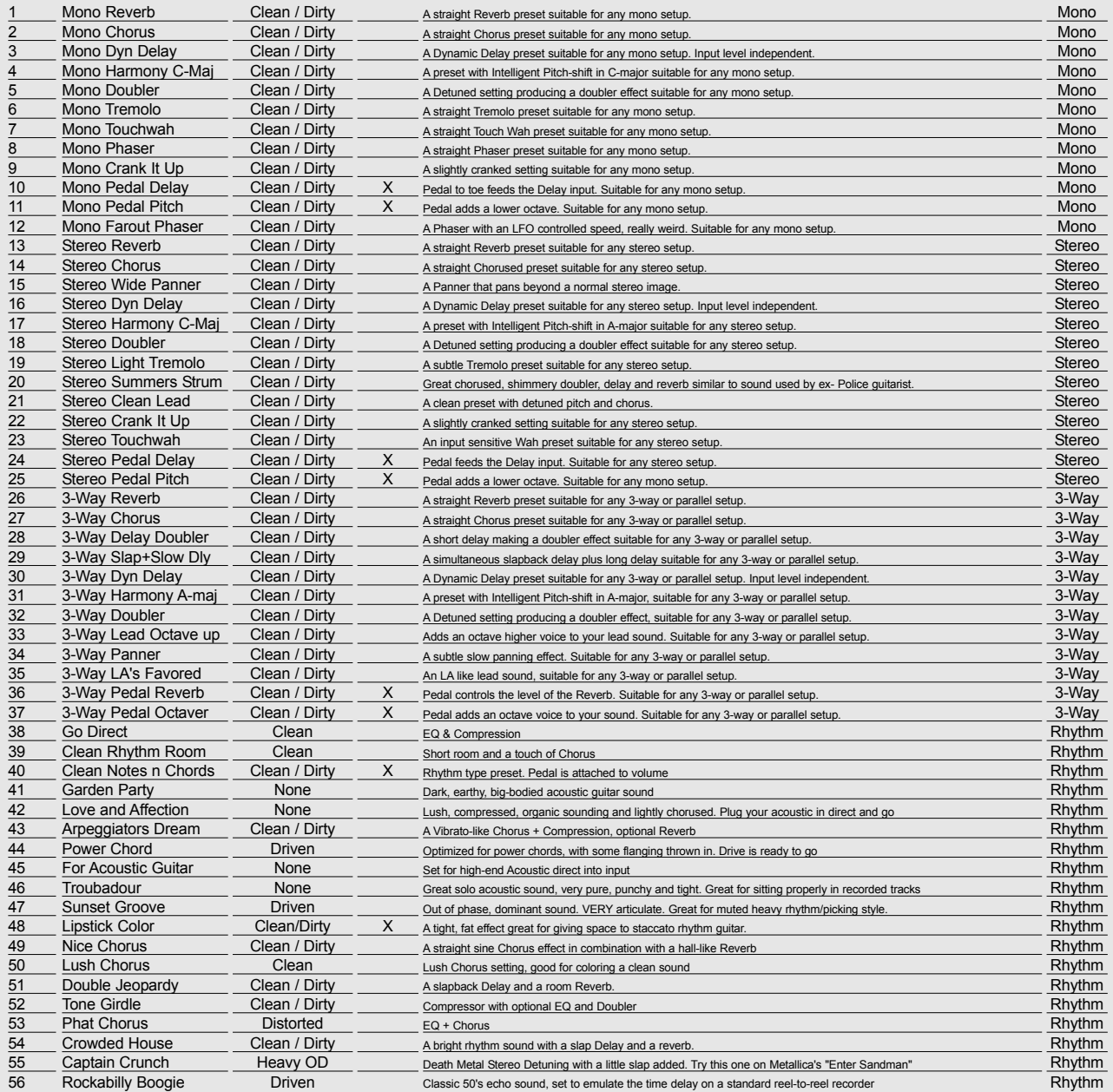

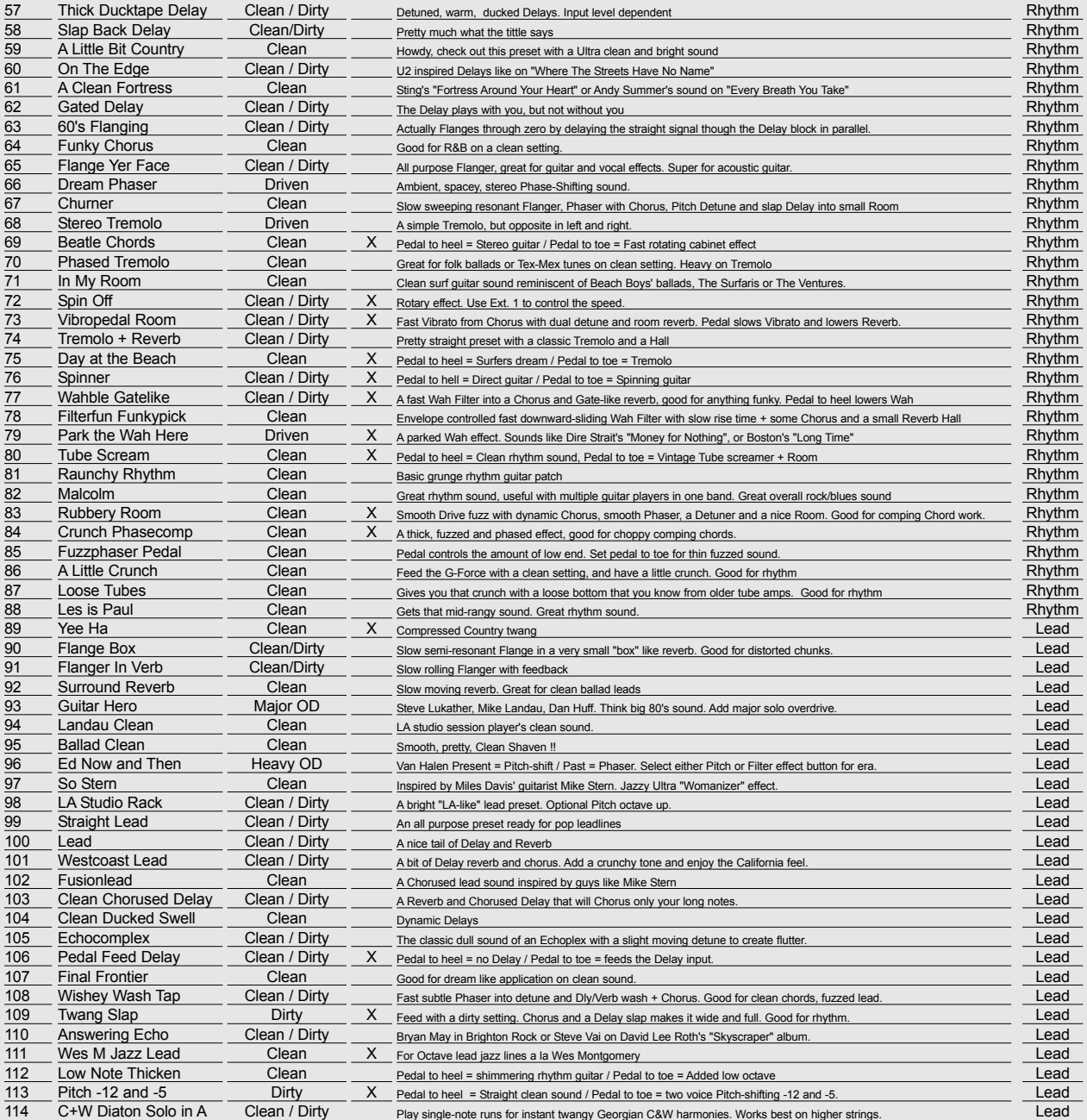

![](_page_50_Picture_932.jpeg)

![](_page_51_Picture_853.jpeg)

# **RESET MENÜ**

![](_page_52_Figure_1.jpeg)

## **Wie Sie Reset Menü aufrufen**

**Halten Sie beim Anschalten die Bypass-Taste gedrückt und wählen Sie aus dem daraufhin erscheinenden Menü mit dem Parameter-Drehregler die gewünschte Reset-Funktion.**

#### **Funktion "Load User Defaults"**

Mit dieser Funktion werden alle System-Parameter auf vorher von Ihnen gespeicherte Standardwerte zurückgesetzt (siehe die folgende Funktion). Dabei werden die Anwender-Presets des G-Force nicht gelöscht.

#### **Funktion "Store User Defaults"**

Wenn Sie Ihr G-Force perfekt eingerichtet haben, können Sie alle Einstellungen als Standard-Setup speichern. Dieses Setup können Sie dann später einmal – wenn Sie versehentlich oder absichtlich wichtige Parameter verändert haben – mit "Load User Defaults" problemlos wiederherstellen.

**Funktion "Set User Info"**<br>Mit dieser Funktion können Sie Ihren Namen und Ihre Telefonnummer im G-Force speichern. Drücken Sie die Enter-Taste, um das Benutzerdaten-Seite zu öffnen. Verwenden Sie Value- und Parameter-Drehregler, um Buchstaben und Zahlen auszuwählen. Mit der Enter-Taste übernehmen Sie die ausgewählten Zeichen. Name und Telefonnummer werden dann bei jedem Start angezeigt.

#### **Funktion "Reset System Setup"**

Damit werden alle System-Parameter auf die Werkseinstellungen zurückgesetzt. Dabei werden die Anwender-Presets des G-Force nicht überschrieben..

#### **Funktion .. Clear all Presets**"

Diese Funktion löscht alle Anwender-Presets.

#### **Funktion ..Run Test Program"**

Eine ausführliche Beschreibung dieser Funktion finden Sie auf Seite 55.

# **TECHNISCHE DATEN**

#### **Analoge Eingänge**

Anschlüsse: 6,3 mm Klinkenbuchse, asymmetrisch Impedanz: 1 MOhm<br>Max. Eingangsl.: +21 dBu Max. Eingangsl.:<br>Empfindlichkeit: @ 15 dB Headroom: -26 dBu bis +6 dBu AD-Wandlung: 24 bit (1 bit, 128faches Oversampling) AD-Verzögerung: 0,9 ms @ 44,1 kHz<br>Dynamikbereich: >105 dB Dynamikbereich:<br>THD: THD: 0,003% @ 1 kHz, 6 dB unter Vollaussteuerung<br>Frequenzbereich: +0/-0.5 dB (20 Hz - 20 kHz)  $+0$ /-0,5 dB (20 Hz - 20 kHz) Übersprechung: <-60 dB (20 Hz - 20 kHz)

#### **Analoge Ausgänge**

Anschlüsse: 6,3 mm Klinkenbuchse, symmetrisch Impedanz: 100 Ohm (aktiver Wandler)<br>Max. Ausg.-Pegel: +22 dBu Max. Ausg.-Pegel: +22 dBu<br>Voller Ausg.-Bereich: -10 dBu bis +22 dBu Voller Ausg.-Bereich:<br>DA-Wandlung: DA-Wandlung: 24 bit (1 bit, 128faches Oversampling)<br>DA-Verzögerung: 0.6 ms @ 44.1 kHz 0,6 ms @ 44,1 kHz Dynamikbereich: >100 dB<br>THD: 0.005%  $\overline{T}$ HD: 0.005% @ 1 kHz, 6 dB unter Vollaussteuerung<br>Frequenzbereich: +0/-0.5 dB (20 Hz - 20 kHz) Frequenzbereich: +0/-0.5 dB (20 Hz - 20 kHz)<br>Übersprechung: <-60 dB (20 Hz - 20 kHz)  $<$ -60 dB (20 Hz - 20 kHz)

# **Digitale Ein- und Ausgänge**

S/PDIF In/Out: Coaxial, RCA Type (Cinch)<br>Formate: EIAJ CP-340. IEC 958. S/F EIAJ CP-340, IEC 958, S/PDIF (24 bit) Sample Rate: 44,1 kHz

## **PCMCIA Interface**

Anschlüsse: PC Card (PCMCIA) Type 1<br>Standards: PCMCIA 2.0 JEIDA 4.0 Standards: PCMCIA 2.0, JEIDA 4.0<br>
Karten-Format: Bis zu 2 MB SRAM Bis zu 2 MB SRAM

# **Steuerfunktionen**

MIDI: In/Out/Thru: 5 Pin DIN Externer Anschluß: 6,3 mm Klinkenbuchse

#### **Allgemein**

Ausführung: Anodisierte Aluminum-Front. Lackiertes Stahlgehäuse LED: 3 LED-Anzeigen, 5 x 14 Punkt LED-Matrix LCD: 56 x 128 Pixel grafisches LC-Display<br>Abmessungen: 483 x 44 x 208 mm (19" x 1.75" x 8.2 Abmessungen: 483 x 44 x 208 mm (19" x 1,75" x 8,2")<br>Gewicht: 2 25 kg (5 0 lb ) 2,25 kg (5.0 lb.) Betriebsspannung: 100 bis 240 V AC, 50 bis 60 Hz (automatisch) Leistungsaufnahme: <20 W Batterie-Lebensdauer: >10 Jahre

#### **EMC**

Entspricht: EN 55103-1, EN 55103-2 und Class B-Beschränkungen der FCC-Regeln, Teil 15

# **Betriebssicherheit**

# **Umgebungsdaten**

0 °C bis 50 °C (32 °F bis 122 °F) Aufbewahrung -30 °C bis 70 °C (-22 °F bis 167 °F) Feuchtigkeit: Maximal 90% nicht-kondensierend

EN 60065, UL 1419

ANMERKUNG: Aufgrund ständiger technischer Weiterentwicklung und Standardisierung können sich alle Angaben ohne vorherige Ankündigung ändern.

# **FEHLERBEHEBUNG**

#### **Wenn Sie die Bypass-Funktion aktivieren, hören Sie überhaupt nichts mehr.**

– Sie haben im Audio-Menü des I/O Setup-Bereichs die Killdry-Funktion aktiviert.

#### **Sie drücken auf die Ein-/AusTaste, aber es geschieht nichts.**

– Der Netzschalter auf der Rückseite des Gerätes ist abgeschaltet. Schalten Sie ihn ein.

#### **Das G-Force läßt sich nicht abschalten.**

– Halten Sie die Ein-/Aus-Taste drei Sekunden lang gedrückt und lassen Sie sie dann los.

#### **Am Eingang des G-Force liegt kein Signal an.**

– Sie verwenden den analogen Eingang, aber im Audio-Menü des I/O-Bereichs ist der digitale Eingang ausgewählt. Wählen Sie stattdessen den analogen Eingang.

**Es kommt zur Phasenverschiebung gegenüber dem unbearbeiteten Signal** – Sie haben das G-Force parallel (zum Beispiel im Effektweg eines Mischers) angeschlossen, aber im Audio-Menü des I/O-Bereichs ist die Killdry-Funktion abgeschaltet. Aktivieren Sie die Killdry-Funktion, damit das unbearbeitete Signal nicht durchgeschleift wird.

#### **Die rechte Pegelanzeige zeigt kein Signal.**

– Sie haben im Audio-Menü des I/O-Bereichs die Einstellung "L-Only" gewählt. Wählen Sie eine der beiden anderen Einstellungen.

#### **Ein Effektsignal liegt nur am linken Ausgang an.**

– Sie verwenden nur den linken Eingang, haben aber im Audio-Menü des I/O-Bereichs die Einstellung "Stereo" gewählt. Wählen Sie die Einstellung "L-Only".

#### **Das Fußpedal arbeitet nicht richtig am G-Force.**

– Überprüfen Sie im Config-Menü des Utility-Bereichs, ob der richtige Pedaltyp eingestellt wurde und das Pedal entsprechend kalibriert wurde.

# **MIDI IMPLEMENTATION CHART**

#### **EFFECTS PROCESSOR G-Force - May 23 th, 1997 Version 1.0**

![](_page_55_Picture_125.jpeg)

O:JA X:NEIN

# **SELBSTTEST**

#### **Halten Sie beim Anschalten die Bypass-Taste gedrückt und wählen Sie aus dem daraufhin erscheinenden Menü "RUN TEST PROGRAM".**

#### *Blättern Sie mit dem Value-Drehregler durch die Tests.* **Tasten**

Wählen Sie "Keys" und drücken Sie die Enter-Taste.

Um den Test zu durchlaufen, müssen Sie die Tasten in der vom G-Force bezeichneten Reihenfolge drücken.

Durch Drücken der Exit-Taste beenden Sie den Test.

#### **Ein-/Aus-Drehregler**

Wählen Sie "IN/OUT Knobs" und drücken Sie die Enter-Taste. Um den Test zu durchlaufen, müssen Sie beide Regler bis 30 und wieder zurück bis 0 drehen.

Durch Drücken der Exit-Taste beenden Sie den Test.

#### **Parameter- und Value-Drehregler**

Wählen Sie "PARAM+VALUE" und drücken Sie die Enter-Taste. Um den Test zu durchlaufen, müssen Sie beide Regler bis 30 und wieder zurück bis 0 drehen.

Durch Drücken der Exit-Taste beenden Sie den Test.

#### **LEDs**

Wählen Sie ..LEDs" und drücken Sie die Enter-Taste.

Um den Test zu durchlaufen, drehen Sie den Value-Regler, um alle LEDs zu überprüfen.

Durch Drücken der Exit-Taste beenden Sie den Test.

#### **Display**

Wählen Sie "Display" und drücken Sie die Enter-Taste. Alle Pixel (Bildpunkte) im Display müssen leuchten.

Durch Drücken einer beliebigen Taste beenden Sie den Test.

#### **Analoge Ein- und Ausgänge**

Wählen Sie "Analog I/O" und drücken Sie die Enter-Taste. Verbinden Sie einen analogen Ausgang mit einem analogen Eingang und drücken Sie die Enter-Taste.

Damit der Test erfolgreich ist, müssen -12 dB angezeigt werden.

Durch Drücken der Exit-Taste beenden Sie den Test.

#### **Digitale Ein- und Ausgänge**

Wählen Sie "Digital I/O" und drücken Sie die Enter-Taste. Verbinden Sie den digitalen Ausgang mit dem digitalen Eingang und drücken Sie die Enter-Taste.

Damit der Test erfolgreich ist, müssen 0 dB angezeigt werden.

Durch Drücken der Exit-Taste beenden Sie den Test.

#### **MIDI Ein- und Ausgänge**

Wählen Sie "Midi I/O" und drücken Sie die Enter-Taste. Verbinden Sie die MIDI IN- mit der MIDI OUT-Buchse.

An der MIDI THRU-Buchse werden Programmwechsel-Nachrichten von 1 bis 128 gesendet. Verbinden Sie die THRU-Buchse mit einem geeigneten Gerät, um dies zu überprüfen.

Durch Drücken der Exit-Taste beenden Sie den Test.

#### **Pedal-Buchse**

Wählen Sie "Pedal test" und drücken Sie die Enter-Taste. Schließen Sie einen Umschalter an die Pedalbuchse an.

Solange Sie den Umschalter betätigen, muß die Anzeige "OK" lauten. Wenn der Umschalter nicht gedrückt ist, muß die Anzeige "Not OK" lauten.

Durch Drücken der Exit-Taste beenden Sie den Test.

ANMERKUNG: Wenn kein Pedal angeschlossen ist, muß das Testergebnis "OK" sein.

#### **PC Card**

Stecken Sie eine PC Card (auch als PCMCIA bezeichnet) in das G-Force und drücken Sie die Enter-Taste. Achtung: Alle Daten auf dieser Karte werden unwiderruflich gelöscht!

Drücken Sie die Enter-Taste.

Mögliche Fehlermeldungen:

"Low battery" – Sie müssen die Batterie der Karte wechseln.

"Not OK" – Wiederholen Sie den Test mit einer anderen Karte.

#### **Durch Drücken der Exit-Taste beenden Sie den Test.** Batterie

Wählen Sie "Battery" und drücken Sie die Enter-Taste.

Das Ergebnis muß "OK" sein.

Durch Drücken der Exit-Taste beenden Sie den Test.

#### **Systemtest**

Wählen Sie "System" und drücken Sie die Enter-Taste.

Das Ergebnis muß "OK" sein.

Mögliche Fehlermeldungen:

"Eeprom Not OK" – Wahrscheinlich arbeitet das Gerät fehlerfrei; die Meldung dient nur zu Wartungszwecken.

"DSP Not OK" – Setzen Sie sich bitte mit dem Händler in Verbindung, bei dem Sie das G-Force erworben haben.

*Durch Drücken des An-/Aus-Schalters kehren Sie aus dem Selbsttest zur normalen Betriebsart zurück.*

*Integrierte Testsoftware v.2.07*

# **Änderungen der G-Force-Software**

**Die ursprüngliche Bedienungsanleitung für das G-Force bezieht sich auf die G-Force-Softwareversion 1.05. Diese Ergänzung beschreibt die Änderungen von Softwareversion 1.05 zu 2.00**

# **Presetwechsel**

Die Softwareversion 2.00 bietet zwei weitere Modi zum Aufrufen von Presets: »Effect Mute On« und »Effect Mute Off«. Der Modus wird im Utility-Menü festgelegt. Im Effect Mute Off-Modus ist ein fließender Übergang zwischen Presets möglich.

### **Effect Mute ON:**

Wenn der Effect Mute-Modus aktiv ist, wird das G-Force beim Presetwechsel für einen sehr kurzen Augenblick stummgeschaltet. Auf diese Weise vermeiden Sie beim Presetwechsel Übergangsgeräusche.

### **Effect mute OFF:**

Wenn der Effect Mute-Modus abgeschaltet ist, wird beim Presetwechsel jeder einzelne Effektblock entsprechend dem dort eingestellten Stummschaltungs-Modus stummgeschaltet. Beispiel 1: Preset 1 enthält ein Delay. Als Stummschaltungs-Modus ist für das Delay »FX Input« eingestellt. Da im »FX Input«-Modus das Direktsignal mit dem - per Mix-Parameter für diesen Block festgelegten Pegel durchgeschleift wird, verhält sich das Preset ebenso (die Stummschaltungs-Modi werden im Kapitel »Die Effektblöcke« der Bedienungsanleitung beschrieben).

Um beim Presetwechsel Pegelsprünge zu vermeiden, müssen die Stummschaltungs-Modi für die einzelnen Blöcke sorgfältig gewählt werden. Der Modus »Mix 0%« hebt das Direktsignal beim Presetwechsel auf 100% an. »FX In« und »FX Out« erhalten den per Mix-Parameter eingestellten Pegel des Direktsignals, und bei den Modi »Input« und »Output« wird das Direktsignal beim Presetwechsel stummgeschaltet.

# **Pedal-Umsetzungskurve**

Sie können jetzt für den externe Klinken-Steuerbuchse eine Umsetzungskurve festlegen. Nachdem Sie den externen Eingang kalibriert haben, wählen Sie »Pedal Curve« im Config-Menü des Utility-Bereichs und drücken die Enter-Taste. Wählen Sie mit dem Value-Drehregler eine Umsetzungskurve. Drücken Sie die Exit-Taste, um die »Pedal Curve«-Anzeige zu schließen. Der »Pedal Curve«-Parameter gilt global und wird daher beim Presetwechsel nicht geändert.

# **Ext. Modifier Preserve/Reset**

Diese Funktion legt fest, wie extern gesteuerte Parameter bei einem Presetwechsel behandelt werden sollen.

### **Reset:**

Der extern gesteuerte Parameter wird auf den im Preset gespeicherten Wert gesetzt. Sobald der externe Controller für diesen Parameter einen Wert sendet, wird dieser direkt übernommen.

### **Preserve:**

Übernimmt den Wert des externen Controller, so daß der damit gesteuerte Parameter auf diesen Wert eingestellt wird. Beispiel: Sie wollen ein Preset laden, bei dem der Parameter »delay Mix« durch ein externes Fußpedal gesteuert wird. Im Preset ist für diesen Parameter der Wert »50%« gespeichert. Das Fußpedal befindet sich jedoch in der »100%«-Stellung. Jetzt laden Sie das Preset. Wenn Sie den »Reset«-Modus gewählt haben, wird der Delay Mix-Parameter auf den (im Preset gespeicherten) Wert 50% gesetzt. Wenn Sie hingegen den »Preserve«-Modus gewählt haben, erhält der Delay Mix-Parameter den Wert 100%.

# **Vollständige Abschaltung der LFOs**

Alle LFOs des G-Force können jetzt vollständig abgeschaltet werden. Hierzu stellen Sie die Geschwindigkeit des LFOs auf »Off«. Auf diese Weise können Sie zum Beispiel Panning-Effekte, Flanger und Phaser mit Hilfe externer Controller vollständig manuell steuern.

# **ERGÄNZUNG ZUR BEDIENUNGSANLEITUNG**

# **Drei neue Werkeinstellungen für MIDI-Boards**

Im MIDI-Menü des I/O-Setup-Bereichs sind drei neue MIDI-Boards (Controller) hinzugekommen. Die vollständige Liste umfaßt nun die folgenden Geräte:

ADA MXC

ART X-15 Ultrafoot Custom Audio Electronics RS-10 DMC Ground Control Lexicon MPX R1 Rocktron all Access Roland FC-200

# **MIDI-Programmwechselnachricht erneut senden (Program Change Retransmit)**

Das G-Force kann jetzt eine eingehende Programmwechselnachricht erneut senden. Diese Funktion wurde im MIDI-Menü des I/O-Setup-Bereichs ergänzt. Auf diese Weise können Sie eingehende Programmwechselnachrichten nicht nur auf andere interne Speichernummern des G-Force »umleiten«, sondern diese auch an weitere MIDI-Geräte senden, die an die MIDI OUT-Buchse des G-Force angeschlossen sind.

Anmerkung: Eine »umgeleitete« Programmwechselnachricht wird über die MIDI OUT-Buchse des G-Force gesendet, während an der MIDI THRU-Buchse eine Kopie des Signals gesendet wird, das an der MIDI IN-Buchse empfangen wurde.

# **Block Status »On«/»Off« bei Presetwechsel senden**

Das G-Force sendet jetzt den Bypass-Status (»on«/»off«) jedes Blocks bei einem Presetwechsel. Der Bypass-Status wird entsprechend der Nummer des MIDI-Controllers gesendet, der dem betreffenden Block im Control-Menü des I/O Setup-Bereichs zugeordnet wurde. Wenn also zum Beispiel dem Compressor-Block zur externen Steuerung der MIDI-Controller 25 zugeordnet wurde, wird beim Presetwechsel der Status des Blocks mit dieser Controller-Nummer signalisiert. Diese Funktion ist besonders nützlich bei der Verwendung von MIDI-Boards, die beim Presetwechsel den Bypass-Status nicht

aktualisieren können. Indem Sie die MIDI OUT-Buchse des G-Force mit der MIDI IN-Buchse des Boards verwenden, kann das G-Force beim Presetwechsel den Status der Bypass-Schalter aktualisieren.

# **Bewegungsrichtung des Parameter-Drehreglers**

Mit dem Parameter »Dial Direction« im Utility-Menü legen Sie fest, in welche Richtung der Cursor beim Drehen des Parameter-Drehreglers bewegt werden soll.

# **Mehrere Preset-Bänke auf einer Speicherkarte**

Das G-Force kann jetzt mehrere Preset-Bänke auf einer Speicherkarte verwenden.

### **Speichern in Bänken auf Speicherkarten:**

Legen Sie die Speicherkarte ein. Um ein Preset in einer bestimmten Bank zu speichern, drücken Sie die Store-Taste und blättern mit dem Value-Drehregler durch die verfügbaren Speicherplätze, bis die gewünschte Bank und Speicherplatznummer erscheint. Drücken Sie zum Bestätigen die Enter-Taste. Die Gesamtzahl der verfügbaren Bänke hängt vom Fassungsvermögen der Speicherkarte ab. Auf einer 512 KB-Karte können zum Beispiel bis zu 9 Bänke mit je 100 Anwender-Presets abgelegt werden.

### **Presets aus Speicherkarten-Bänken aufrufen:**

Legen Sie die Speicherkarte ein. Drücken Sie die Recall-Taste. Setzen Sie den Cursor auf den »Bank«-Wahlbereich. Wählen Sie durch Drehen des Value-Drehreglers die gewünschte Bank aus. Setzen Sie den Cursor wieder auf den »Preset«-Wahlbereich. Wählen Sie durch Drehen des Value-Drehreglers das gewünschte Preset aus und drücken Sie die Enter-Taste, um es aufzurufen.

# **Das Noisegate**

Das Noisegate arbeite jetzt noch effizienter. Mit einem Dämpfungsgrad von bis zu 90 dB entfernt es auch noch die lautesten Störgeräusche aus Ihren Spielpausen.

# **Der 2 Oktaven-Pitch Shifter**

Das G-Force hat einen zusätzlichen Pitch-Algorithmus erhalten. Erbietet einen Tonumfang von plus/minus zwei Oktaven, wodurch sich auch extreme Effekte erreichen lassen. Versuchen Sie auch, den »Pitch«-Parameter durch einen externen Controller zu steuern, um die Tonhöhe in Echtzeit zu beeinflussen.

# **Drive**

Der Drive-Algorithmus wurde verbessert. Ursprünglich diente er nur dazu, dem Gesamtklang mehr »Farbe« zu verleihen. In der neuesten Version ist er noch nützlicher. Der Sound ist jetzt definierter und klingt »analoger« - probieren Sie's aus!

# **Pitch Detection Range**

Die Bereich für die Tonhöhenerkennung kann geändert werden, um die Erkennung von Bässen und Gitarren zu ermöglichen.

Und so ändern Sie diese Einstellungen:

- Drücken Sie die MOD-Taste, um den Modifikatorenbereich zu öffnen
- Wechseln Sie mit den Pfeiltasten zum Modifikatoren-Menü
- Wählen Sie mit dem Value-Drehregler aus und drücken Sie die Enter-Taste.
- Wählen Sie mit dem Value-Drehregler den Gitarren- oder Baßbereich aus. Gitarrenbereich: D1 - E5 Bass-Bereich: A-1 - E4

Anmerkung: Als Vorgabe ist der Gitarrenbereich eingestellt.

**Weitere Änderungen** Abgesehen von den hier aufgeführten Änderungen wurden weitere Detailverbesserungen vorgenommen. So wurde beispielsweise der »Intelligent«-Modus des Pitch-Moduls verbessert.